## **CHAPTER 11**

# BASIC MAINTENANCE

As almost any good mechanic will tell you, dust and heat are prime enemies of any mechanism, and SR-10/15 is no exception. The best maintenance is *preventive*. So, to start with, we hope you've found a clean, dust-free location with a comfortable temperature range for both you and your computer/printer system. Chapter 1 gives you further tips on locating SR-10/15.

#### **CLEANING SR-10/15**

The second rule for long life is *periodic cleaning*. Both inside and outside of the case and covers respond gratefully to periodic cleaning with a damp rag and alcohol. Do this whenever the case appears to be getting dirty, always being careful to avoid dripping alcohol on the printer mechanism.

To remove dust and paper lint from inside the tractor and printer areas, it's best to use a soft brush, but, be very, very careful not to bend or injure any electronic parts or wiring, as they are vulnerable to a heavy-handed touch.

Besides the periodic cleanings, the only other maintenance you'll likely encounter will be changing the ink ribbon cartridge, replacing a blown fuse, or replacement of the print head after a long period of use.

#### REPLACING THE INK RIBBON

When the printing gets too faint for comfortable reading, it's time for a new ink ribbon. By far the most convenient way is to simply replace the entire ribbon cartridge (Chapter 1 describes this procedure). After all, that's the purpose of the cartridge: to save time and messing with dirty ribbons.

It is possible, however, to buy a replacement ribbon and insert it yourself inside the original cartridge casing. The procedure for inserting a new ribbon into the old cartridge (not recommended for non-mechanical types!) is as follows.

- 1. First, obtain from your SR-10/15 dealer the correct type of ribbon "sub-cassette" (not spool-type ribbons used with some other printers).
- 2. Remove the ribbon cartridge from the printer by holding both ends and pulling straight up from the holder springs. (Refer to Chapter 1 for illustrations of installing ribbon cartridge.)
- 3. Pry open the cartridge cover with a thin-bladed screwdriver. Arrows in Figure 11-1 show the numerous slots for inserting a screwdriver.

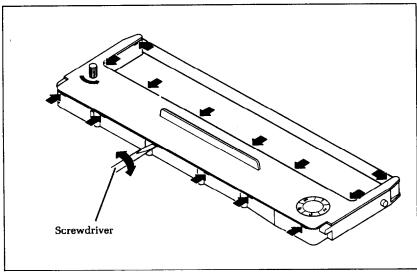

Figure 11-1. Use a screwdriver to pry open the cartridge.

- 4. Press hard against the end of the idler gear holder to make a gap between it and the ribbon drive gear, and remove the old ink ribbon sub-cassette. See Figure 11-2.
- 5. Clean out any dirt from inside and around the cartridge and around the ribbon drive gear.

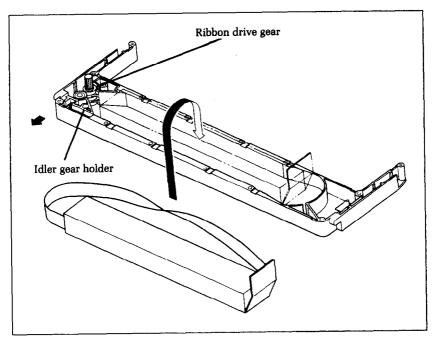

Figure 11-2. Replace the ribbon sub-cassette.

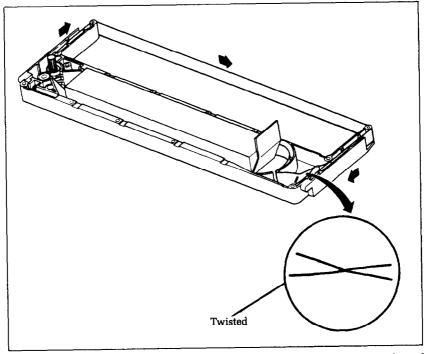

Figure 11-3. Make sure that the ribbon is not twisted when you thread it through its path.

- 6. Remove the wrapping from the new ribbon sub-cassette, remove the adhesive tape attached to the joint, and insert the sub-cassette into the ribbon cassette as shown in Figure 11-2.
- 7. Pull out the ink ribbon and set it according to the directions shown by the arrow in Figure 11-3. It's easy for the ribbon to get twisted somewhere along its pathway. Don't let it happen!
- 8. Firmly pull the idler gear towards you and guide the ribbon between the idler gear and the ribbon drive gear.
- 9. Remove both top and bottom of the ribbon sub-cassette.
- 10. Replace the ribbon cartridge top cover.
- 11. When you've completed the installation, mark the correct number on the silver label stuck on the right-hand side of the cartridge cover. This number indicates the number of times the ribbon has been replaced. Five replacements is the maximum, after which you should buy a complete new cartridge.

#### REPLACING A FUSE

How can you tell when you've blown a fuse? Well, when the printer won't operate and the power lamp on the control panel isn't lit, even though you're sure that the power switch is on and the printer is plugged in — it's likely a blown fuse.

To check the primary fuse, you start by turning the power switch off and unplugging the power cord.

Warning: There is an extreme shock hazard inside SR-10/15. To avoid serious injury, it is important the power cord is disconnected.

Next, remove the upper case, shown in Figure 11-4, by pulling off the platen knob.

Caution: Don't twist or turn the platen knob; pull it straight off.

Then remove the fastening screws along the back side. Lift the back edge of the cover and at the same time, pull it slightly forward to release the front of the case. Lift it all the way off, being careful not to pull the wires which connect the cover to the case.

When the case is off, check Figure 11-4 for location of the primary fuse, which you'll find held by its clamps close to the

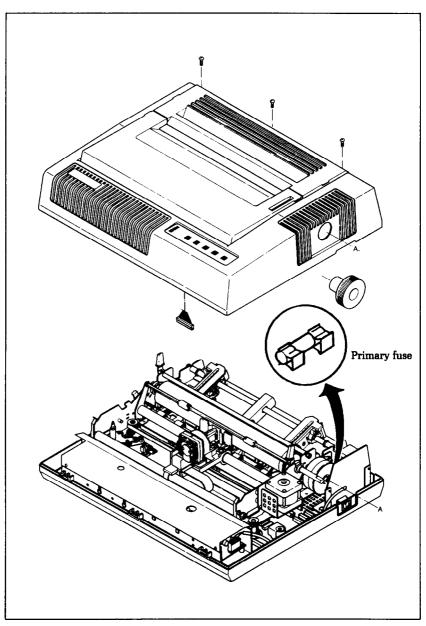

Figure 11-4. After removing the screws, pull the upper case slightly forward and lift it off the printer. The primary fuse is located near the power switch.

power switch. The fuse is a commonly used type, with a metal strip suspended in a glass and metal case. If the strip is broken, the fuse is blown. Replace this fuse with a 3A/125V slow-blow

type fuse (Bell 5MT3 or equivalent) for 120V version, or a 1.6A/250V slow-blow type fuse for 220V/240V versions. Now reassemble SR-10/15 and test-run it. If the printer still isn't working, call on your SR-10/15 dealer/service center for help.

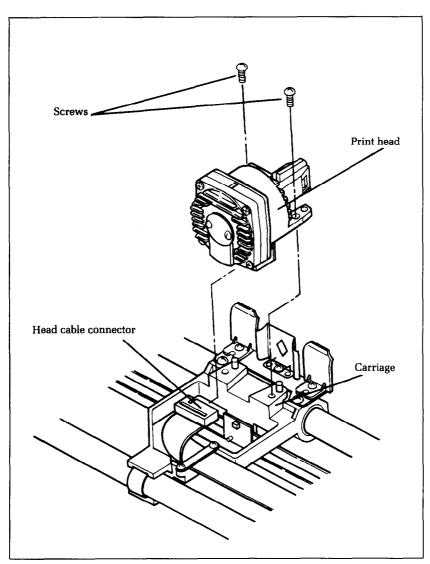

Figure 11-5. Replacement of SR-10/15's print head is simple.

#### REPLACING THE PRINT HEAD

The dot matrix print head has a remarkably long life, printing perhaps 100,000,000 characters before it wears out. You'll know when that happens when the printout is too faint for your taste even after replacing the ink ribbon or cartridge.

Warning: The print head gets hot during operation, so let it cool off for awhile, if necessary, to avoid burning your fingers.

To replace the print head, start by turning the power switch off and unplugging the power cord.
Then, in sequence:

- 1. Remove the front cover and the ribbon cartridge.
- 2. Remove the two screws fastening the print head.
- 3. While holding the print head, pull off the head cable connector from the print head.
- 4. Insert the head cable connector to a new print head and fasten with the same two screws.
- 5. Apply "screw lock," (an adhesive available at hardware stores) to the heads of the screws.

Be absolutely sure that you've made a good solid connection between the print head and its cable connector, or it could cause problems.

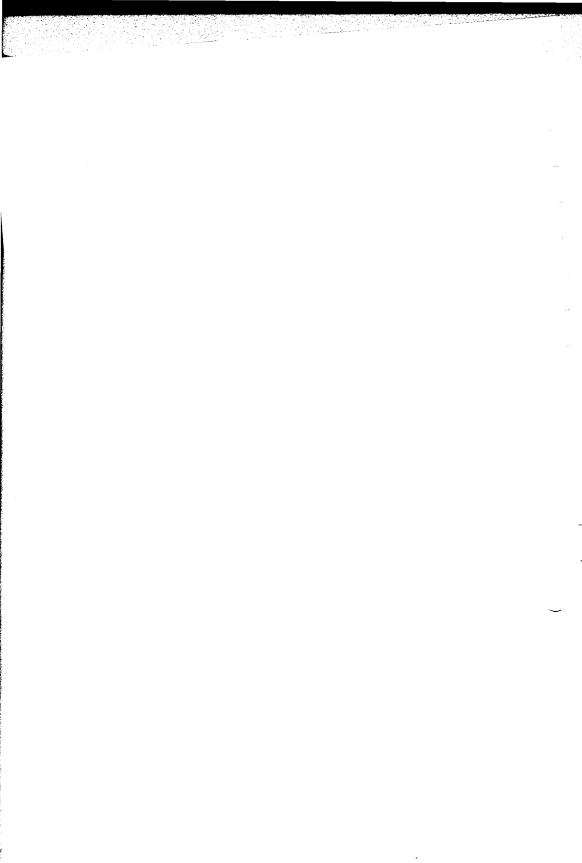

## APPENDIX A

# **DIP SWITCH SETTINGS**

The DIP (dual in-line package) switches control some of the functions of SR-10/15. A DIP switch actually contains several individual switches. SR-10/15 has one DIP switch with 8 individual switches in it, one with 4 individual switches, and one DIP switch with 10 individual switches. Figure A-1 is a drawing of a typical DIP switch.

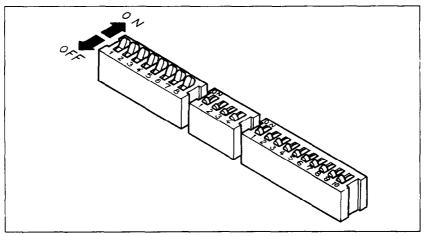

Figure A-1. A DIP switch is actually a series of several small switches.

All three DIP switches are readily accessible from the top. They are located in the compartment with the print head, and can be seen by opening the front cover. To change the setting of a switch, use a ballpoint pen or a similar object. The "on" position for a switch is towards the back of the printer; "off" is towards the front.

Never change the settings of any of the DIP switches when the power is on. Turn off both the printer and your computer.

Table A-1 summarizes the functions of DIP switches 1 and 2. DIP switch 3 controls the serial interface and is covered in Ap-

pendix I. The individual switches on DIP switch 1 are called 1-1 through 1-8; those on switch 2 are 2-1 through 2-4.

Table A-1
DIP switch settings

| Switch | ON                                                | OFF                                               |  |  |  |  |
|--------|---------------------------------------------------|---------------------------------------------------|--|--|--|--|
|        | Switch 1                                          |                                                   |  |  |  |  |
| 1-1    | 11" page length                                   | 12" page length                                   |  |  |  |  |
| 1-2    | Normal (STAR mode)<br>Character Set #1 (IBM mode) | Italic (STAR mode)<br>Character Set #2 (IBM mode) |  |  |  |  |
| 1-3    | 10 CPI (pica pitch)                               | 17 CPI (condensed pitch)                          |  |  |  |  |
| 1-4    | Normal                                            | NLQ                                               |  |  |  |  |
| 1-5    | Ignore download characters                        | Enabe download characters                         |  |  |  |  |
| 1-6    |                                                   |                                                   |  |  |  |  |
| 1-7    | International character set select                | tion - see Table A-2                              |  |  |  |  |
| 1-8    |                                                   |                                                   |  |  |  |  |
|        | Switch 2                                          |                                                   |  |  |  |  |
| 2-1    | Paper-out detector on                             | Ignore paper-out                                  |  |  |  |  |
| 2-2    | STAR mode                                         | IBM mode                                          |  |  |  |  |
| 2-3    | LF must be from host                              | Auto LF with CR                                   |  |  |  |  |
| 2-4    | Standard buffer                                   | Optional Buffer                                   |  |  |  |  |

Note: Switch 2-4 is not used for SR-15.

DIP switch 1 controls the default settings for printing functions. DIP switch 2 controls the interface.

#### **SWITCH FUNCTIONS**

| Switch | Function                                                |
|--------|---------------------------------------------------------|
| 1-1    | Switch 1-1 sets the default page length for SR-10/15.   |
|        | If switch 1-1 is ON, the page length is set to 11".     |
|        | When switch 1-1 is OFF the page length is set to        |
|        | 12". This switch is set ON at the factory.              |
| 1-2    | This switch selects the default character set according |
|        | to the condition of DIP switch 2-2. If this switch      |
|        | is ON then the default character set is Normal          |
|        | characters (STAR mode) or Character Set #1 (IBM         |
|        | mode). If this switch is OFF then the default char-     |
|        | acter set is Italic characters (STAR mode) or           |
|        | Character Set #2 (IBM mode). This switch is set         |
|        | ON at the factory.                                      |

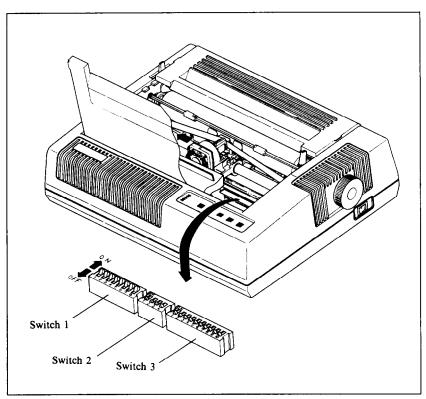

Figure A-2. SR-10/15's DIP switches are located under the front cover.

- 1-3 This switch selects the default character pitch. If this switch is ON the default pitch is 10 CPI. If this switch is OFF the default pitch is 17 CPI. This switch is set ON at the factory. This switch has no effect if switch 1-4 is off.
- Switch 1-4 selects the default character style. If this switch is ON then the default character style is normal characters. If this switch is OFF then the default character style is near letter quality. If this switch is OFF then switches 1-2 and 1-3 have no effect. This switch is set ON at the factory.
- 1-5 This switch controls the RAM condition. When this switch is ON the download character definitions are ignored and the RAM is used as the print buffer. When this switch is OFF the download character definitions are enable to use and the print buffer is set to one line buffer. This switch is set ON at the factory.

1-6~1-8 These three switches determine the default international character set as shown in Table A-2. These switches are all set ON at the factory.

Table A-2
International character sets

| Switch | USA | France | Germany | England | Denmark | Sweden | Italy | Spain |
|--------|-----|--------|---------|---------|---------|--------|-------|-------|
| 1-6    | ON  | OFF    | ON      | OFF     | ON      | OFF    | ON    | OFF   |
| 1-7    | ON  | ON     | OFF     | OFF     | ON      | ON     | OFF   | OFF   |
| 1-8    | ON  | ON     | ON      | ON      | OFF     | OFF    | OFF   | OFF   |

- 2-1 This switch disables the paper-out detector. If this switch is ON the printer will signal the computer when it runs out of continuous paper and will stop printing. If this switch is OFF the printer will ignore the paper-out detector and will continue printing. This switch is set ON at the factory.
- This switch selects the active control codes. Turn this switch ON to use the "STAR" mode, and to set the minimum line feed value to 1/144 inch. Turn this switch OFF to use the "IBM" mode, and to set the minimum line feed value to 1/216 inch. This switch is set ON at the factory.
- 2-3 When this switch is ON, the computer must send a line feed command every time the paper is to advance. When this switch is OFF, SR-10/15 will automatically advance the paper one line every time it receives a carriage return. (Most BASICs send a line feed with every carriage return, therefore, this switch should usually be on.) This switch is set ON at the factory.
- This switch controls the buffer status. When SR-10 has only the standard board, turn this switch ON. When SR-10 has either an optional buffer board or an optional serial buffer board, turn this switch OFF. This switch is set ON at the factory. (This switch is not used for SR-15.)

# APPENDIX B

# **ASCII CODES**

#### ■ Standard characters

| Decimal | STAR mode | IBM#1mode      | IBM#2mode | Function           |
|---------|-----------|----------------|-----------|--------------------|
| 0       | NUL       | NUL            | NUL       | End tab settings   |
| 3       |           |                | ♥         |                    |
| 4       |           |                | <b>*</b>  |                    |
| 5       |           |                | <b>*</b>  |                    |
| 6       |           |                | ٠         |                    |
| 7       | BEL       | BEL            | BEL       | Bell               |
| 8       | BS        | BS             | BS        | Backspace          |
| 9       | HT        | HT             | HT        | Horizontal tab     |
| 10      | LF        | LF             | LF        | Line feed          |
| 11      | VT        | VT             | VT        | Vertical tab       |
| 12      | FF        | FF             | FF        | Form feed          |
| 13      | CR        | CR             | CR        | Carriage return    |
| 14      | SO        | SO             | SO        | Expanded print on  |
| 15      | SI        | SI             | SI        | Condensed print on |
| 17      | DC1       | DC1            | DC1       | On line            |
| 18      | DC2       | DC2            | DC2       | Pica pitch         |
| 19      | DC3       | DC3            | DC3       | Off line           |
| 20      | DC4       | DC4            | DC4       | Expanded print off |
| 21      |           |                | 5         |                    |
| 24      | CAN       | CAN            | CAN       | Cancel line        |
| 27      | ESC       | ESC            | ESC       | Escape             |
| 30      | RS        | RS             | RS        | End macro          |
| 32      |           |                |           | Space              |
| 33      | !         | <u>!</u>       | 1         |                    |
| 34      | 11        | 11             | 11        |                    |
| 35      | #         | #              | #         | *                  |
| 36      | \$        | \$             | \$        |                    |
| 37      | 7.        | %              | 7.        |                    |
| 38      | 84        | <b>&amp;</b> / | &         |                    |

<sup>\*</sup>This character may be different if you are using an international character set other than the USA set. The characters for each set are shown on page 136.

| Decimal    | STAR mode  | IBM#1mode     | IBM#2mode        | Function   |
|------------|------------|---------------|------------------|------------|
| 39         | ,          | 7             | ,                | Apostrophe |
| 40         | (          | (             | (                |            |
| 41         | )          | )             | )                |            |
| 42         | *          | *             | *                |            |
| 43         | +          | +             | +                |            |
| 44         |            | •             | ,                | Comma      |
| 45         |            |               | PR P             | Hyphen     |
| 46         | •          | •             | •                | Period     |
| <b>4</b> 7 | /          | /             | /                |            |
| 48         | 0          | O             | 0                |            |
| 49         | 1.         | 1             | 1                |            |
| 50         | 2          | $\mathbb{Z}$  | 2                |            |
| 51         | 3          | 3             | 3                |            |
| 52         | 4          | 4             | 4                |            |
| 53         | 5          | 5             | 5                |            |
| 54         | 6          | 6             | 6                |            |
| 55         | 7          | 7             | 7                |            |
| 56         | 8          | 8             | 8                |            |
| 57         | 9          | 9             | 9                |            |
| 58         |            |               | #<br>#           |            |
| 59         | <b>:</b> < | •             | <b>3</b>         |            |
| 60         | <          | <             | <                |            |
| 61         |            |               | extent<br>Admire |            |
| 62         | >          | $\rightarrow$ | >                |            |
| 63         | ?          | ?             | ?                |            |
| 64         | ١ <u>d</u> | <u>ē</u>      | ı <u>a</u>       | *          |
| 65         | A          | A             | A                |            |
| 66         | В          | В             | В                |            |
| 67         | C          | C             | C                |            |
| 68         | D          | D             | D                |            |
| 69         | E          | E             |                  |            |
| 70         | F          | F             | F                |            |
| 71         | G          | G             | 6                |            |
| 72         | H          | Н             | Н                |            |
| 73         | I          | I             | I                |            |
| 74         | J          | J             | J                |            |
| 75         | K          | K             | K                |            |
| 76         | _          | L             | L                |            |
| 77         | M          | M             | M                |            |
| 78         | N          | Ν             | N                |            |
| 79         | 0          | 0             | 0                |            |
| 80         | P          | F'            | F                |            |

\*This character may be different if you are using an international character set other than the USA set. The characters for each set are shown on page 136.

| Decimal | STAR mode          | IBM#1mode | IBM#2mode         | Function |
|---------|--------------------|-----------|-------------------|----------|
| 81      | Q                  | Q         | a                 |          |
| 82      | R                  | R         | R                 |          |
| 83      | S                  | S         | 9                 |          |
| 84      | T                  | T         | T                 |          |
| 85      | IJ                 | U         | П                 |          |
| 86      | V                  | V         | V                 |          |
| 87      | W                  | W         | W                 |          |
| 88      | X                  | X         | Χ                 |          |
| 89      | Υ                  | Υ         | Υ                 |          |
| 90      | Z                  | Z         | Z                 |          |
| 91      | C                  | C         | C                 | *        |
| 92      | X                  | \         | <b>\</b>          | *        |
| 93      | 3                  | ]         | ]                 | *        |
| 94      | e <sup>to</sup> s. | A         | e <sup>4</sup> s. | *        |
| 95      | _                  | <br>F.    |                   |          |
| 96      | ŧ                  | •         | •                 | *        |
| 97      | a                  | a         | a                 |          |
| 98      | Þ                  | Þ         | b                 |          |
| 99      | C::                | C .       | C                 |          |
| 100     | d                  | d         | d                 |          |
| 101     | е                  | <b>e</b>  | e                 |          |
| 102     | f                  | +         | f                 |          |
| 103     | g                  | ā         | g                 |          |
| 104     | h                  | h<br>·    | h                 |          |
| 105     | i.                 | i         | i                 |          |
| 106     | j                  | J         | j                 |          |
| 107     | łe:                | k         | k                 |          |
| 108     | 1.                 | 1         | 1                 |          |
| 109     | m                  | m         | m                 |          |
| 110     | n                  | n         | n                 |          |
| 111     | 0                  | O         | 0                 |          |
| 112     | þ                  | P         | þ                 |          |
| 113     | q                  | q         | q                 |          |
| 114     | r-                 | r"        | ۲"                |          |
| 115     | 5                  | 5         | s                 |          |
| 116     | t.                 | t.        | t                 |          |
| 117     | Ll                 | Ll        | u                 |          |
| 118     | <b>v</b>           | V         | V                 |          |
| 119     | M                  | W         | W                 |          |
| 120     | ×                  | Ж         | ×                 |          |
| 121     | À                  | У         | У                 |          |
| 122     | Z                  | 2         | Z                 |          |

<sup>\*</sup>These characters may be different if you are using an international character set other than the USA set. The characters for each set are shown on page 136.

| Decimal | STAR mode | IBM#1mode | IBM#2mode | Function |
|---------|-----------|-----------|-----------|----------|
| 123     | {         | €         | €         | *        |
| 124     | i         | i<br>1    | ;<br>!    | *        |
| 125     | 3         | 3         | }         | *        |
| 126     | Α.        | ~         | /Se       | *        |
| 127     | DEL       | DEL       | DEL       | Delete   |

<sup>\*</sup>These characters may be different if you are using an international character set other than the USA set. The characters for each set are shown below.

#### ■ International character sets

| Decimal | USA        | France | Germany | England  | Denmark   | Sweden | Italy | Spain    |
|---------|------------|--------|---------|----------|-----------|--------|-------|----------|
| 35      | #          | £      | #       | £        | #         | #      | #     | #        |
| 64      | l <u>ā</u> | à      | 5       | <u>e</u> | <u> </u>  | É      | ş     | <b>@</b> |
| 91      | C          | •      | Ä       | C        | Æ         | Ä      | •     | i        |
| 92      | \          | ç      | ö       | \        | Ø         | Ö      | ç     | ñ        |
| 93      | 3          | 5      | Ü       | 3        | A         | A      | é     | ڬ        |
| 94      | 25         | ^      | A       | ~        | ^         | ü      | ^     | ^        |
| 96      | •          | •      | •       | •        | *         | é      | ù     | ۲.       |
| 123     | ₹          | é      | ä       | {        | <b>36</b> | ä      | à     | ••       |
| 124     | 1          | ù      | ö       | 1        | .6        | ö      | Ò     | ñ        |
| 125     | }          | è      | ü       | }        | à         | à      | è     | }        |
| 126     | ~          | ••     | ß       | ~        | ~         | ü      | ì     | ~        |

### ■ Special and block graphics characters

| Decimal | STAR mode | IBM#1mode | IBM#2mode     | Function           |
|---------|-----------|-----------|---------------|--------------------|
| 128     | NUL       | NUL       | Ç             | End tab settings   |
| 129     |           |           | ü             |                    |
| 130     |           |           | é             |                    |
| 131     |           |           | ā             |                    |
| 132     |           |           | ä             |                    |
| 133     |           |           | à             |                    |
| 134     |           |           | á             |                    |
| 135     | BEL       | BEL       | Ç             | Bell               |
| 136     | BS        | BS        | ë             | Backspace          |
| 137     | HT        | HT        | ë             | Horizontal tab     |
| 138     | LF        | LF        | è             | Line feed          |
| 139     | VT        | VT        | ï             | Vertical tab       |
| 140     | FF        | FF        | î             | Form feed          |
| 141     | CR        | CR        | ì             | Carriage return    |
| 142     | SO        | SO        | Ä             | Expanded print on  |
| 143     | SI        | SI        | A             | Condensed print on |
| 144     |           |           | É             |                    |
| 145     | DC1       | DC1       | <del>82</del> | On line            |

| Decimal    | STAR mode         | IBM#1mode | IBM#2mode      | Function           |
|------------|-------------------|-----------|----------------|--------------------|
| 146        | DC2               | DC2       | Æ              | Pica pitch         |
| 147        | DC3               | DC3       | 6              | Off line           |
| 148        | DC4               | DC4       | ö              | Expanded print off |
| 149        |                   |           | δ              |                    |
| 150        |                   |           | ũ              |                    |
| 151        |                   |           | ù              |                    |
| 152        | CAN               | CAN       | ÿ              | Cancel text        |
| 153        |                   |           | Ö              |                    |
| 154        |                   |           | Ü              | _                  |
| 155        | ESC               | ESC       | ¢              | Escape             |
| 156        |                   |           | £              |                    |
| 157        |                   |           | ¥              | <b>m</b> 1         |
| 158        | RS                | RS        | P <sub>t</sub> | End macro          |
| 159        | cn.               | 4         | £              |                    |
| 160        | SP<br>~\          | á         | á<br>í         |                    |
| 161        |                   | í<br>Ó    | Ó              |                    |
| 162        | <u>_</u>          | Ú         | Ú              |                    |
| 163<br>164 | ,<br>- <b>†</b> • | ñ         | ñ              |                    |
| 165        |                   | ñ         | ñ              |                    |
| 166        | *<br>*            | ₫         | <u>a</u>       |                    |
| 167        | ÷                 | <u>o</u>  | <u>o</u>       |                    |
| 168        | Ó                 | Ž         | خ              |                    |
| 169        |                   | _         | _              |                    |
| 170        | <del>ve</del>     |           |                |                    |
| 171        | <b>\$</b> -       | 1/2       | ¥2             |                    |
| 172        | 4                 | <b>¼</b>  | 4              |                    |
| 173        | •                 | i         | i              |                    |
| 174        | *                 | *         | *              |                    |
| 175        | O                 | <b>»</b>  | *              |                    |
| 176        | T <sub>z</sub>    | ***       |                |                    |
| 177        | A                 |           |                |                    |
| 178        | Œ                 |           | #              |                    |
| 179        | θ                 | Ï         |                |                    |
| 180        | t.                | 1         | 1              |                    |
| 181        | ¥                 | 1         | 1              |                    |
| 182        | Ω                 | †         | †              |                    |
| 183        | ೮                 | 1         | 7              |                    |
| 184        | Σ                 | 1         | 7              |                    |
| 185        | σ                 | 4         | 1              |                    |
| 186        | <b>1</b> 0        |           |                |                    |
| 187        | π                 | 1         | 1              |                    |

| Decimal    | STAR mode | IBM#1mode | IBM#2mode | Function |
|------------|-----------|-----------|-----------|----------|
| 188        | ±         | ٦         | .j        |          |
| 189        | 3         | ٦         | 7         |          |
| 190        | ×         | 1         | 1         |          |
| 191        | ÷         | 7         | 1         |          |
| 192        | Ā         | Ĺ.        | L.        |          |
| 193        | à         |           | 1         |          |
| 194        | ç         | Т         | T         |          |
| 195        | £         | +         | -         |          |
| 196        | Ā         | symte     | *****     |          |
| 197        | μ         | +         | +         |          |
| 198        | ٥         | <b> </b>  | t         |          |
| 199        | ,         | +         | t         |          |
| 200        | †         | L.        | <u>L.</u> |          |
| 201        | 5         | Γ         | ŗ         |          |
| 202        | <u> </u>  | i.        | <b>T</b>  |          |
| 203        | Ø         | T         | T         |          |
| 204        | <b>¼</b>  | †         | F         |          |
| 205        | X         |           | -         |          |
| 206        | 12        | +         | †         |          |
| 207        | II        | <b>1</b>  |           |          |
| 208        | ¥         | <u></u>   | T         |          |
| 209        | <b>A</b>  | T         | T         |          |
| 210        | Ö<br>     | T         | T         |          |
| 211        | ü         |           | - I       |          |
| 212        | ¢<br>     | L         |           |          |
| 213        | N<br>=    | ٢         | Γ         |          |
| 214        | ä         | ŗ         | ſ         |          |
| 215        | ö<br>ü    | T         | T<br>L    |          |
| 216        |           | Ţ         | Ţ         |          |
| 217        | ß<br>ē    |           |           |          |
| 218<br>219 | é         | [         | <u> </u>  |          |
| 219<br>220 | e<br>ú    |           | <b>#</b>  |          |
| 220<br>221 | ė<br>ė    |           |           |          |
|            | e<br>ñ    | 1         | 1         |          |
| 222        | FI        | <u> </u>  |           |          |

| Decimal | STAR mode | IBM#1mode          | IBM#2mode        | Function |
|---------|-----------|--------------------|------------------|----------|
| 223     | f         |                    |                  |          |
| 224     |           | ıα                 | α                |          |
| 225     |           | ß                  | ß                |          |
| 226     |           | Γ                  | Γ                |          |
| 227     | •         | π                  | 117              |          |
| 228     | •         | Σ                  | Σ                |          |
| 229     | ***       | σ                  | σ                |          |
| 230     | ••        | μ                  | μ                |          |
| 231     |           | J.                 | Υ-               |          |
| 232     |           | ፬                  | ፬                |          |
| 233     |           | θ                  | θ                |          |
| 234     |           | $\mho$             | Ω                |          |
| 235     | r         | δ΄                 | చ్               |          |
| 236     | 7         | Œ                  | CC .             |          |
| 237     | <b>L</b>  | Ø                  | Ø                |          |
| 238     | 4         | €                  | €                |          |
| 239     |           | n                  | n                |          |
| 240     | r         | =                  |                  |          |
| 241     |           | <b>±</b><br>≥<br>≤ | ±<br>2<br>5<br>f |          |
| 242     | ~         | 2                  | ≥                |          |
| 243     | T         | <u>≤</u>           |                  |          |
| 244     | ۲         | r                  | ſ                |          |
| 245     | ı         | J                  | J                |          |
| 246     | <b>L.</b> | ÷                  | ÷                |          |
| 247     | <b></b>   | æ                  | æ                |          |
| 248     |           | 0                  | o                |          |
| 249     | 4         | •                  | •                |          |
| 250     | +         | -                  | -                |          |
| 251     | <b>P</b>  | 1                  | 1                |          |
| 252     | <b>.</b>  | Ts .               | rı .             |          |
| 253     | 4         | 2                  | 2                |          |
| 254     | <b>k.</b> | •                  |                  |          |
| 255     |           |                    |                  | Space    |

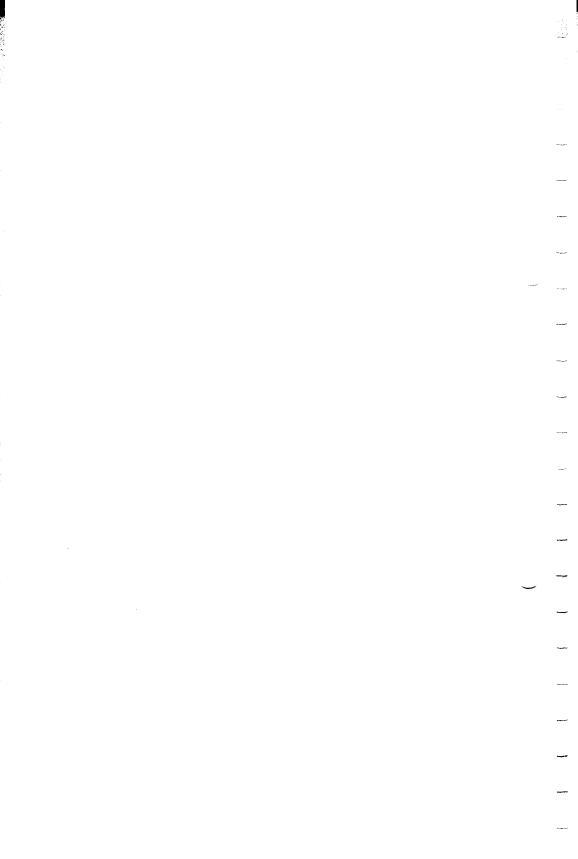

# APPENDIX C CHARACTER STYLE CHARTS

#### ■ Standard Characters

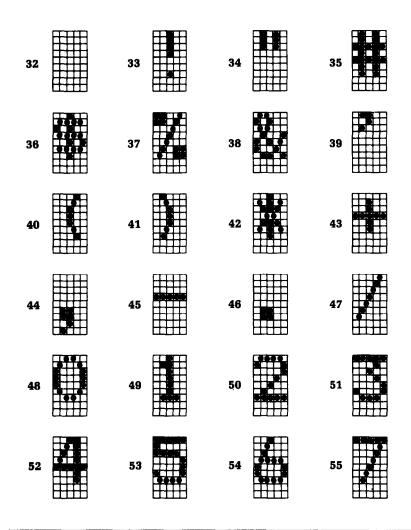

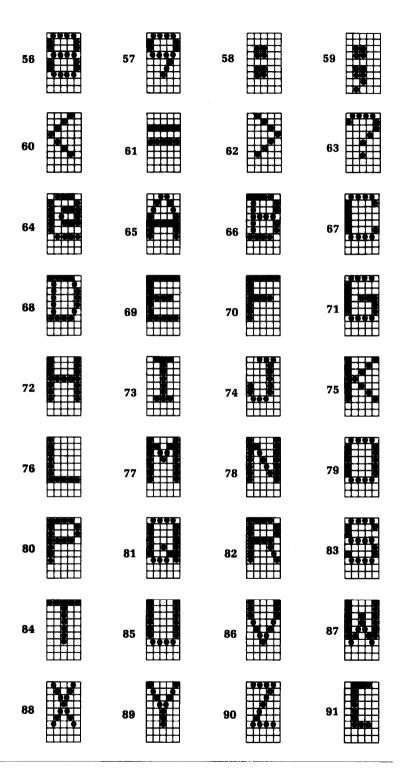

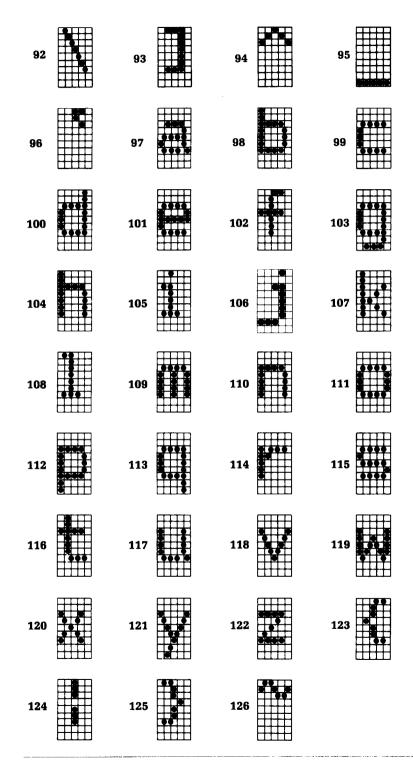

#### ■ International Characters

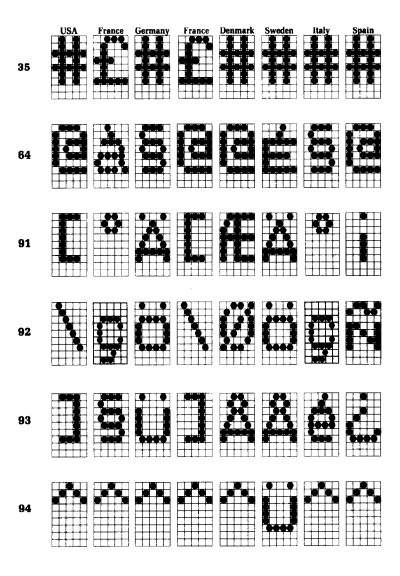

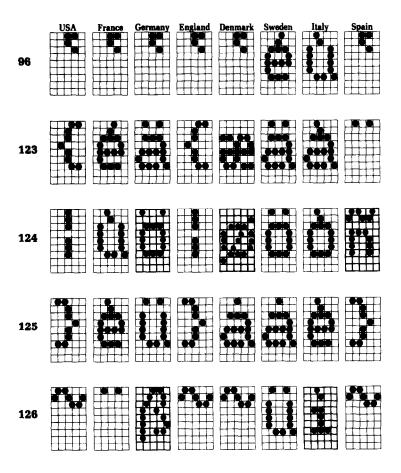

## ■ Italic Characters

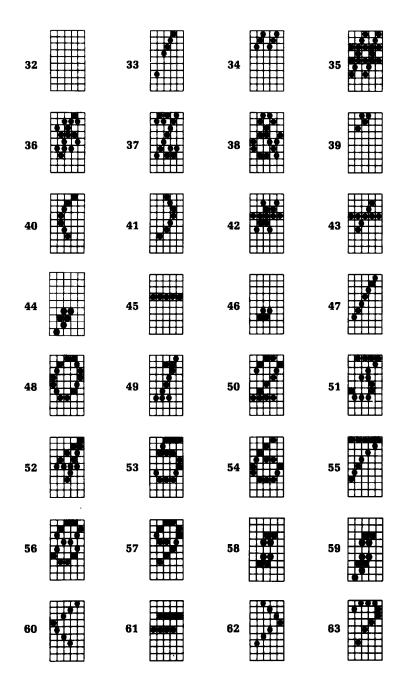

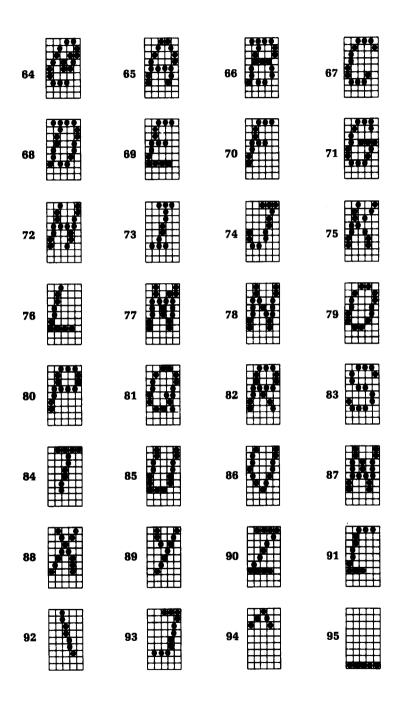

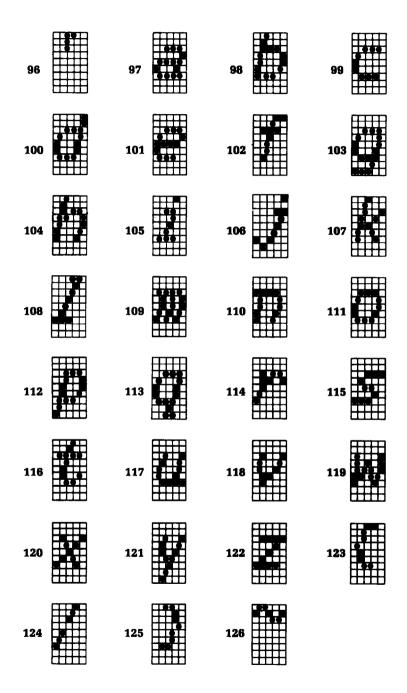

#### ■ Italic International Characters

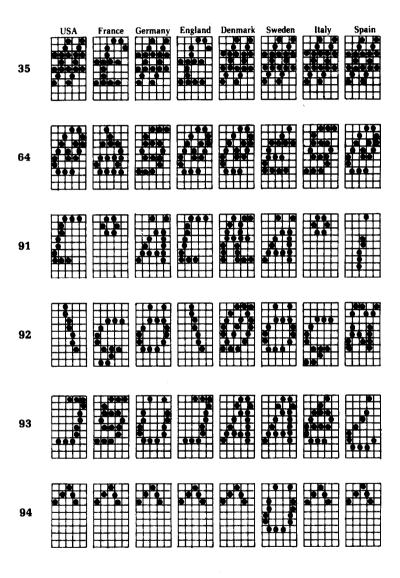

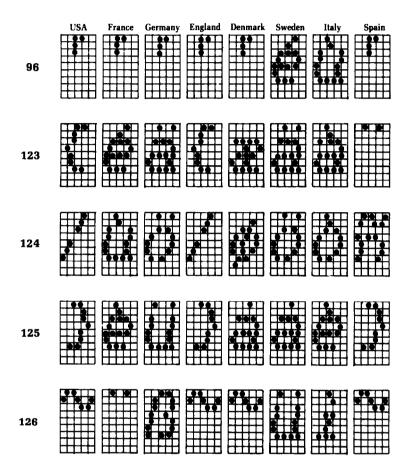

# ■ Special Characters (for STAR mode)

| 160 | 161 | 162 | 163 |
|-----|-----|-----|-----|
| 164 | 165 | 166 | 167 |
| 168 | 169 | 170 | 171 |
| 172 | 173 | 174 | 175 |
| 176 | 177 | 178 | 179 |
| 180 | 181 | 182 | 183 |
| 184 | 185 | 186 | 187 |
| 188 | 189 | 190 | 191 |

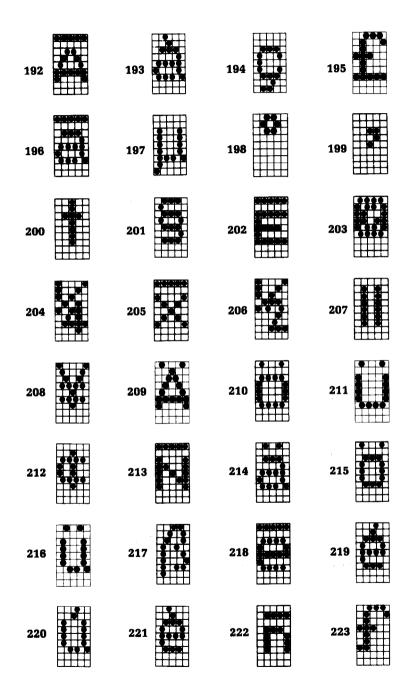

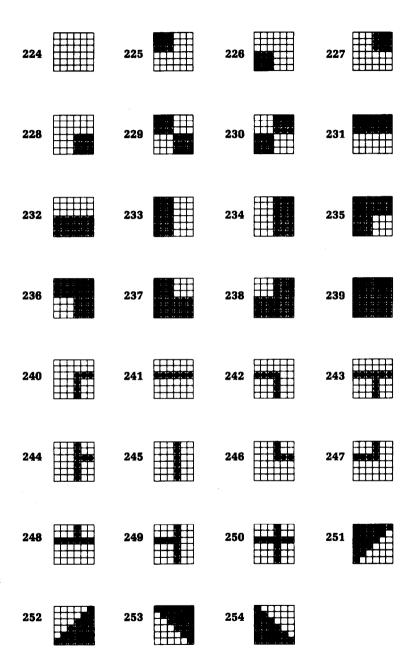

## ■ Special Characters (for IBM mode)

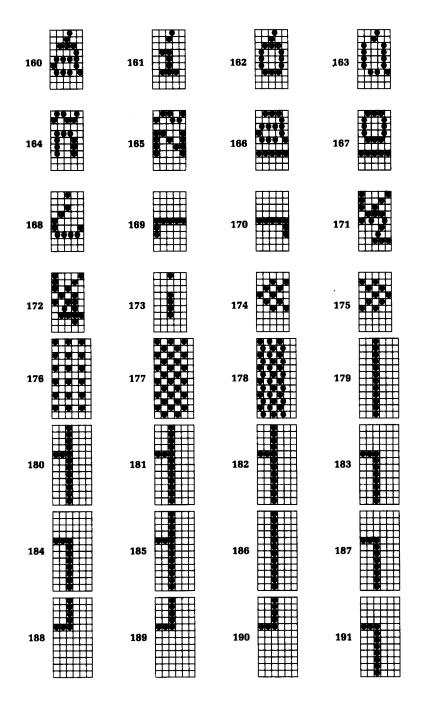

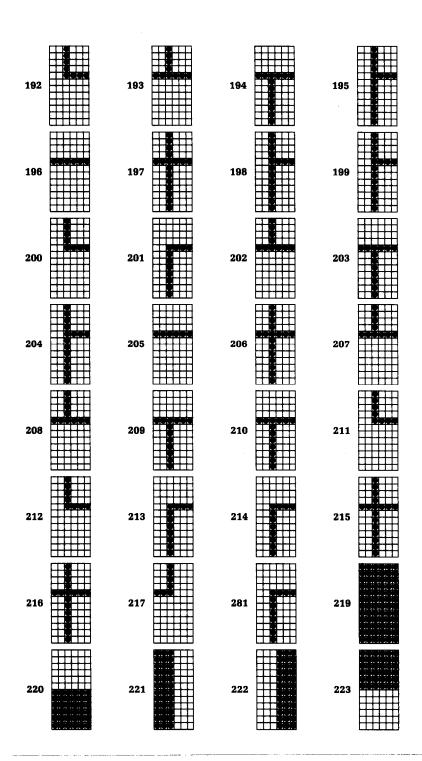

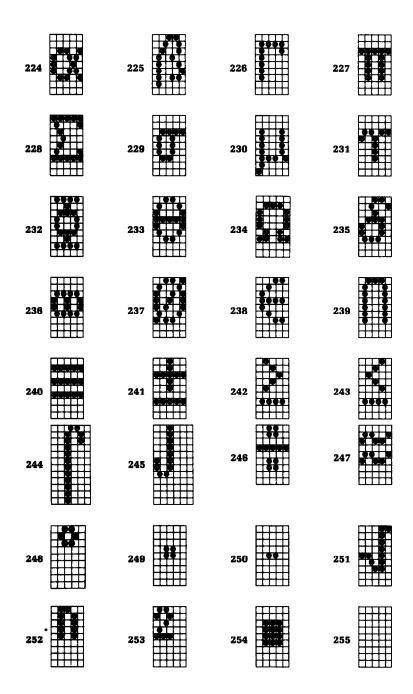

# ■ Special Characters (for IBM character set #2)

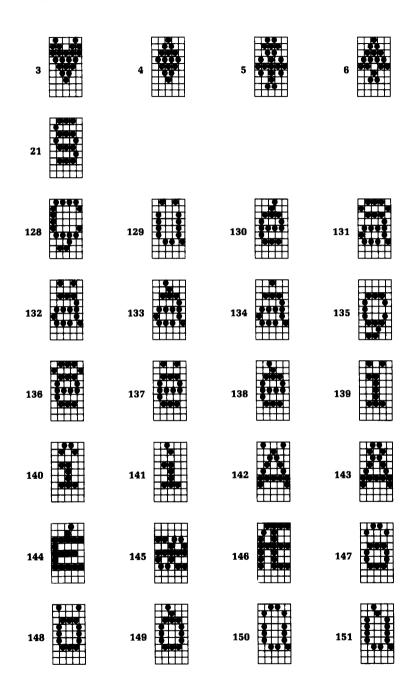

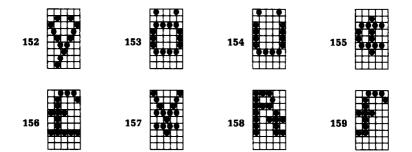

# APPENDIX D FUNCTION CODE REFERENCE

The purpose of this Appendix is to provide a quick reference for the various functions available on the SR-10 and SR-15. The descriptions of the codes appear in the following format:

**PURPOSE**:

Tells what the function code does.

CODE:

Control code mnemonic

(decimal ASCII) (hex ASCII) ASCII decimal equivalent Hexadecimal equivalent

REMARKS:

Details how the command is used.

REFERENCE:

Tells which chapter of the manual describes

the command in greater detail

There are several commands that require that you specify a value (or values) to SR-10/15. In these cases, we have used an italic "n" or "m" to indicate a variable. You should insert the ASCII code for proper value here.

# COMMANDS TO CONTROL PRINT STYLE

These commands are used to control the font style, the print pitch, and special effects.

# Font style controls

**PURPOSE:** 

Select the standard character set.

CODE:

| STAR mode       | < ESC > | "5" |    |
|-----------------|---------|-----|----|
| (decimal ASCII) | 27      | 53  |    |
| (hex ASCII)     | 1B      | 35  |    |
| IBM mode        | < ESC > | "I" | 0  |
| (decimal ASCII) | 27      | 73  | 0  |
| (hex ASCII)     | 1B      | 49  | 00 |

**REMARKS:** 

This command causes the printer to cancel the italic character set and select instead the standard character set. You can select the standard character set as the power-on default by turning DIP switches 1-2 and 2-2 on

NOTE: The character "0" (decimal code 48, hexadecimal code 30) can be used instead of ASCII 0.

REFERENCE:

Chapter 5

**PURPOSE:** 

Select the italic character set.

CODE:

| · · · · · · · · · · · · · · · · · · · |            |     |    |
|---------------------------------------|------------|-----|----|
| STAR mode                             | < ESC >    | "4" |    |
| (decimal ASCII)                       | 27         | 52  |    |
| (hex ASCII)                           | 1 <b>B</b> | 34  |    |
| IBM mode                              | < ESC >    | "I" | 1  |
| (decimal ASCII)                       | 27         | 73  | 1  |
| (hex ASCII)                           | 1 <b>B</b> | 49  | 01 |
|                                       |            |     |    |

REMARKS:

This command selects the italic character set. You can select the italic character set as the power-on default by turning DIP switch 1-2

off and DIP switch 2-2 on.

NOTE: The character "1" (decimal code 49, hexadecimal code 31) can be used instead

of ASCII 1.

REFERENCE:

Select the character set #1.

CODE:

STAR mode (N/A)
IBM mode <ESC> "7"
(decimal ASCII) 27 55
(hex ASCII) 1B 37

**REMARKS**:

This command causes the printer to cancel character set #2 and select instead character set #1. You can select character set #1 as the power-on default by turning DIP switch 1-2 on and DIP switch 2-2 off.

REFERENCE:

Chapter 8

**PURPOSE**:

Select #2 character set.

CODE:

 STAR mode
 (N/A)

 IBM mode
 <ESC>
 "6"

 (decimal ASCII)
 27
 54

 (hex ASCII)
 1B
 36

**REMARKS**:

This command selects character set #2. You can select character set #2 as the power-on default by turning DIP switches 1-2 and 2-2 off.

REFERENCE:

Select an international character set.

CODE:

| STAR mode       | < ESC >    | "7" | n |
|-----------------|------------|-----|---|
| (decimal ASCII) | 27         | 55  | n |
| (hex ASCII)     | 1 <b>B</b> | 37  | n |
| IBM mode        | < ESC >    | "R" | n |
| (decimal ASCII) | 27         | 82  | n |
| (hex ASCII)     | 1 <b>B</b> | 52  | n |

**REMARKS:** 

This command causes the printer to select an international character set determined by the value of n as shown in the table below:

| n | Character set | n | Character set |
|---|---------------|---|---------------|
| 0 | U.S.A.        | 4 | Denmark       |
| 1 | France        | 5 | Sweden        |
| 2 | Germany       | 6 | Italy         |
| 3 | England       | 7 | Spain         |

You can select a particular international character set as a power-on default by adjusting the settings of DIP switches 1-6, 1-7, and 1-8.

REFERENCE:

Chapter 8

PURPOSE:

Select the NLQ (Near Letter Quality) character set.

CODE:

| C C 25 25.      |            |     |    |
|-----------------|------------|-----|----|
| STAR mode       | < ESC >    | "B" | 4  |
| (decimal ASCII) | 27         | 66  | 4  |
| (hex ASCII)     | 1 <b>B</b> | 42  | 04 |
| IBM mode        | < ESC >    | "4" |    |
| (decimal ASCII) | 27         | 52  |    |
| (hex ASCII)     | 1 B        | 34  |    |

REMARKS:

This command causes all subsequent printing to be done with the NLQ (Near Letter Quality) character set. This character set cannot be used in conjunction with other font styles or special print modes except for underlining. You can set NLQ characters as the power-on default by turning DIP switch 1-4 off.

REFERENCE:

Cancel the NLQ character set.

| CO | D | E: |
|----|---|----|
| CO | D | E: |

| CODE.           |            |     |    |
|-----------------|------------|-----|----|
| STAR mode       | < ESC >    | "B" | 5  |
| (decimal ASCII) | 27         | 66  | 5  |
| (hex ASCII)     | 1 <b>B</b> | 42  | 05 |
| ÌBM mode        | < ESC >    | "5" |    |
| (decimal ASCII) | 27         | 53  |    |
| (hex ASCII)     | 1 <b>B</b> | 35  |    |

#### **REMARKS:**

This command causes the printer to cancel the NLQ character set and return to the standard (also known as "draft") character set.

REFERENCE:

Chapter 5

#### ■ Font pitch controls

**PURPOSE**:

Set the print pitch to pica (10 characters/inch).

# CODE:

| CODE.           |            |     |    |
|-----------------|------------|-----|----|
| STAR mode       | < ESC >    | "B" | 1  |
| (decimal ASCII) | 27         | 66  | 1  |
| (hex ASCII)     | 1 <b>B</b> | 42  | 01 |
| ÌBM mode        | < ESC >    | "P" |    |
| (decimal ASCII) | 27         | 80  |    |
| (hex ASCII)     | 1B         | 50  |    |

#### REMARKS:

This command causes all subsequent printing to be done in pica type. This command also sets the maximum number of print columns to 80 on the SR-10 and 136 on the SR-15. You can select pica type as the power-on default by turning DIP switch 1-3 on.

REFERENCE:

Set the print pitch to elite (12 characters/inch).

CODE:

| CODE.           |            |     |    |
|-----------------|------------|-----|----|
| STAR mode       | < ESC >    | "B" | 2  |
| (decimal ASCII) | 27         | 66  | 2  |
| (hex ASCII)     | 1 <b>B</b> | 42  | 02 |
| IBM mode        | < ESC >    | "M" |    |
| (decimal ASCII) | 27         | 77  |    |
| (hex ASCII)     | 1 <b>B</b> | 4D  |    |

**REMARKS:** 

This command causes all subsequent printing except NLQ characters to be done in elite type. This command also sets the maximum number of print columns to 96 on the SR-10 and 163 on the SR-15.

REFERENCE:

Chapter 5

**PURPOSE**:

Set the print pitch to condensed (17 characters/inch).

CODE:

| STAR mode       | < ESC >    | < SI > |
|-----------------|------------|--------|
| (decimal ASCII) | 27         | 15     |
| (hex ASCII)     | 1 <b>B</b> | 0F     |
| IBM mode        | < ESC >    | < SI > |
| (decimal ASCII) | 27         | 15     |
| (hex ASCII)     | 1B         | 0F     |
|                 |            |        |

**REMARKS:** 

This command causes all subsequent printing except NLQ characters to be done in condensed type of 17 characters per inch. This command also sets the maximum number of print columns to 136 on the SR-10 and 233 on the SR-15. You can select condensed type as the power-on default by turning DIP

switch 1-3 off.

REFERENCE:

PURPOSE: Set the print pitch to pica (10 characters/inch).

CODE: STAR mode < DC2 > (decimal ASCII) 18

(hex ASCII) 12 IBM mode <DC2> (decimal ASCII) 18

(hex ASCII) 12

REMARKS: This command is the same as < ESC > "B"

1 in STAR mode or < ESC> "P" in IBM mode, but can be used in applications where a single-character command is required.

REFERENCE: Chapter 5

PURPOSE: Set the print pitch to condensed (17 characters/

inch).

CODE:

STAR mode (decimal ASCII) 15 (hex ASCII) 0F IBM mode (decimal ASCII) 15

(decimal ASCII) 15 (hex ASCII) 0F

REMARKS: This command is the same as <ESC>

< SI >, but can be used in applications where a single-character command is required.

REFERENCE: Chapter 5

PURPOSE: Set the print pitch to condensed (17 characters/

inch).

CODE:

 STAR mode
 < ESC > "B"
 3

 (decimal ASCII)
 27
 66
 3

 (hex ASCII)
 1B
 42
 03

 IBM mode
 (N/A)

REMARKS: Same as < ESC > < SI >, above.

REFERENCE: Chapter 5

## Set the print pitch to proportional

CODE:

| CODE.           |            |     |    |
|-----------------|------------|-----|----|
| STAR mode       | < ESC >    | "p" | 1  |
| (decimal ASCII) | 112        | 112 | 1  |
| (hex ASCII)     | 1 <b>B</b> | 70  | 01 |
| IBM mode        | < ESC >    | "p" | 1  |
| (decimal ASCII) | 27         | 112 | 1  |
| (hex ASCII)     | 1 <b>B</b> | 70  | 01 |

**REMARKS:** 

This command causes all subsequent printing except NLQ characters to be done with

proportional spacing.

NOTE: The character "1" (decimal code 49, hexadecimal code 31) can be used instead

of ASCII 1.

**REFERENCE:** 

Chapter 5

**PURPOSE**:

Cancel the proportional spacing

CODE:

| CODE.           |            |     |    |
|-----------------|------------|-----|----|
| STAR mode       | < ESC >    | "p" | 0  |
| (decimal ASCII) | 27         | 112 | 0  |
| (hex ASCII)     | 1 <b>B</b> | 70  | 00 |
| IBM mode        | < ESC >    | "p" | 0  |
| (decimal ASCII) | 27         | 112 | 0  |
| (hex ASCII)     | 1 <b>B</b> | 70  | 00 |
|                 |            |     |    |

**REMARKS:** 

This command cancels the proportional spacing and returns the print pitch to the

previous set.

NOTE: The character "0" (decimal code 48, hexadecimal code 30) can be used instead

of ASCII 0.

**REFERENCE**:

Set the printer to expanded print.

CODE:

| CODE.           |            |     |    |
|-----------------|------------|-----|----|
| STAR mode       | < ESC >    | "W" | 1  |
| (decimal ASCII) | 27         | 87  | 1  |
| (hex ASCII)     | 1 <b>B</b> | 57  | 01 |
| ÌBM mode        | < ESC >    | "W" | 1  |
| (decimal ASCII) | 27         | 87  | 1  |
| (hex ASCII)     | 1 <b>B</b> | 57  | 01 |

**REMARKS**:

This command causes all subsequent printing to be in expanded type. The size of the type is determined by the normal type size at the time the command is sent:

|           | Normal | Expanded |
|-----------|--------|----------|
| Pica      | 10 CPI | 5CPI     |
| Elite     | 12 CPI | 6 CPI    |
| Condensed | 17 CPI | 8.5 CPI  |

NOTE: The character "1" (decimal code 49, hexadecimal code 31) can be used instead of ASCII 1.

REFERENCE:

Chapter 5

**PURPOSE**:

Set the printer to expanded print for the remainder of the current line.

CODE:

| <so></so> |
|-----------|
| 14        |
| 0E        |
| <so></so> |
| 14        |
| 0E        |
|           |

**REMARKS:** 

This command causes the printer to print expanded characters until a carriage return is sent. It can also be cancelled with < DC4 >. The character widths are shown above in the description of < ESC > "W" 1 command.

REFERENCE:

Set the printer to expanded print for the remainder of the current line.

CODE:

<ESC> <SO> STAR mode (decimal ASCII) 27 14 1B 0E(hex ASCII) <ESC> <SO> IBM mode (decimal ASCII) 14 27 (hex ASCII) 0E 1**B** 

**REMARKS**:

Same as  $\langle SO \rangle$ , above.

REFERENCE:

Chapter 5

PURPOSE:

Cancels expanded print.

CODE:

"W" <ESC> 0 STAR mode 87 0 (decimal ASCII) 27 57 (hex ASCII) 1**B** 00 "W" IBM mode <ESC> 0 (decimal ASCII) 87 0 27 (hex ASCII) 1 B 57 00

**REMARKS**:

This command resets the print size to whatever it was before being set to expanded print. NOTE: The character "0" (decimal code 48, hexadecimal code 30) can be used instead of ASCII 0.

REFERENCE:

Chapter 5

PURPOSE:

Cancels expanded print.

CODE:

STAR mode (decimal ASCII) 20 (hex ASCII) 14 (BM mode (decimal ASCII) 20 (hex ASCII) 14

REMARKS:

This command cancels one line expanded printing set with < SO >.

REFERENCE:

# ■ Special print modes

**PURPOSE**:

Select double-strike printing.

CODE:

| CODE.           |         |     |
|-----------------|---------|-----|
| STAR mode       | < ESC > | "G" |
| (decimal ASCII) | 27      | 71  |
| (hex ASCII)     | 1B      | 47  |
| ÌBM mode        | < ESC > | "G" |
| (decimal ASCII) | 27      | 71  |
| (hex ASCII)     | 1B      | 47  |

**REMARKS:** 

This command causes all subsequent characters except NLQ characters to be printed in double-strike. Double-strike causes all characters to be printed once, the paper moved up 1/144 inch, the characters reprinted, and the paper moved back down 1/144 inch.

REFERENCE:

Chapter 5

**PURPOSE**:

Cancel double-strike printing.

CODE:

| CODE.           |            |     |
|-----------------|------------|-----|
| STAR mode       | < ESC >    | "H" |
| (decimal ASCII) | 27         | 72  |
| (hex ASCII)     | 1 <b>B</b> | 48  |
| ÌBM mode        | < ESC >    | "H" |
| (decimal ASCII) | 27         | 72  |
| (hex ASCII)     | 1 <b>B</b> | 48  |
|                 |            |     |

**REMARKS**:

This command cancels double-strike printing and returns the printer to its previous print

style.

REFERENCE:

Select emphasized printing.

CODE:

| CODE.           |            |     |
|-----------------|------------|-----|
| STAR mode       | < ESC >    | "E" |
| (decimal ASCII) | 27         | 69  |
| (hex ASCII)     | 1B         | 45  |
| IBM mode        | < ESC >    | "E" |
| (decimal ASCII) | 27         | 69  |
| (hex ASCII)     | 1 <b>B</b> | 45  |

**REMARKS:** 

This command causes all subsequent characters except NLQ characters to be printed in emphasized print. Emphasized print can only be used with pica-sized characters, or enlarged pica-sized characters (10 CPI and 5 CPI), and cannot be used with superscripts or subscripts.

REFERENCE:

Chapter 5

**PURPOSE:** 

Cancel emphasized printing.

CODE:

| ~~~.            |            |     |
|-----------------|------------|-----|
| STAR mode       | < ESC >    | "F" |
| (decimal ASCII) | 27         | 70  |
| (hex ASCII)     | 1B         | 46  |
| IBM mode        | < ESC >    | "F" |
| (decimal ASCII) | 27         | 70  |
| (hex ASCII)     | 1 <b>B</b> | 46  |
|                 |            |     |

**REMARKS**:

This command cancels emphasized printing and returns the printer to normal printing.

**REFERENCE**:

# Select underlining.

| ~~             | DT.  |
|----------------|------|
| <i>1</i> '1 '1 | 114. |
| $\sim$         | DE:  |

| CODE.           |            |            |    |
|-----------------|------------|------------|----|
| STAR mode       | < ESC >    | " <u> </u> | 1  |
| (decimal ASCII) | 27         | 45         | 1  |
| (hex ASCII)     | 1 <b>B</b> | 2D         | 01 |
| ÌBM mode        | < ESC >    | " "        | 1  |
| (decimal ASCII) | 27         | 45         | 1  |
| (hex ASCII)     | 1 <b>B</b> | 2D         | 01 |

#### **REMARKS:**

This command causes all subsequent characters printed to be automatically underlined.

Spaces are also underlined.

NOTE: The character "1"(decimal code 49, hexadecimal code 31) can be used instead

of ASCII 1.

REFERENCE:

Chapter 5

#### **PURPOSE**:

#### Cancel underlining.

#### CODE:

| CODE.           |            |              |    |
|-----------------|------------|--------------|----|
| STAR mode       | < ESC >    | " <b>_</b> " | 0  |
| (decimal ASCII) | 27         | 45           | 0  |
| (hex ASCII)     | 1 <b>B</b> | 2D           | 00 |
| ÌBM mode        | < ESC >    | "-"          | 0  |
| (decimal ASCII) | 27         | 45           | 0  |
| (hex ASCII)     | 1 <b>B</b> | 2D           | 00 |
|                 |            |              |    |

#### REMARKS:

This command cancels underlining and returns the printer to its previous print style. NOTE: The character "0" (decimal code 48, hexadecimal code 30) can be used instead of ASCII 0.

REFERENCE:

#### Select superscripts.

CODE:

| 0022.           |            |     |    |
|-----------------|------------|-----|----|
| STAR mode       | < ESC >    | "S" | 0  |
| (decimal ASCII) | 27         | 83  | 0  |
| (hex ASCII)     | 1 <b>B</b> | 53  | 00 |
| IBM mode        | < ESC >    | "S" | 0  |
| (decimal ASCII) | 27         | 83  | 0  |
| (hex ASCII)     | 1 <b>B</b> | 53  | 00 |

#### **REMARKS:**

This command causes all subsequent characters to be printed as superscripts. While in superscript mode, the normal bi-directional printing is cancelled and replaced with unidirectional printing. Printing is also set to double-strike mode. Superscripts may be used in conjunction with the italic font, and in pica, elite, and condensed pitches. It may not, however, be used in conjunction with emphasized print, enlarged print, or NLQ characters.

NOTE: The character "0" (decimal code 48, hexadecimal code 30) can be used instead of ASCII 0.

**REFERENCE:** 

Chapter 5

#### **PURPOSE**:

# Select subscripts.

CODE:

| 0022.           |            |     |    |
|-----------------|------------|-----|----|
| STAR mode       | < ESC >    | "S" | 1  |
| (decimal ASCII) | 27         | 83  | 1  |
| (hex ASCII)     | 1 <b>B</b> | 53  | 01 |
| IBM mode        | < ESC >    | "S" | 1  |
| (decimal ASCII) | 27         | 83  | 1  |
| (hex ASCII)     | 1 <b>B</b> | 53  | 01 |

# **REMARKS:**

This command causes all subsequent characters to be printed as subscripts. The same conditions and restrictions apply for subscripts as do for superscripts.

NOTE: The character "1" (decimal code 49, hexadecimal code 31) can be used instead of ASCII 1.

\_

REFERENCE Chapter 5

Cancel superscripts and subscripts.

| $\sim$        | _  | _   |
|---------------|----|-----|
| <i>( 'Y \</i> | 11 | H.  |
| <b>.</b>      | ., | 12. |

| CODE.           |            |     |
|-----------------|------------|-----|
| STAR mode       | < ESC >    | "T" |
| (decimal ASCII) | 27         | 84  |
| (hex ASCII)     | 1 <b>B</b> | 54  |
| ÌBM mode        | < ESC >    | "T" |
| (decimal ASCII) | 27         | 84  |
| (hex ASCII)     | 1 <b>B</b> | 54  |

#### **REMARKS**:

This command cancels either superscript or subscript mode. It also cancels the uni-directional printing and double-strike which the mode had set.

REFERENCE:

Chapter 5

#### **PURPOSE**:

Select master print mode

#### CODE:

| CODE.           |            |        |   |
|-----------------|------------|--------|---|
| STAR mode       | < ESC >    | "?"    | n |
| (decimal ASCII) | 27         | 63     | n |
| (hex ASCII)     | 1 <b>B</b> | 3F     | n |
| IBM mode        | < ESC >    | ٠٠١,>> | n |
| (decimal ASCII) | 27         | 33     | n |
| (hex ASCII)     | 1B         | 21     | n |
|                 |            |        |   |

**REMARKS**:

This command selects one of sixteen unique print mode combinations, determined by the value of n, which must be between 0 and 255. See Master Print Chart (Table 5-8) for n values.

REFERENCE:

# COMMANDS TO CONTROL VERTICAL POSITION OF PRINT HEAD

These commands are used to move the paper relative to the location of the print head. By moving the paper up or down, the print head, in effect, moves the opposite direction (down or up) on the page.

#### ■ Line feed controls

| PURPOSE:        | Advance the paper one line (Line Feed). |
|-----------------|-----------------------------------------|
| CODE:           |                                         |
| STAR mode       | <lf></lf>                               |
| (decimal ASCII) | 10                                      |

REMARKS: The actual distance advanced by the line feed is set through various codes which can be sent

(see below). When DIP switch 2-3 is "off" a line feed is automatically generated whenever the printer receives a carriage return

ever the printer receives a carriage return.

REFERENCE: Chapter 6

PURPOSE: Reverse the paper one line.

CODE:

| 0022.           |            |            |
|-----------------|------------|------------|
| STAR mode       | < ESC >    | <lf></lf>  |
| (decimal ASCII) | 27         | 10         |
| (hex ASCII)     | 1 <b>B</b> | 0 <b>A</b> |
| IBM mode        | < ESC >    | < LF >     |
| (decimal ASCII) | 27         | 10         |
| (hex ASCII)     | 1 <b>B</b> | 0A         |
|                 |            |            |

REMARKS: This command causes the printer to reverse

the paper (in effect moving the print head up on the sheet) one line. The actual distance traveled is set through various codes which

can be sent (see below).

REFERENCE: Chapter 6

Change the line spacing to 1/8 inch.

CODE:

| CODE.           |             |     |
|-----------------|-------------|-----|
| STAR mode       | < ESC >     | "0" |
| (decimal ASCII) | 27          | 48  |
| (hex ASCII)     | 1 <b>B</b>  | 30  |
| ÌBM mode        | <esc></esc> | "0" |
| (decimal ASCII) | 27          | 48  |
| (hex ASCII)     | 1 <b>B</b>  | 30  |

**REMARKS**:

This command sets the distance the paper advances or reverses during all subsequent line feeds to 1/8 inch.

REFERENCE:

Chapter 6

PURPOSE:

Change the line spacing to 7/72 inch.

CODE:

| CODE.           |            |     |
|-----------------|------------|-----|
| STAR mode       | < ESC >    | "1" |
| (decimal ASCII) | 27         | 49  |
| (hex ASCII)     | 1 <b>B</b> | 31  |
| ÌBM mode        | < ESC >    | "1" |
| (decimal ASCII) | 27         | 49  |
| (hex ASCII)     | 1 <b>B</b> | 31  |
|                 |            |     |

REMARKS:

This command sets the actual distance the paper advances or reverses during all subsequent line feeds to 7/72 inch.

REFERENCE:

Chapter 6

PURPOSE:

Change the line spacing to 1/6 inch.

CODE:

 STAR mode
 < ESC > "2"

 (decimal ASCII)
 27
 50

 (hex ASCII)
 1B
 32

 IBM mode
 (N/A)

**REMARKS**:

This command sets the actual distance the paper advances or reverses during all subsequent line feeds to 1/6 inch.

REFERENCE:

Change the line spacing to n/72 inch.

CODE:

| STAR mode       | < ESC >    | "A" | n |
|-----------------|------------|-----|---|
| (decimal ASCII) | 27         | 65  | n |
| (hex ASCII)     | 1 <b>B</b> | 41  | n |
| IBM mode        | (N/A)      |     |   |

**REMARKS**:

This command sets the distance the paper advances or reverses during all subsequent line feeds to n/72 inch. The value of n must be between 0 and 255.

REFERENCE:

Chapter 6

**PURPOSE**:

Define the line spacing to n/72 inch.

CODE:

| STAR mode       | (N/A)       |     |   |
|-----------------|-------------|-----|---|
| IBM mode        | <esc></esc> | "A" | n |
| (decimal ASCII) | 27          | 65  | n |
| (hex ASCII)     | 1 <b>B</b>  | 41  | n |

**REMARKS:** 

This command defines the distance the paper advances or reverses during all subsequent line feeds to n/72 inch. The value of n must be between 0 and 255. This command must be used in conjunction with  $\langle ESC \rangle$  "2" which activates the  $\langle ESC \rangle$  "A" definition.

REFERENCE

Chapter 6

**PURPOSE**:

Use < ESC > "A" definition.

CODE:

| STAR mode       | (N/A)      |     |
|-----------------|------------|-----|
| IBM mode        | <`ESC`>    | "2" |
| (decimal ASCII) | 27         | 50  |
| (hex ASCII)     | 1 <b>B</b> | 32  |

**REMARKS**:

This command activates the line spacing defined in the  $\langle ESC \rangle$  "A" n command. If the  $\langle ESC \rangle$  "A" command has not been defined, the line spacing is changed to 1/6 inch.

REFERENCE

Change the line spacing to n/144 inch.

CODE:

| STAR mode       | < ESC >    | "3" | n |
|-----------------|------------|-----|---|
| (decimal ASCII) | 27         | 51  | n |
| (hex ASCII)     | 1 <b>B</b> | 33  | n |
| IBM mode        | (N/A)      |     |   |

**REMARKS**:

This command sets the actual distance the paper advances or reverses during all subsequent line feeds to n/144 inch. The value of n must be between 0 and 255.

REFERENCE:

Chapter 6

PURPOSE:

Change the line spacing to n/216 inch.

CODE:

| STAR mode       | (N/A)       |     |   |
|-----------------|-------------|-----|---|
| IBM mode        | <esc></esc> | "3" | n |
| (decimal ASCII) | 27          | 51  | n |
| (hex ASCII)     | 1 <b>B</b>  | 33  | n |

**REMARKS**:

This command sets the actual distance the paper advances or reverses during all subsequent line feeds n/216 inch. The value of n must be between 0 and 255.

REFERENCE:

Chapter 6

**PURPOSE**:

Send a one-time line feed of n/144 inch.

CODE:

| STAR mode       | < ESC >    | "J" | n |
|-----------------|------------|-----|---|
| (decimal ASCII) | 27         | 74  | n |
| (hex ASCII)     | 1 <b>B</b> | 4A  | n |
| ÌBM mode        | (N/A)      |     |   |

**REMARKS**:

This command causes the printer to advance the paper n/144 inch. It does not change the current value of the line spacing. The value of n must be between 0 and 255.

REFERENCE:

Send a one-time line feed of n/216 inch.

CODE:

STAR mode (N/A)

IBM mode <ESC> "J" n
(decimal ASCII) 27 74 n
(hex ASCII) 1B 4A n

REMARKS:

This command causes the printer to advance the paper n/216 inch. It does not change the current value of the line spacing. The value of n must be between 0 and 255.

REFERENCE:

Chapter 6

PURPOSE:

Send a one-time reverse line feed of n/144 inch.

CODE:

STAR mode  $\langle ESC \rangle$  "j" n (decimal ASCII) 27 106 n (hex ASCII) 1B 6A n IBM mode (N/A)

**REMARKS**:

This command causes the printer to reverse the paper n/144 inch. It does not change the current value of the line spacing. The value of n must be between 0 and 255.

REFERENCE:

Chapter 6

**PURPOSE**:

Send a one-time reverse line feed of n/216 inch.

CODE:

 STAR mode
 (N/A)

 IBM mode
 < ESC > "j" n

 (decimal ASCII)
 27 106 n

 (hex ASCII)
 1B 6A n

REMARKS:

This command causes the printer to reverse the paper n/216 inch. It does not change the current value of the line spacing. The value of n must be between 0 and 255.

REFERENCE:

#### Form feed controls

**PURPOSE**:

Advance paper to top of next page (Form

Feed).

CODE:

| CODE.           |               |
|-----------------|---------------|
| STAR mode       | <ff></ff>     |
| (decimal ASCII) | 12            |
| (hex ASCII)     | $0\mathbf{C}$ |
| IBM mode        | <ff></ff>     |
| (decimal ASCII) | 12            |
| (hex ASCII)     | 0C            |

**REMARKS:** 

The actual length of a page ejected by a form feed is set either by the setting of DIP switch 1-1 or through various codes which can be

sent (see below).

REFERENCE:

Chapter 6

**PURPOSE**:

Reverse the paper to the top of the current

page.

CODE:

| CODE.           |            |           |
|-----------------|------------|-----------|
| STAR mode       | < ESC >    | <ff></ff> |
| (decimal ASCII) | 27         | 12        |
| (hex ASCII)     | 1 <b>B</b> | 0C        |
| ÌBM mode        | < ESC >    | <ff></ff> |
| (decimal ASCII) | 27         | 12        |
| (hex ASCII)     | 1 <b>B</b> | 0C        |
|                 |            |           |

**REMARKS**:

This command causes the printer to reverse

the paper to the top of the current printing

page (or form).

REFERENCE:

Set page length to n lines.

CODE:

| STAR mode       | < ESC >    | "C" | n |
|-----------------|------------|-----|---|
| (decimal ASCII) | 27         | 67  | n |
| (hex ASCII)     | 1 <b>B</b> | 43  | n |
| IBM mode        | < ESC >    | "C" | n |
| (decimal ASCII) | 27         | 67  | n |
| (hex ASCII)     | 1B         | 43  | n |

**REMARKS**:

This command sets the length of all subsequent pages to n lines. The value of n must be between 1 and 127.

REFERENCE:

Chapter 6

PURPOSE:

Set page length to n inches.

CODE:

| CODE.           |            |     |    |   |
|-----------------|------------|-----|----|---|
| STAR mode       | < ESC >    | "C" | 0  | n |
| (decimal ASCII) | 27         | 67  | 0  | n |
| (hex ASCII)     | 1 <b>B</b> | 43  | 00 | n |
| IBM mode        | < ESC >    | "C" | 0  | n |
| (decimal ASCII) | 27         | 67  | 0  | n |
| (hex ASCII)     | 1 <b>B</b> | 43  | 00 | n |
|                 |            |     |    |   |

**REMARKS:** 

This command sets the length of all subsequent pages to n inches. The value of n must be between 1 and 32. You can select a power-on default form length of 11 inches or 12 inches by setting DIP switch 1-1.

REFERENCE:

Chapter 6

PURPOSE:

Set the top margin.

CODE:

| CODE:           |            |     |   |
|-----------------|------------|-----|---|
| STAR mode       | < ESC >    | "R" | n |
| (decimal ASCII) | 27         | 82  | n |
| (hex ASCII)     | 1 <b>B</b> | 52  | n |
| IBM mode        | < ESC >    | "r" | n |
| (decimal ASCII) | 27         | 114 | n |
| (hex ASCII)     | 1 <b>B</b> | 72  | n |
|                 |            |     |   |

**REMARKS**:

This command sets the margin at the top of the page to n-1 lines. Printing will start on line n. The default value for n upon power-on is 1. The value of n must be between 1 and 16.

REFERENCE:

Set the bottom margin.

CODE:

| CODE.           |            |     |   |
|-----------------|------------|-----|---|
| STAR mode       | < ESC >    | "N" | n |
| (decimal ASCII) | 27         | 78  | n |
| (hex ASCII)     | 1 <b>B</b> | 4E  | n |
| IBM mode        | < ESC >    | "N" | n |
| (decimal ASCII) | 27         | 78  | n |
| (hex ASCII)     | 1 <b>B</b> | 4E  | n |

**REMARKS**:

This command sets the margin at the bottom of the page to n lines. The printer will automatically execute a form feed when the number of lines left on a page is equal to n. The value of n must be between 1 and 127. This command is sometimes referred to as "skip-over-perforation."

REFERENCE:

Chapter 6

**PURPOSE:** 

Cancel top and bottom margins.

CODE:

| CODE.           |            |     |
|-----------------|------------|-----|
| STAR mode       | < ESC >    | "O" |
| (decimal ASCII) | 27         | 79  |
| (hex ASCII)     | 1 <b>B</b> | 4F  |
| IBM mode        | < ESC >    | "O" |
| (decimal ASCII) | 27         | 79  |
| (hex ASCII)     | 1 <b>B</b> | 4F  |
|                 |            |     |

**REMARKS**:

This command cancels both the top margin set by  $\langle ESC \rangle$  "R" n, or by  $\langle ESC \rangle$  "r" n and bottom margin set by  $\langle ESC \rangle$  "N" n.

REFERENCE:

#### ■ Vertical tabs

## **PURPOSE**:

## Advance paper to the next vertical tab position.

#### CODE:

| CODE.           |               |
|-----------------|---------------|
| STAR mode       | < VT >        |
| (decimal ASCII) | 11            |
| (hex ASCII)     | 0 <b>B</b>    |
| IBM mode        | < VT >        |
| (decimal ASCII) | 11            |
| (hex ASCII)     | $0\mathbf{B}$ |

#### REMARKS:

This command causes the paper to be advanced to the next vertical tab position, or the top of the next page, whichever it finds first. The vertical tab positions are not set upon power on.

#### **REFERENCE:**

Chapter 7

#### PURPOSE:

Set vertical tab positions.

#### CODE:

| CODD.           |            |     |          |    |
|-----------------|------------|-----|----------|----|
| STAR mode       | < ESC >    | "P" | n1 n2 n3 | 0  |
| (decimal ASCII) | 27         | 80  | n1 n2 n3 | 0  |
| (hex ASCII)     | 1 B        | 50  | n1 n2 n3 | 00 |
| IBM mode        | < ESC >    | "B" | n1 n2 n3 | 0  |
| (decimal ASCII) | 27         | 66  | n1 n2 n3 | 0  |
| (hex ASCII)     | 1 <b>B</b> | 42  | n1 n2 n3 | 00 |
|                 |            |     |          |    |

#### REMARKS:

This command cancels all current vertical tab positions and sets those defined at lines n1, n2, n3, etc. The maximum number of vertical tab positions allowed is 20. The ASCII 0 character is used as a command terminator. Each vertical tab position must be between 1 and 255, and they must be specified in ascending order.

#### REFERENCE:

Advance the paper n lines.

CODE:

| CODE.           |            |     |   |
|-----------------|------------|-----|---|
| STAR mode       | < ESC >    | "a" | n |
| (decimal ASCII) | 27         | 97  | n |
| (hex ASCII)     | 1 <b>B</b> | 61  | n |
| ÌBM mode        | < ESC >    | "a" | n |
| (decimal ASCII) | 27         | 97  | n |
| (hex ASCII)     | 1B         | 61  | n |

REMARKS:

This command causes the printer to advance the paper n lines. It does not, however, change the current value of the vertical tab positions. The value of n must be between 1 and 255.

REFERENCE:

Chapter 6, Chapter 7

# COMMANDS TO CONTROL HORIZONTAL POSI-TION OF PRINT HEAD

**PURPOSE**:

Return print head to home position (Carriage Return).

CODE:

| STAR mode       | < CR > |
|-----------------|--------|
| (decimal ASCII) | 13     |
| (hex ASCII)     | 0D     |
| IBM mode        | < CR > |
| (decimal ASCII) | 13     |
| (hex ASCII)     | 0D     |

**REMARKS**:

This command returns the print head to the home position (the left margin). If DIP switch 2-3 has been set off, then this command will also cause a line feed character to be generated after the carriage return, thereby advancing to the beginning of the next print

line automatically.

REFERENCE:

Set the left print margin.

CODE:

| STAR mode       | < ESC >     | "M" | n |
|-----------------|-------------|-----|---|
| (decimal ASCII) | 27          | 77  | n |
| (hex ASCII)     | 1 <b>B</b>  | 4D  | n |
| ÌBM mode        | <esc></esc> | "1" | n |
| (decimal ASCII) | 27          | 108 | n |
| (hex ASCII)     | 1 <b>B</b>  | 6C  | n |

**REMARKS:** 

This command sets the home position returned to during the execution of all subsequent carriage returns to be print position n + 1. The power on default for n is 0. The value of n must be between 0 and 255. For SR-10 the maximum print position for pica pitch is 80, for elite is 96, and for condensed pitch is 136. For SR-15 the maximum print position for pica pitch is 136, for elite is 163, and for condensed pitch is 233.

REFERENCE:

Chapter 7

**PURPOSE**:

Set the right print margin.

CODE:

| STAR mode       | < ESC >    | "Q" | n |
|-----------------|------------|-----|---|
| (decimal ASCII) | 27         | 81  | n |
| (hex ASCII)     | 1 <b>B</b> | 51  | n |
| IBM mode        | < ESC >    | "Q" | n |
| (decimal ASCII) | 27         | 81  | n |
| (hex ASCII)     | 1 <b>B</b> | 51  | n |

**REMARKS**:

This command sets the right hand print margin to print position n. After execution of this command, any attempt to print beyond print position n will cause the printer to automatically generate a carriage return and a line feed before printing the remainder of the line. The value for n must be between 1 and 255.

**REFERENCE:** 

# Move the print head to the next horizontal tab position.

| റവ | nc.    |
|----|--------|
|    | I ) F. |

| CODE.           |        |
|-----------------|--------|
| STAR mode       | < HT > |
| (decimal ASCII) | 9      |
| (hex ASCII)     | 09     |
| IBM mode        | < HT > |
| (decimal ASCII) | 9      |
| (hex ASCII)     | 09     |

#### **REMARKS:**

This command causes the print head to advance to the next horizontal tab position. The horizontal tab positions are set at power-on to print positions 8, 16, 24, etc. (to the maximum print position).

REFERENCE:

Chapter 7

#### PURPOSE:

# Set horizontal tab positions.

# CODE:

| CODE:           |            |     |          |    |
|-----------------|------------|-----|----------|----|
| STAR mode       | < ESC >    | "D" | n1 n2 n3 | 0  |
| (decimal ASCII) | 27         | 68  | n1 n2 n3 | 0  |
| (hex ASCII)     | 1 <b>B</b> | 44  | n1 n2 n3 | 00 |
| IBM mode        | < ESC >    | "D" | n1 n2 n3 | 0  |
| (decimal ASCII) | 27         | 68  | n1 n2 n3 | 0  |
| (hex ASCII)     | 1 <b>B</b> | 44  | n1 n2 n3 | 00 |

#### **REMARKS:**

This command cancels all current horizontal tab positions and sets those defined at print positions n1, n2, n3, etc. The maximum number of horizontal tab positions allowed is 255. The ASCII 0 character is used as a command terminator. Each horizontal tab position must be between 1 and 255, and they must be specified in ascending order.

REFERENCE:

| DΙ | ID  | $\mathbf{p}$ | SE. |  |
|----|-----|--------------|-----|--|
| гι | , , | ΓU           | OL. |  |

Skip n print positions.

CODE:

| STAR mode       | < ESC >    | "b" | n |
|-----------------|------------|-----|---|
| (decimal ASCII) | 27         | 98  | n |
| (hex ASCII)     | 1 <b>B</b> | 62  | n |
| ÌBM mode        | < ESC >    | "b" | n |
| (decimal ASCII) | 27         | 98  | n |
| (hex ASCII)     | 1 <b>B</b> | 62  | n |

**REMARKS**:

This command causes the print head to advance n print positions to the right. It does not, however, change the current value of the horizontal tab positions. The value of n must be between 1 and 255.

REFERENCE:

Chapter 7

**PURPOSE:** 

Move the print head back one print position (backspace).

CODE:

| STAR mode       | < BS > |
|-----------------|--------|
| (decimal ASCII) | 8      |
| (hex ASCII)     | 08     |
| IBM mode        | < BS > |
| (decimal ASCII) | 8      |
| (hex ASCII)     | 08     |

**REMARKS**:

This command shifts the print head one column to the left. If the print head is at the home position, the command is ignored. This command can be used to overstrike characters.

REFERENCE:

#### DOWNLOAD CHARACTER COMMANDS

| PURPOSE:           | Define do   | ownload | cha | racters into RAM      |
|--------------------|-------------|---------|-----|-----------------------|
| CODE:<br>STAR mode | <esc></esc> | "*"     | 1   | n1 n2 m0 m1 m2        |
| (decimal ASCII)    | 27          | 42      | 1   | n1 n2 m0 m1 m2<br>m11 |
| (hex ASCII)        | 1 <b>B</b>  | 2A      | 01  | n1 n2 m0 m1 m2<br>m11 |
| IBM mode           | <esc></esc> | "&"     | 0   |                       |
| (decimal ASCII)    | 27          | 38      | 0   |                       |
| (hex ASCII)        | 1B          | 26      | 00  | n1 n2 m0 m1 m2<br>m11 |

#### REMARKS:

This command is used to set up one or more user-defined characters and store them into RAM for later use. RAM is cleared when the power is turned off. The values of n1 and n2 specify the range of positions in RAM that the characters are to occupy. Valid character positions are any number except the defined control codes. Following  $n^2$ SR-10/15 expects twelve character data bytes for each character to be defined. The first byte, m0, is the attribute byte, for it specifies whether the character is a descender (if the first bit is 0), and the proportional width of the character (starting and ending dot columns are defined by the low order seven bits). m1 through m11 determine which dots form the character.

NOTE: This command is ignored when the DIP switch 1-5 is set ON.

REFERENCE:

Copy standard character ROM font into RAM

CODE

| CODE.           |            |              |    |    |    |
|-----------------|------------|--------------|----|----|----|
| STAR mode       | < ESC >    | " <b>*</b> " | 0  |    |    |
| (decimal ASCII) | 27         | 42           | 0  |    |    |
| (hex ASCII)     | 1 <b>B</b> | 2A           | 00 |    |    |
| ÌMB mode        | < ESC >    | 66. ??       | 0  | 0  | 0  |
| (decimal ASCII) | 27         | 58           | 0  | 0  | 0  |
| (hex ASCII)     | 1 <b>B</b> | 3 <b>A</b>   | 00 | 00 | 00 |

**REMARKS**:

This command copies all the standard characters to the corresponding download character RAM area. This destroys any existing user-defined characters in that code range.

REFERENCE:

Chapter 9

**PURPOSE:** 

Select download character set

CODE:

| 0022.           |            |             |    |    |
|-----------------|------------|-------------|----|----|
| STAR mode       | < ESC >    | <b>"\$"</b> | 1  |    |
| (decimal ASCII) | 27         | 36          | 1  |    |
| (hex ASCII)     | 1 <b>B</b> | 24          | 01 |    |
| IBM mode        | < ESC >    | "%"         | 1  | 0  |
| (decimal ASCII) | 27         | 37          | 1  | 0  |
| (hex ASCII)     | 1 <b>B</b> | 25          | 01 | 00 |
|                 |            |             |    |    |

**REMARKS**:

This command causes the printer to select

the download character set.

REFERENCE:

Chapter 9

**PURPOSE:** 

Cancel download character set

CODE:

| · · ·           |            |             |    |    |
|-----------------|------------|-------------|----|----|
| STAR mode       | < ESC >    | <b>"\$"</b> | 0  |    |
| (decimal ASCII) | 27         | 36          | 0  |    |
| (hex ASCII)     | 1 <b>B</b> | 24          | 00 |    |
| IBM mode        | < ESC >    | "%"         | 0  | 0  |
| (decimal ASCII) | 27         | 37          | 0  | 0  |
| (hex ASCII)     | 1 <b>B</b> | 25          | 00 | 00 |
|                 |            |             |    |    |

REMARKS:

This command cancels the download character set and selects the standard character

set.

REFERENCE:

# **COMMANDS TO CONTROL GRAPHICS**

**PURPOSE**:

Print normal-density graphics.

CODE:

| CODE.           |           |    |                |
|-----------------|-----------|----|----------------|
| STAR mode       | < ESC > " | K" | n1 n2 m1 m2 m3 |
| (decimal ASCII) | 27        | 75 | n1 n2 m1 m2 m3 |
| (hex ASCII)     | 1B        | 4B | n1 n2 m1 m2 m3 |
| ÌBM mode        | < ESC > " | K" | n1 n2 m1 m2 m3 |
| (decimal ASCII) | 27        | 75 | n1 n2 m1 m2 m3 |
| (hex ASCII)     | 1B        | 4B | n1 n2 m1 m2 m3 |
|                 |           |    |                |

REMARKS:

This command selects 60 dots-per-inch, column-scan, bit-image graphics mode. The values of n1 and n2 represent the number of graphics characters to be printed, where the total number of characters = n2 times 256 + n1. The correct number of graphic data bytes (m1, m2, etc.) must follow n2. The ASCII value of these characters determine which pins are fired for each character.

REFERENCE:

Chapter 10

**PURPOSE**:

Print double-density graphics.

CODE:

| CODE.           |            |     |                |
|-----------------|------------|-----|----------------|
| STAR mode       | < ESC >    | "L" | n1 n2 m1 m2 m3 |
| (decimal ASCII) | 27         | 76  | n1 n2 m1 m2 m3 |
| (hex ASCII)     | 1B         | 4C  | n1 n2 m1 m2 m3 |
| ÌBM mode        | < ESC >    | "L" | n1 n2 m1 m2 m3 |
| (decimal ASCII) | 27         | 76  | n1 n2 m1 m2 m3 |
| (hex ASCII)     | 1 <b>B</b> | 4C  | n1 n2 m1 m2 m3 |
|                 |            |     |                |

**REMARKS**:

This command selects 120 dots-per-inch, column-scan, bit-image graphics mode. The values of n1 and n2 are the same as in normal density graphics. The correct number of graphic data bytes (m1, m2, etc.) must follow n2. The ASCII value of these characters determine which pins are fired for each character.

REFERENCE:

# Print double-density graphics with double-speed

CODE:

| STAR mode $\langle ESC \rangle$ "y" $n1 n2 m1$                | m2 m3 |
|---------------------------------------------------------------|-------|
| (decimal ASCII) 27 121 n1 n2 m1                               | m2 m3 |
| (hex ASCII) 1B 79 n1 n2 m1                                    | m2 m3 |
| $\overrightarrow{IBM} \mod e \qquad  "Y" \qquad n1 \ n2 \ m1$ | m2 m3 |
| (decimal ASCII) 27 89 n1 n2 m1                                | m2 m3 |
| (hex ASCII) 1B 59 n1 n2 m1                                    | m2 m3 |

REMARKS:

This command selects 120 dots-per-inch, column-scan, bit-image graphics mode with double-speed. The values of nl and n2 are the same as in normal density graphics. The correct number of graphic data bytes (ml, m2, etc.) must follow n2. The ASCII value of these characters determine which pins are fired for each character.

REFERENCE: Chapter 10

PURPOSE:

Print quadruple-density graphics.

CODE:

| STAR mode       | < ESC >    | "z"        | n1 n2 m1 m2 m3 |
|-----------------|------------|------------|----------------|
| (decimal ASCII) | 27         | 122        | n1 n2 m1 m2 m3 |
| (hex ASCII)     | 1B         | 7 <b>A</b> | n1 n2 m1 m2 m3 |
| IBM mode        | < ESC >    | "Z"        | n1 n2 m1 m2 m3 |
| (decimal ASCII) | 27         | 90         | n1 n2 m1 m2 m3 |
| (hex ASCII)     | 1 <b>B</b> | 5 <b>A</b> | n1 n2 m1 m2 m3 |

REMARKS:

This command selects 240 dots-per-inch, column-scan, bit-image graphics mode. The values of nl and n2 are the same as in normal density graphics. The correct number of graphic data bytes (ml, m2, etc.) must follow n2. The ASCII value of these characters determine which pins are fired for each character.

REFERENCE:

Select graphics modes

CODE:

| ode < E | SC >  "g" $n$                   | 0 n1 n2 m1 m2 m3                                               |
|---------|---------------------------------|----------------------------------------------------------------|
| ASCII)  | 27 103 <i>n</i>                 | 10 n1 n2 m1 m2 m3                                              |
| CII)    | B 67 n                          | 0 n1 n2 m1 m2 m3                                               |
| de < E  | SC > "*" n                      | 0 n1 n2 m1 m2 m3                                               |
| ASCII)  | $\frac{27}{n}$                  | 0 n1 n2 m1 m2 m3                                               |
| CII) Í  | B $2A$ $n$                      | 0 n1 n2 m1 m2 m3                                               |
| CII)    | B 67 n<br>SC > "*" n<br>27 42 n | 00 n1 n2 m1 m2 m3.<br>00 n1 n2 m1 m2 m3.<br>00 n1 n2 m1 m2 m3. |

**REMARKS**:

This command selects one seven possible graphics modes, depending on the decimal or ASCII value of "n0". The values of n1 and n2 are the same as in normal density graphics. The correct number of graphics data bytes (m1, m2, etc.) must follow n2. The ASCII value of these characters determine which pins are fired for each character. The value of n0 must be between 0 and 6. See the Master Graphics Select Chart (Table 10-2) for n0 modes.

REFERENCE:

Chapter 10

#### MACRO INSTRUCTION COMMANDS

**PURPOSE**:

Define macro instruction.

CODE:

| CODE.           |            |     |     |            |
|-----------------|------------|-----|-----|------------|
| STAR mode       | < ESC >    | "+" |     | < RS >     |
| (decimal ASCII) | 27         | 43  | ••• | 30         |
| (hex ASCII)     | 1 <b>B</b> | 2B  |     | 1E         |
| ÌBM mode        | < ESC >    | "+" | ••• | < RS >     |
| (decimal ASCII) | 27         | 43  |     | 30         |
| (hex ASCII)     | 1B         | 2B  |     | 1 <b>E</b> |

**REMARKS:** 

This command cancels any existing macro instruction, and replaces it with the instruction defined. The maximum number of characters allowed in the macro instruction is 16. The <RS> character marks the end of the macro definition.

REFERENCE:

Execute macro instruction.

CODE:

| CODE.           |            |      |
|-----------------|------------|------|
| STAR mode       | < ESC >    | ٠٠٠٠ |
| (decimal ASCII) | 27         | 33   |
| (hex ASCII)     | 1 <b>B</b> | 21   |
| IBM mode        | < ESC >    | "?"  |
| (decimal ASCII) | 27         | 63   |
| (hex ASCII)     | 1B         | 3F   |

REMARKS:

This command executes a macro instruction

that was previously defined.

REFERENCE:

Chapter 8

#### OTHER COMMANDS

**PURPOSE**:

Set the value of the eighth data bit to logical

CODE:

| STAR mode       | < ESC >    | ">" |
|-----------------|------------|-----|
| (decimal ASCII) | 27         | 62  |
| (hex ASCII)     | 1 <b>B</b> | 3E  |
| IBM mode        | < ESC >    | ">" |
| (decimal ASCII) | 27         | 62  |
| (hex ASCII)     | 1 <b>B</b> | 3E  |
|                 |            |     |

**REMARKS**:

This command forces the eighth data bit of each subsequent character sent to the printer to logical 1. This code allows users with a 7-bit interface to access those characters whose ASCII code is greater than 127. This code should not be used to transmit printer

control codes.

REFERENCE:

| PU | RP | OSE: |  |
|----|----|------|--|
|----|----|------|--|

Set the value of the eighth data bit to logical 0.

CODE:

| CODE.           |            |        |
|-----------------|------------|--------|
| STAR mode       | < ESC >    | " == " |
| (decimal ASCII) | 27         | 61     |
| (hex ASCII)     | 1B         | 3D     |
| ÌBM mode        | < ESC >    | "="    |
| (decimal ASCII) | 27         | 61     |
| (hex ASCII)     | 1 <b>B</b> | 3D     |
|                 |            |        |

**REMARKS**:

This command forces the eighth data bit of each subsequent character sent to the printer to logical 0. This code should not be used to transmit printer control codes.

REFERENCE:

Chapter 8

PURPOSE:

Accept the value of the eighth data bit as is.

CODE:

| CODE.           |            |     |
|-----------------|------------|-----|
| STAR mode       | < ESC >    | "#" |
| (decimal ASCII) | 27         | 35  |
| (hex ASCII)     | 1 <b>B</b> | 23  |
| IBM mode        | < ESC >    | "#" |
| (decimal ASCII) | 27         | 35  |
| (hex ASCII)     | 1 <b>B</b> | 23  |

REMARKS:

This command cancels either setting of the eighth data bit. The printer will use the value of the eighth data bit that is sent from the computer. This code allows users with a 7-bit interface to resume normal functions after accessing those characters whose ASCII code is greater than 127.

REFERENCE:

Print "zero" with slash

CODE:

| CODE.           |         |    |    |
|-----------------|---------|----|----|
| STAR mode       | < ESC > | "" | 1  |
| (decimal ASCII) | 27      | 92 | 1  |
| (hex ASCII)     | 1B      | 5C | 01 |
| IBM mode        | < ESC > | "" | 1  |
| (decimal ASCII) | 27      | 92 | 1  |
| (hex ASCII)     | 1B      | 5C | 01 |

**REMARKS**:

This command causes to print "zero" with

slash.

NOTE: The character "1" (decimal code 49, hexadecimal code 31) can be used instead

of ASCII 1.

REFERENCE:

Chapter 8

**PURPOSE**:

Print "zero" without slash

CODE:

| CODE.           |            |     |    |
|-----------------|------------|-----|----|
| STAR mode       | < ESC >    | "   | 0  |
| (decimal ASCII) | 27         | 92  | 0  |
| (hex ASCII)     | 1B         | 5C  | 00 |
| IBM mode        | < ESC >    | "\" | 0  |
| (decimal ASCII) | 27         | 92  | 0  |
| (hex ASCII)     | 1 <b>B</b> | 5C  | 00 |
|                 |            |     |    |

**REMARKS**:

This command cancels to print the "slashed zero" and return to print the "normal zero". NOTE: The character "0" (decimal code 48, hexadecimal code 30) can be used instead

of ASCII 0.

REFERENCE:

Delete the last character sent.

CODE:

STAR mode <DEL> 127 (decimal ASCII) (hex ASCII) 7F <DEL> IBM mode (decimal ASCII) 127 (hex ASCII) 7F

REMARKS:

This command deletes the last character received. This command is ignored if the last character received has already been printed, or if the last character received was all or

part of a function code.

REFERENCE:

Chapter 8

PURPOSE:

Cancel line.

CODE:

STAR mode <CAN> (decinal ASCII) 24 (hex ASCII) 18 <CAN> IBM mode 24 (decimal ASCII) (hex ASCII) 18

REMARKS:

This command deletes the last line in the print

buffer at the time the command is used.

REFERENCE:

Set printer off line.

CODE:

< DC3 >STAR mode (decimal ASCII) 19 (hex ASCII) 13 IBM mode < DC3 >(decimal ASCII) 19 (hex ASCII) 13

REMARKS:

This command causes the printer to set itself off line, disregarding all subsequent characters and function codes, with the exception of <DC1>, which will return the printer to an on line state. This is not the same as pushing the ON-LINE button. When the ON-LINE light is out the printer will not respond to < DC1 >.

REFERENCE:

Chapter 8

**PURPOSE:** 

Set printer on line.

CODE:

STAR mode < DC1 > (decimal ASCII) 17 (hex ASCII) 11 IBM mode < DC1 >(decimal ASCII) 17 (hex ASCII) 11

REMARKS:

This code resets the printer to an on line state, thus allowing it to receive and process all subsequent characters and function codes. This is not the same as pushing the ON-LINE button. When the ON-LINE light is out the printer will not respond to < DC1 >.

REFERENCE:

Sound printer bell.

CODE:

STAR mode (decimal ASCII) 7
(hex ASCII) 07
IBM mode (decimal ASCII) 7
(hex ASCII) 7
(hex ASCII) 7

**REMARKS**:

This command causes the printer tone to

sound for approximately one-fourth second.

REFERENCE:

Chapter 8

**PURPOSE**:

Disable the printer bell.

CODE:

"Y" <ESC> 0 STAR mode 89 0 27 (decimal ASCII) 59 00 1B (hex ASCII) <ESC> "v" IBM mode 0 27 121 0 (decimal ASCII) 79 00 (hex ASCII) 1**B** 

**REMARKS**:

This command causes the printer to ignore

the < BEL > character.

NOTE: The character "0" (decimal code 48, hexadecimal code 30) can be used instead

of ASCII 0.

REFERENCE:

#### Enable the printer bell.

CODE:

| CODE.           |            |     |    |
|-----------------|------------|-----|----|
| STAR mode       | < ESC >    | "Y" | 1  |
| (decimal ASCII) | 27         | 89  | 1  |
| (hex ASCI)      | 1 <b>B</b> | 59  | 01 |
| IBM mode        | < ESC >    | "y" | 1  |
| (decimal ASCII) | 27         | 121 | 1  |
| (hex ASCII)     | 1B         | 79  | 01 |

**REMARKS:** 

This command causes the printer to respond to the <BEL> character normally by

sounding the printer bell.

Note: The character "1" (decimal code 49, hexadecimal code 31) can be used instead

of ASCII 1.

REFERENCE:

Chapter 8

**PURPOSE:** 

Disable paper-out detector.

CODE:

| STAR mode       | < ESC >    | "8" |
|-----------------|------------|-----|
| (decimal ASCII) | 27         | 56  |
| (hex ASCII)     | 1 <b>B</b> | 38  |
| IBM mode        | < ESC >    | "8" |
| (decimal ASCII) | 27         | 56  |
| (hex ASCII)     | 1 <b>B</b> | 38  |

REMARKS:

This command causes the printer to disregard the signal sent by the paper-out detector. The paper-out signal normally sounds the printer bell and stops printing until paper is inserted and the printer is reset. DIP switch 2-1 can also be set to disable the paper-out

detector.

**REFERENCE:** 

Enable paper-out detector.

CODE:

| CODE.           |            |     |
|-----------------|------------|-----|
| STAR mode       | < ESC >    | "9" |
| (decimal ASCII) | 27         | 57  |
| (hex ASCII)     | 1 <b>B</b> | 39  |
| ÌBM mode        | < ESC >    | "9" |
| (decimal ASCII) | 27         | 57  |
| (hex ASCII)     | 1 <b>B</b> | 39  |

**REMARKS:** 

This command restores the function of the

paper-out detector.

REFERENCE:

Chapter 8

**PURPOSE**:

Select uni-directional printing.

CODE:

| CODE.           |            |     |    |
|-----------------|------------|-----|----|
| STAR mode       | < ESC >    | "U" | 1  |
| (decimal ASCII) | 27         | 85  | 1  |
| (hex ASCII)     | 1 <b>B</b> | 55  | 01 |
| IBM mode        | < ESC >    | "U" | 1  |
| (decimal ASCII) | 27         | 85  | 1  |
| (hex ASCI)      | 1 <b>B</b> | 55  | 01 |
|                 |            |     |    |

**REMARKS**:

This command causes all subsequent lines to be printed in unidirectional printing. Unidirectional printing is useful in printing tables or charts, since it ensures that vertical columns of characters will be in alignment. NOTE: The character "1" (decimal code 49, hexadecimal code 31) can be used instead

of ASCII 1.

REFERENCE:

#### Cancel uni-directional printing.

CODE:

| CODE.           |            |     |    |
|-----------------|------------|-----|----|
| STAR mode       | < ESC >    | "U" | 0  |
| (decimal ASCII) | 27         | 85  | 0  |
| (hex ASCII)     | 1 <b>B</b> | 55  | 00 |
| ÌBM mode        | < ESC >    | "U" | 0  |
| (decimal ASCII) | 27         | 85  | 0  |
| (hex ASCII)     | 1B         | 55  | 00 |

**REMARKS**:

This command cancels unidirectional printing and returns to the standard bidirectional printing, which is considerably faster.

NOTE: The character "0" (decimal code 48, hexadecimal code 30) can be used instead

of ASCII 0.

REFERENCE:

Chapter 8

**PURPOSE**:

Select one-line unidirectional printing.

CODE:

| STAR mode       | < ESC >    | "<"        |
|-----------------|------------|------------|
| (decimal ASCII) | 27         | 60         |
| (hex ASCII)     | 1 <b>B</b> | 3C         |
| ÌBM mode        | < ESC >    | "<"        |
| (decimal ASCII) | 27         | 60         |
| (hex ASCII)     | 1 <b>B</b> | 3 <b>C</b> |

REMARKS:

This command immediately returns the printhead to the left margin. The remainder of the line is printed from left to right. Normal (bidirectional) printing resumes following a carriage return.

REFERENCE:

#### Initialize printer.

| CO | DE. |
|----|-----|
| w  | DE: |

| CODE.           |            |     |
|-----------------|------------|-----|
| STAR mode       | < ESC >    | "@" |
| (decimal ASCII) | 27         | 64  |
| (hex ASCII)     | 1B         | 40  |
| IBM mode        | < ESC >    | "@" |
| (decimal ASCII) | 27         | 64  |
| (hex ASCII)     | 1 <b>B</b> | 40  |
|                 |            |     |

#### **REMARKS**:

This command reinitializes the printer. The print buffer is cleared, and the form length, character pitch, character set, line feed pitch, and international character set are all reset to the values defined by their respective DIP switches.

The main difference between the <ESC> "@" command and turning the printer off and back on is that download character RAM and the macro instruction are preserved with this command.

#### REFERENCE:

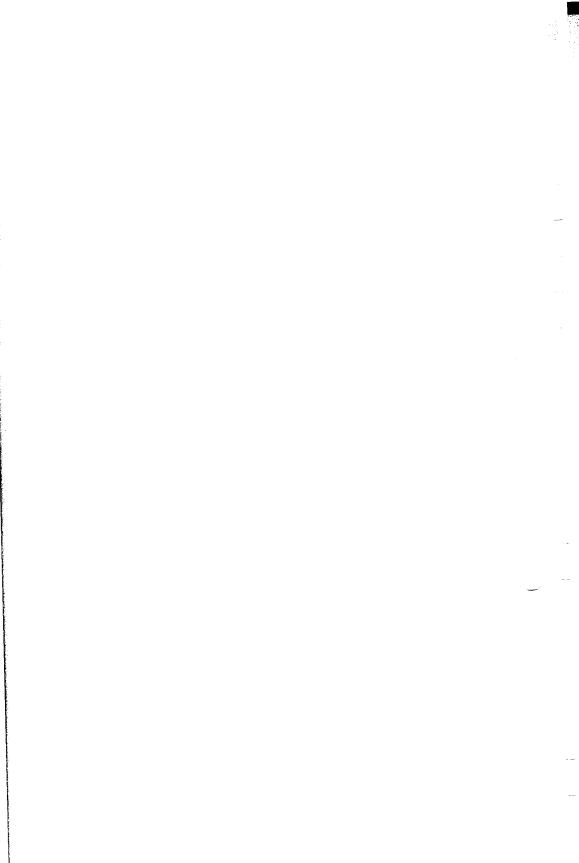

### APPENDIX E

# COMMAND SUMMARY IN NUMERIC ORDER

| Mode | Control code            | Function                          |
|------|-------------------------|-----------------------------------|
|      | CHR\$(0)                | Ends tab settings                 |
|      | CHR\$(7)                | Sounds bell                       |
|      | CHR\$(8)                | Backspace                         |
|      | CHR\$(9)                | Horizontal tab                    |
|      | CHR\$(10)               | Line feed                         |
|      | CHR\$(11)               | Vertical tab                      |
|      | CHR\$(12)               | Form feed                         |
|      | CHR\$(13)               | Carriage return                   |
|      | CHR\$(14)               | One line expanded print           |
|      | CHR\$(15)               | Condensed print                   |
|      | CHR\$(17)               | On line                           |
|      | CHR\$(18)               | Pica print                        |
|      | CHR\$(19)               | Off line                          |
|      | CHR\$(20)               | Cancels one line expanded print   |
|      | CHR\$(24)               | Cancel text in print buffer       |
|      | CHR\$(27)               | Escape (indicated as < ESC >      |
|      |                         | below)                            |
|      | CHR\$(30)               | Ends macro instruction definition |
|      | CHR\$(127)              | Delete last character             |
|      | <esc> CHR\$(10)</esc>   | Reverse line feed                 |
|      | <esc> CHR\$(12)</esc>   | Reverse feed to top of page       |
|      | <ESC $>$ CHR $$(14)$    | One line expanded print           |
|      | <ESC $>$ CHR $$(15)$    | Condensed print                   |
| STAR | <esc> "!"</esc>         | Use macro                         |
| IBM  | <ESC $>$ "!" CHR $$(n)$ | Master print mode select          |
|      | <esc> "#"</esc>         | Accept eighth bit as is           |
| STAR | <esc> "\$" 0</esc>      | Cancel download characters        |
| STAR | <esc> "\$" 1</esc>      | Use download characters           |
| IBM  | <esc> "%" 0 0</esc>     | Cancel download characters        |
| IBM  | <esc> "%" 1 0</esc>     | Use download characters           |
| IBM  | < ESC > "&" CHR\$(0) n1 |                                   |
|      |                         | Define download character         |
| STAR | <esc> "*" 0</esc>       | Copy ROM characters to down-      |
|      |                         | load RAM                          |
|      |                         |                                   |

```
<ESC> "*" n0 n1 n2
                                  Master graphics mode select
IBM
         <ESC> "+" ...CHR$(30) Define macro
         <ESC> "-" 0
                                  Stop underlining
         <ESC> "-" 1
                                  Start underlining
                                  Set 1/8 inch line feed
         <ESC> "0"
         <ESC> "1"
                                  Set 7/72 inch line feed
                                  Set 1/6 inch line feed
STAR
         <ESC> "2"
                                  Use < ESC > "A" definition
IBM
         <ESC> "2"
         <ESC> "3" n
                                  Set n/144 inch line feed
STAR
IBM
         <ESC> "3" n
                                  Set n/216 inch line feed
STAR
         <ESC> "4"
                                  Italic print
         <ESC> "4"
                                  Select NLQ characters
IBM
STAR
         <ESC> "5"
                                  Cancel italic print
         <ESC> "5"
                                  Cancel NLQ characters
IBM
IBM
         <ESC> "6"
                                  Select character set #2
STAR
         <ESC> "7" n
                                  Select an international character
                                  set
IBM
         <ESC> "7"
                                  Select character set #1
         <ESC> "8"
                                  Ignore paper-out detector
         <ESC> "9"
                                  Enable paper-out detector
         <ESC> ":" 0 0 0
IBM
                                  Copy ROM characters to down-
                                  load RAM
                                  One-line unidirectional print
         <ESC> "<"
         <ESC> "="
                                  Set eighth bit to 0
         <ESC> ">"
                                  Set eighth bit to 1
         <ESC> "?" CHR\$(n)
                                  Master print mode select
STAR
         <ESC> "?"
IBM
                                  Use macro
         <ESC> "@"
                                  Reset the printer
                                  Set n/72 inch line feed
STAR
         <ESC> "A" n
                                  Define n/72 inch line feed
IBM
         <ESC> "A" n
         <ESC> "B" CHR$(1)
                                  Pica print
STAR
STAR
         <ESC> "B" CHR$(2)
                                  Elite print
         <ESC> "B" CHR$(3)
STAR
                                  Condensed print
         <ESC> "B" CHR$(4)
                                  Select NLQ characters
STAR
         <ESC> "B" CHR$(5)
STAR
                                  Cancel NLQ characters
IBM
         <ESC> "B" ...CHR$(0)
                                  Set vertical tabs
         <ESC> "C" n
                                  Set page length to n lines
         <ESC> "C" CHR$(0) n
                                  Set page length to n inches
         <ESC> "D" ...CHR$(0)
                                  Set horizontal tabs
         <ESC> "E"
                                  Select emphasized print
         <ESC> "F"
                                  Cancel emphasized print
         <ESC> "G"
                                  Select double-strike print
         <ESC> "H"
                                  Cancel double-strike print
         <ESC> "I" 0
IBM
                                  Cancel italic print
IBM
         <ESC> "I" 1
                                  Italic print
         <ESC> "J" n
                                  Single line feed of n/144 inch
STAR
```

| IBM   | <esc> "J" n</esc>                                 | Single line feed of $n/216$ inch                |
|-------|---------------------------------------------------|-------------------------------------------------|
|       | <esc> "K" n1 n2</esc>                             | Print normal-density graphics                   |
|       | <esc> "L" n1 n2</esc>                             | Print double-density graphics                   |
| STAR  | < ESC > "M" n                                     | Set left margin at column n                     |
| IBM   | < ESC > "M"                                       | Elite print                                     |
|       | < ESC > "N" n                                     | Set the bottom margin at $n$ lines              |
|       | <esc> "O"</esc>                                   | Cancel top and bottom margins                   |
| STAR  | <esc> "P"CHR\$(0)</esc>                           | Set vertical tabs                               |
| IBM   | <esc> "P"</esc>                                   | Pica print                                      |
|       | <esc> "Q" n</esc>                                 | Set right print margin at column                |
|       |                                                   | n                                               |
| STAR  | < ESC > "R" n                                     | Set top margin at line n                        |
| IBM   | <esc> "R" n</esc>                                 | Select an international character               |
|       |                                                   | set                                             |
|       | <esc> "S" 0</esc>                                 | Select superscripts                             |
|       | <esc> "S" 1</esc>                                 | Select subscripts                               |
|       | <esc> "T"</esc>                                   | Cancel super and subscripts                     |
|       | <esc> "U" 0</esc>                                 | Bidirectional print                             |
|       | <esc> "U" 1</esc>                                 | Unidirectional print                            |
|       | <esc> "W" 0</esc>                                 | Cancel expanded print                           |
|       | <esc> "W" 1</esc>                                 | Select expanded print                           |
| STAR  | <esc> "Y" 0</esc>                                 | Disable bell                                    |
| STAR  | <esc> "Y" 1</esc>                                 | Enable bell                                     |
| IBM   | <esc> "Y" n1 n2</esc>                             | Print double-density graphics with doublespeed  |
| IBM   | <esc> "Z" n1 n2</esc>                             | Print quadruple-density graphics                |
|       | < ESC > "\" 0                                     | Print "zero" without slash                      |
|       | < ESC > "\" 1                                     | Print "zero" with slash                         |
|       | < ESC > "a" n                                     | Advance n line feeds                            |
|       | < ESC > "b" n                                     | Tab over n columns                              |
| STAR  | <esc> "g" n0 n1 n2</esc>                          | Master graphic mode select                      |
| STAR  | < ESC > "j" n                                     | Single reverse line feed of $n/144$ inch        |
| IBM   | < ESC > "j" n                                     | Single reverse line feed of $n/216$ inch        |
| IBM   | < ESC > "l" n                                     | Set left margin at column n                     |
|       | <esc> "p" 0</esc>                                 | Cancel proportional spacing                     |
|       | <esc> "p" 1</esc>                                 | Select proportional spacing                     |
| IBM   | < ESC > "r" n                                     | Set top margin at line n                        |
| STAR  | <esc> "y" n1 n2</esc>                             | Print double-density graphics with double-speed |
| IBM   | < ESC > "y" 0                                     | Disable bell                                    |
| IBM   | <esc> "y" 1</esc>                                 | Enable bell                                     |
| STAR  | <esc> "z" n1 n2</esc>                             | Print Quadruple-density graphics                |
| NOTE: | In the item of "Mode" STAIBM indicates the "IBM m | AR indicates the "STAR mode" and                |
|       | 115141 Indicates the 115141 II                    | iout omj.                                       |

# APPENDIX F ASCII CODE CONVERSION CHART

| Stan    | dard ASCII (  | Codes    | Control              |      | Character mode |          |
|---------|---------------|----------|----------------------|------|----------------|----------|
| Decimal | Hexadecimal   | Binary   | Control<br>Character | STAR | IBM#1          | IBM#2    |
| 0       | 00            | 0000 000 | 0 Ctrl-(a-           | NUL  | NUL            | NUL      |
| I       | 01            | 0000 000 | 1 Ctrl-A             |      |                |          |
| 2       | 02            | 0000 001 | 0 Ctrl-B             |      |                |          |
| 3       | 03            | 0000 001 | Ctrl-C               |      |                | <b>Y</b> |
| 4       | 04            | 0000 010 | 0 Ctrl-D             |      |                | •        |
| 5       | 05            | 0000 010 | 1 Ctrl-E             |      |                | *        |
| 6       | 06            | 0000 011 | 0 Ctrl-F             |      |                | ¥        |
| 7       | 07            | 0000 011 | l Ctrl-G             | BEL  | BEL            | BEL      |
| 8       | 08            | 0000 100 | 0 Ctrl-H             | BS   | BS             | BS       |
| 9       | 09            | 0000 100 | l Ctrl-I             | HT   | HT             | HT       |
| 10      | 0A            | 0000 101 | 0 Ctrl-J             | LF   | LF             | LF       |
| 11      | 0 <b>B</b>    | 0000 101 | 1 Ctrl-K             | VT   | VT             | VT       |
| 12      | 0 <b>C</b>    | 0000 110 | 0 Ctrl-L             | FF   | FF             | FF       |
| 13      | $0\mathbf{D}$ | 0000 110 | 1 Ctrl-M             | CR   | CR             | CR       |
| 14      | 0E            | 0000 111 | 0 Ctrl-N             | SO   | SO             | SO       |
| 15      | 0F            | 0000 111 | 1 Ctrl-O             | SI   | SI             | SI       |
| 16      | 10            | 0001 000 | 0 Ctrl-P             |      |                |          |
| 17      | 11            | 0001 000 | 1 Ctrl-Q             | DC1  | DC1            | DC1      |
| 18      | 12            | 0001 001 | 0 Ctrl-R             | DC2  | DC2            | DC2      |
| 19      | 13            | 0001 001 | 1 Ctrl-S             | DC3  | DC3            | DC3      |
| 20      | 14            | 0001 010 | 0 Ctrl-T             | DC4  | DC4            | DC4      |
| 21      | 15            | 0001 010 | 1 Ctrl-U             |      |                | 8        |
| 22      | 16            | 0001 011 | 0 Ctrl-V             |      |                |          |
| 23      | 17            | 0001 011 | 1 Ctrl-W             |      |                |          |
| 24      | 18            | 0001 100 | 0 Ctrl-X             | CAN  | CAN            | CAN      |
| 25      | 19            | 0001 100 | 1 Ctrl-Y             |      |                |          |
| 26      | 1A            | 0001 101 | 0 Ctrl-Z             |      |                |          |
| 27      | 1 B           | 0001 101 | 1                    | ESC  | ESC            | ESC      |
| 28      | 1C            | 0001 110 | 00                   |      |                |          |
| 29      | ۱D            | 0001 110 | 1                    |      |                |          |
| 30      | 1 E           | 0001 111 | 0                    | RS   | RS             | RS       |
| 31      | 1F            | 0001 111 | 1                    |      |                |          |
|         |               |          |                      |      |                |          |

|            | ard ASCII<br>Hexadecim |           | STAR         | Character mode<br>IBM#1 | IBM#2          |
|------------|------------------------|-----------|--------------|-------------------------|----------------|
| 32         | 20                     | 0010 0000 | SP           | SP                      | SP             |
| 33         | 21                     | 0010 0001 | !            | 1                       | 1              |
| 34         | 22                     | 0010 0010 | 11           | 48                      | 11             |
| 35         | 23                     | 0010 0011 | #            | #                       | <b>#</b> #     |
| 36         | 24                     | 0010 0100 | <u>45</u> ,  | *                       | \$             |
| 37         | 25                     | 0010 0101 | %            | %                       | %              |
| 38         | 26                     | 0010 0110 | 84           | 86                      | <b>&amp;</b> c |
| 39         | 27                     | 0010 0111 | 7            | 7                       | ,              |
| 40         | 28                     | 0010 1000 | (            | (                       | (              |
| 41         | 29                     | 0010 1001 | )            | )                       | )              |
| 42         | 2 <b>A</b>             | 0010 1010 | *            | *                       | *              |
| 43         | 2B                     | 0010 1011 | -+-          | ~ <del>(</del> ••       | +-             |
| 44         | 2C                     | 0010 1100 | a            | n                       | 4              |
| 45         | 2D                     | 0010 1101 |              |                         | 400            |
| 46         | 2E                     | 0010 1110 | •            |                         | •              |
| 47         | 2F                     | 0010 1111 | /            | /                       | /              |
| 48         | 30                     | 0011 0000 | $^{\circ}$ O | ()                      | O              |
| 49         | 31                     | 0011 0001 | 1.           | 1.                      | 1              |
| 50         | 32                     | 0011 0010 | 2            | 2                       | 2              |
| 51         | 33                     | 0011 0011 |              | 3                       | 3              |
| 52         | 34                     | 0011 0100 | 4            | 4                       | 4              |
| 53         | 35                     | 0011 0101 | <u> </u>     | <b>E</b> 5              | 5              |
| 54         | 36                     | 0011 0110 | Ó            | 6                       | 6              |
| 55         | 37                     | 0011 0111 | 7            | 7                       | フ              |
| 56         | 38                     | 0011 1000 | 8            | 8                       | 8              |
| 57         | 39                     | 0011 1001 | 9            | cò                      | 9              |
| 58         | 3. <b>A</b>            | 0011 1010 | #            | g<br>N                  | :              |
| 59         | 3B                     | 0011 1011 | *            | ##<br>*#                | ŧ              |
| 60         | 3C                     | 0011 1100 | <            | <                       | <              |
| <b>6</b> 1 | 3D                     | 0011 1101 | ::::         | *****                   | =              |
| 62         | 3E                     | 0011 1110 | >            | >                       | >              |
| 63         | 3F                     | 0011 1111 | 7            | ?                       | ?              |
| 64         | 40                     | 0100 0000 | 值            | ( <u>a</u>              | ख              |
| 65         | 41                     | 0100 0001 | A            | A                       | A              |
| 66         | 42                     | 0100 0010 | B            | $\mathbf{E}$            | B              |
| 67         | 43                     | 0100 0011 | C            | C                       | С              |
| 68         | 44                     | 0100 0100 | D            | D                       | Ď              |
| 69         | 45                     | 0100 0101 | E            | <b>E</b> ::             | E              |
| 70         | 46                     | 0100 0110 | F"           | <b>F</b>                | F              |
| 71         | 47                     | 0100 0111 | G            | G                       | G              |
| 72         | 48                     | 0100 1000 | Н            | H                       | Н              |
| 73         | 49                     | 0100 1001 | 1.           | 1.                      | I              |
| 74         | 4A                     | 0100 1010 | J            | J                       | J              |
| 75         | 4B                     | 0100 1011 | K            | K                       | K              |

|     | ard ASCII<br>Iexadecim |           | STAR     | Character mode<br>IBM#1 | IBM#2  |
|-----|------------------------|-----------|----------|-------------------------|--------|
| 76  | 4C                     | 0100 1100 | <u>L</u> | <b>.</b>                | L_     |
| 77  | 4D                     | 1011 0010 | M        | M                       | M      |
| 78  | 4E                     | 0100 1110 | N        | N                       | N      |
| 79  | 4F                     | 0100 1111 | Ü        | O                       | 0      |
| 80  | 50                     | 0101 0000 | P        | P                       | F      |
| 81  | 51                     | 0101 0001 | Q        | 9                       | Q      |
| 82  | 52                     | 0101 0010 | £4'      | F?                      | R      |
| 83  | 53                     | 0101 0011 | S        | <b>S</b>                | S      |
| 84  | 54                     | 0101 0100 | Ţ        | Ţ                       | T      |
| 85  | 55                     | 1010 1010 | U        |                         | IJ     |
| 86  | 56                     | 0101 0110 | V        | V                       | V      |
| 87  | 57                     | 0101 0111 | W        | W                       | W      |
| 88  | 58                     | 0101 1000 | Χ        | X                       | X      |
| 89  | 59                     | 0101 1001 | Υ        | Y                       | Υ      |
| 90  | 5 <b>A</b>             | 0101 1010 | 7.       | Z                       | Z      |
| 91  | 5 <b>B</b>             | 0101 1011 | C        | С                       | Ľ      |
| 92  | 5C                     | 0101 1100 | $\sim$   | \                       | \ \    |
| 93  | 5D                     | 0101 1101 | 3        | 1                       | ]      |
| 94  | 5E                     | 0101 1110 | 250      | 2%                      | eries. |
| 95  | 5F                     | 0101 1111 | ****     | min.                    |        |
| 96  | 60                     | 0110 0000 | •        | •                       | •      |
| 97  | 61                     | 0110 0001 | a        | а                       | a      |
| 98  | 62                     | 0110 0010 | b        | b                       | ь      |
| 99  | 63                     | 0110 0011 | C        | C                       | C      |
| 100 | 64                     | 0110 0100 | d        | d                       | d      |
| 101 | 65                     | 0110 0101 | e        | æ                       | e      |
| 102 | 66                     | 0110 0110 | Ť        | f                       | f      |
| 103 | 67                     | 0110 0111 | ā        | g                       | g      |
| 104 | 68                     | 0110 1000 | h        | h                       | h      |
| 105 | 69                     | 0110 1001 | 1.       | ì                       | i      |
| 106 | 6 <b>A</b>             | 0110 1010 | j        | j                       | į      |
| 107 | 6 <b>B</b>             | 0110 1011 | k        | k                       | k      |
| 108 | 6C                     | 0110 1100 | 1        | 1                       | 1      |
| 109 | 6 <b>D</b>             | 0110 1101 | m        | m                       | m      |
| 110 | 6E                     | 0110 1110 | m        | n                       | n      |
| 111 | 6F                     | 0110 1111 | 0        | 0                       | 0      |
| 112 | 70                     | 0111 0000 | Þ        | b                       | þ      |
| 113 | 71                     | 0111 0001 | q        | O                       | q      |
| 114 | 72                     | 0111 0010 | r"       | r"                      | r      |
| 115 | 73                     | 0111 0011 | 5        | <b>5</b>                | 5      |
| 116 | 74                     | 0111 0100 | t        | t:                      | t.     |
| 117 | 75                     | 0111 0101 | LI       | L.I                     | u      |
| 118 | 76                     | 0111 0110 | V        | V                       | V      |
| 119 | 77                     | 0111 0111 | W        | W                       | W      |
|     |                        |           |          |                         |        |

|            | ard ASCII<br>Hexadecim |                        | STAR       | Character mode IBM#1 | IBM#2          |
|------------|------------------------|------------------------|------------|----------------------|----------------|
| 120        | 78                     | 0111 1000              | ×          | ×                    | ×              |
| 121        | 79                     | 0111 1001              | $\forall$  | V                    | У              |
| 122        | 7 <b>A</b>             | 0111 1010              | Z          | 7.                   | Z              |
| 123        | 7 <b>B</b>             | 0111 1011              | ₹          | 2 <sup>(1)</sup>     | ₹              |
| 124        | 7C                     | 0111 1100              | i          | ;<br>•               | ;              |
| 125        | 7 <b>D</b>             | 0111 1101              | 3          | 3.                   | 3              |
| 126        | 7 <b>E</b>             | 0111 1110              | <i>7</i>   | A.                   | ~              |
| 127        | 7F                     | 0111 1111              | DEL        | DEL                  | DEL            |
| 128        | 80                     | 1000 0000              | NUL        | NUL                  | Ç              |
| 129        | 81                     | 1000 0001              |            |                      | Ü.             |
| 130        | 82                     | 1000 0010              |            |                      | é              |
| 131        | 83                     | 1000 0011              |            |                      | <b>3</b>       |
| 132        | 84                     | 1000 0100              |            |                      |                |
| 133        | 85                     | 1000 0101              |            |                      | à              |
| 134        | 86                     | 1000 0110              | p.m.       |                      | à              |
| 135        | 87                     | 1000 0111              | BEL        | BEL                  | Ç              |
| 136        | 88                     | 1000 1000              | BS         | BS                   | 8              |
| 137        | 89                     | 1000 1001              | HT         | HT                   | ë              |
| 138        | 8A                     | 1000 1010              | LF         | LF                   | è              |
| 139        | 8B                     | 1000 1011              | VT         | VT                   | î              |
| 140        | 8C                     | 1000 1100              | FF         | FF                   | i.             |
| 141        | 8D                     | 1000 1101              | CR         | CR                   |                |
| 142        | 8E                     | 1000 1110              | SO         | SO                   | A<br>A         |
| 143<br>144 | 8F<br>90               | 1000 1111              | SI         | SI                   |                |
| 144        | 90<br>91               | 1001 0000              | DCI        | DCI                  | <del></del>    |
| 143        | 91                     | 1001 0001<br>1001 0010 | DC1<br>DC2 | DC1<br>DC2           | Æ              |
| 147        | 93                     | 1001 0010              | DC3        | DC3                  | ô              |
| 148        | 94                     | 1001 0011              | DC3<br>DC4 | DC3                  | ö              |
| 149        | 95                     | 1001 0100              | DC4        | DC4                  | ά              |
| 150        | 96                     | 1001 0101              |            |                      | ã              |
| 151        | 97                     | 1001 0111              |            |                      | Ú              |
| 152        | 98                     | 1001 1000              |            |                      | ý              |
| 153        | 99                     | 1001 1001              |            |                      | á              |
| 154        | 9 <b>A</b>             | 1001 1010              |            |                      | Ü              |
| 155        | 9B                     | 1001 1011              | ESC        | ESC                  | Œ              |
| 156        | 9C                     | 1001 1100              |            |                      | £              |
| 157        | 9D                     | 1001 1101              |            |                      | ¥              |
| 158        | 9E                     | 1001 1110              | RS         | RS                   | P <sub>t</sub> |
| 159        | 9F                     | 1001 1111              |            | ~                    | f              |
| 160        | A0                     | 1010 0000              | SP         | á                    | á              |
| 161        | Al                     | 1010 0001              |            | ń.                   | 1              |
| 162        | <b>A</b> 2             | 1010 0010              | \          | Ó                    | Ó              |
| 163        | A3                     | 1010 0011              | <i>(</i> " | ú                    | ú              |
|            |                        |                        |            |                      |                |

|     | lard ASCI<br>Hexadecim |           | STAR                | Character mode<br>IBM#1 | IBM#2          |
|-----|------------------------|-----------|---------------------|-------------------------|----------------|
| 164 | <b>A</b> 4             | 1010 0100 | · <b>†</b> ·        | ñ                       | ñ              |
| 165 | <b>A</b> 5             | 1010 0101 | 4                   | ñ                       | <u>1.1</u>     |
| 166 | <b>A</b> 6             | 1010 0110 | ÷                   | <u>a</u>                | <u>ä</u>       |
| 167 | <b>A</b> 7             | 1010 0111 |                     | <u>o</u>                | Ō              |
| 168 | <b>A</b> 8             | 1010 1000 | ı_                  | ے                       | ڬ              |
| 169 | <b>A9</b>              | 1010 1001 | sis.                | r                       | <b></b>        |
| 170 | AA                     | 1010 1010 | abi                 | 1                       | · <del>1</del> |
| 171 | AB                     | 1010 1011 | <b>\$</b> -         | 3 <u>%</u>              | $\frac{1}{2}$  |
| 172 | AC                     | 1010 1100 | ·4                  | <b>W</b>                | 4              |
| 173 | AD                     | 1010 1101 | $\diamond$          | i                       | i              |
| 174 | AE                     | 1010 1110 | *                   | <b>4</b> 0              | -60)           |
| 175 | AF                     | 1010 1111 | O                   | *                       | 38+            |
| 176 | <b>B</b> 0             | 1011 0000 | T <sub>z</sub>      |                         | *              |
| 177 | <b>B</b> 1             | 1011 0001 | A                   |                         |                |
| 178 | B2                     | 1011 0010 | Ø                   |                         |                |
| 179 | <b>B</b> 3             | 1011 0011 | $\Theta$            | Ĩ                       | Ĩ              |
| 180 | B4                     | 1011 0100 | 1:                  | †                       | 1              |
| 181 | <b>B</b> 5             | 1011 0101 | <b>;</b> =          | +                       | 4              |
| 182 | B6                     | 1011 0110 | Ω                   | +                       | 1              |
| 183 | В7                     | 1011 0111 | ប                   | i                       | j              |
| 184 | В8                     | 1011 1000 | Σ                   | j                       | j              |
| 185 | В9                     | 1011 1001 | Œ.                  |                         | j              |
| 186 | BA                     | 1011 1010 | œ                   | į                       | j              |
| 187 | BB                     | 1011 1011 | TT                  | <u> </u>                | į              |
| 188 | BC                     | 1011 1100 | <u>-t-</u>          | .i.                     | j              |
| 189 | BD                     | 1011 1101 | Э                   | 7                       | J              |
| 190 | BE                     | 1011 1110 | ×                   | 7                       | Ţ              |
| 191 | BF                     | 1011 1111 |                     | 7                       | 7              |
| 192 | C0                     | 1100 0000 | Ā                   | L.                      | i.             |
| 193 | C1                     | 1100 0001 | à                   | <u>.</u>                | 1              |
| 194 | C2                     | 1100 0010 | ç                   | T                       | T              |
| 195 | C3                     | 1100 0011 | £                   | į                       | -              |
| 196 | C4                     | 1100 0100 | ā                   | *                       | ì              |
| 197 | C5                     | 1100 0101 | Ы                   | +                       | +              |
| 198 | C6                     | 1100 0110 | ¢.                  | j-                      | -              |
| 199 | C7                     | 1100 0111 | 7                   | ŀ                       | -              |
| 200 | C8                     | 1100 1000 | t                   | Ĺ                       | l<br>          |
| 201 | <b>C</b> 9             | 1100 1001 | 5                   | Γ                       | Γ              |
| 202 | CA                     | 1100 1010 | Ē                   | <u>.</u>                | <u>.</u>       |
| 203 | CB                     | 1100 1011 | 62                  | T                       | T              |
| 204 | CC                     | 1100 1100 | *                   | <b>j</b>                | <b> </b>       |
| 205 | CD                     | 1100 1101 | $\overline{\times}$ | *****                   |                |
| 206 | CE                     | 1100 1110 | ₩                   | +                       | +              |
| 207 | CF                     | 1100 1111 | 11                  | +                       | 1              |
|     |                        |           |                     |                         |                |

| Stand<br>Decimal | dard ASCII<br>Hexadecima | Codes<br>al Binary | STAR       | Character mode IBM#1             | IBM#2             |   |
|------------------|--------------------------|--------------------|------------|----------------------------------|-------------------|---|
| 208              | D0                       | 1101 0000          | ¥          | 上                                | 1                 |   |
| 209              | D1                       | 1101 0001          | Ä          | Т                                | T                 |   |
| 210              | D2                       | 1101 0010          | ö          | Т                                | Ť                 |   |
| 211              | D3                       | 1101 0011          | ü          | L_                               | <u>L</u>          |   |
| 212              | D4                       | 1101 0100          | <b>4</b>   | L                                | Ŀ.                |   |
| 213              | D5                       | 1101 0101          | Ñ          | Γ                                | Γ                 |   |
| 214              | D6                       | 1101 0110          | ä          | <u></u>                          | Γ                 |   |
| 215              | <b>D</b> 7               | 1101 0111          | ö          | †                                | +                 |   |
| 216              | <b>D</b> 8               | 1101 1000          | ü          | †                                | +                 |   |
| 217              | D9                       | 1101 1001          | ß          | ٦                                | ٦                 |   |
| 218              | DA                       | 1101 1010          | ē          | <u></u>                          | <u></u>           |   |
| 219              | DB                       | 1101 1011          | é          |                                  |                   |   |
| 220              | DC                       | 1101 1100          | Ú          |                                  |                   | _ |
| 221              | DD                       | 1101 1101          | è          | 1                                | į                 |   |
| 222              | DE                       | 1101 1110          | ñ          | 1                                | I                 |   |
| 223              | DF                       | 1101 1111          | f          |                                  |                   |   |
| 224              | E0                       | 1110 0000          |            | ·X                               | ·α                |   |
| 225              | E1                       | 1110 0001          |            | B                                | B                 |   |
| 226              | E2                       | 1110 0010          |            | r                                | Г                 |   |
| 227              | E3                       | 1110 0011          | -          | π                                | π                 |   |
| 228              | E4                       | 1110 0100          |            | Σ                                | Σ                 |   |
| 229              | E5                       | 1110 0101          | *-         | σ                                | σ                 |   |
| 230              | E6                       | 1110 0110          |            | μ                                | <u></u> ፲         |   |
| 231              | E7                       | 1110 0111          |            | 1~                               | 1"                |   |
| 232              | E8                       | 1110 1000          | -          | ₽                                | ₫                 |   |
| 233              | E9                       | 1110 1001          |            | θ                                | θ                 |   |
| 234              | EA                       | 1110 1010          |            | Ω                                | $\mho$            |   |
| 235              | EB                       | 1110 1011          | 17"        | <i>ક</i> ે                       | ঠ                 |   |
| 236              | EC                       | 1110 1100          | 7          | œ                                | œ                 |   |
| 237              | ED                       | 1110 1101          | <b>I</b>   | Ø                                | Ø                 |   |
| 238              | EE                       | 1110 1110          |            | €                                | €                 | _ |
| 239              | EF                       | 1110 1111          |            | n                                | n                 |   |
| 240              | F0                       | 1111 0000          | r          | 47 Table<br>13 April<br>27 April | ***               |   |
| 241              | Fl                       | 1111 0001          |            | <u>+</u>                         | <b>±</b>          |   |
| 242              | F2                       | 1111 0010          | 7          | 2                                | 2:                |   |
| 243              | F3                       | 1111 0011          |            | <u> </u>                         | ≤<br>ſ            |   |
| 244              | F4                       | 1111 0100          | ۲          |                                  | ľ                 |   |
| 245              | F5                       | 1111 0101          | !          | Ĵ                                | J<br><del>≟</del> |   |
| 246              | F6                       | 1111 0110          | <u>L</u> , | #<br>#                           |                   |   |
| 247              | F7                       | 1111 0111          |            | ≈:                               | <b>≈</b> :        |   |
| 248              | F8                       | 1111 1000          |            | •                                | 0                 |   |
| 249              | F9                       | 1111 1001          | 4          | •                                | •                 |   |
| 250              | FA                       | 1111 1010          | +          | -                                | -                 |   |
| 251              | FB                       | 1111 1011          | 7          | 1                                | -1                |   |

| Standa<br>Decimal I | ard ASCII<br>Texadecim | l Codes<br>al Binary | STAR      | Character mode<br>IBM#1 | IBM#2 |
|---------------------|------------------------|----------------------|-----------|-------------------------|-------|
| 252                 | FC                     | 1111 1100            | .di       | fi                      | n     |
| 253                 | FD                     | 1111 1101            | 74        | 2                       | 2     |
| 254                 | FE                     | 1111 1110            | <b>h.</b> | *                       | M     |
| 255                 | FF                     | 1111 1111            |           |                         |       |

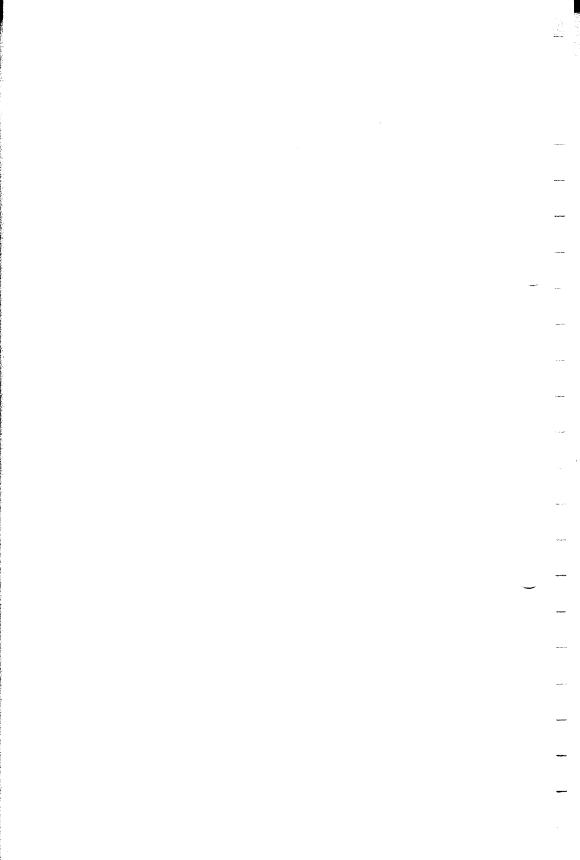

#### APPENDIX G

## TECHNICAL SPECIFICATIONS

#### Printing

Printing method

Printing speed

Print buffer

Serial impact dot matrix

200 characters per second in 10 CPI

2K bytes (SR-10 only)

(Expandable to 6K bytes with optional

buffer board)

16 K bytes (SR-15 only)

Paper feed

12 lines/second (at 1/6 inch line spacing)

Sprocket or friction feed

Printing direction

Bidirectional, logic seeking Unidirectional in bit image and NLQ modes

Character set

96 standard ASCII characters

88 standard international characters

96 italic characters

88 italic international characters

96 near letter quality (NLQ) characters

88 NLQ international characters 64 STAR special characters

83 IBM special characters

32 STAR block graphics characters 50 IBM block graphics characters

240 user-defined characters

Character matrix

Standard characters: 9 dot x 11 dot STAR block graphics: 6 dot x 6 dot IBM block graphics: 12 dot x 11 dot User defined: 8 dot x 4 to 11 dot Near letter quality: 17 dot x 11 dot Bit image modes: 8 dot x 60 dots/in.

8 dot x 72 dots/in.

 $8 \text{ dot} \times 80 \text{ dots/in.}$ 

 $8 \text{ dot } \times 90 \text{ dots/in}.$ 

 $8 \text{ dot } \times 120 \text{ dots/in.}$ 

8 dot × 240 dots/in.

| Line spacing                    |         | /8 inch or 7/72 in            |                         |
|---------------------------------|---------|-------------------------------|-------------------------|
| Calman midth                    |         | n / 144  or  n / 216<br>SR-10 | inch programmable SR-15 |
| Column width Pica               |         | 80                            | 136                     |
| Elite                           |         | 96                            | 163                     |
| Condensed                       |         | 136                           | 233                     |
|                                 |         | 40                            | 68                      |
| Pica expanded<br>Elite expanded |         | 48                            | 81                      |
| Condensed expanded              | nded    | 68                            | 116                     |
| Special features                |         | natic single sheet            |                         |
| Special features                |         | letter quality prin           |                         |
|                                 |         | and feed buttons              |                         |
|                                 |         | se paper feed                 | •                       |
|                                 |         | form tear-off                 |                         |
|                                 |         | access format swi             | tches                   |
|                                 | Self-te |                               |                         |
|                                 | Hex d   |                               |                         |
|                                 |         | loadable characte             | ers                     |
|                                 | Macro   | instruction                   |                         |
|                                 | Conti   | nuous underlinin              | g                       |
|                                 |         | hi resolution bit             |                         |
|                                 |         | al and horizontal             |                         |
|                                 | Skip o  | over perforation              |                         |
|                                 | 15.5"   | carriage (SR-15 c             | only)                   |
| Paper                           |         |                               |                         |
| Paper type                      |         | SR-10                         | SR-15                   |
| Single sheets                   |         | 5.5-8.5 in. wide              | 5.5-14.5 in. wide       |
| Continuous pape                 |         | 4 -10 in. wide                | 4 -15.5 in. wide        |
| Thickness                       |         |                               |                         |
| One-part forms                  |         | 0.07-0.10 mm                  | 0.07-0.10 mm            |
| Max. 3-part form                | ns      | 0.28 mm max.                  | 0.28 mm max.            |
| Printer                         |         |                               |                         |
| Dimension                       |         | SR-10                         | SR-15                   |
| Height                          |         | 117 mm (4.6 in.)              | 117 mm (4.6 in.)        |
| Width                           |         | 414 mm (16.3 in.              | ) 556 mm (21.9 in.)     |
| Depth                           |         | 345 mm (13.6 in.              | ) 345 mm (13.6 in.)     |
| Weight                          |         | 9.1 kg (20.1 lb.)             | 11.1 kg (24.5 lb.)      |
| Power                           | 120 V   | $AC \pm 10\% 60Hz$            | z, approx. 200W         |
|                                 | 220 V   | $AC \pm 10\% 50/60$           | OHz, approx. 200W       |
|                                 |         |                               | Hz, approx. 200W        |
| Ribbon                          | Star o  | original ribbon ca            |                         |
|                                 |         | SR-10: #8                     |                         |
|                                 | C1-     | SR-15: #8                     |                         |
|                                 | Sub-ca  | assette: SR-10: #8            | •                       |
|                                 |         | SR-15: #8                     | 00700230                |

Parallel interface

Interface Centronocs-compatible, 7 or 8 bit Synchronization By externally supplied strobe pulses

Handshaking By ACK or BUSY signals

Logic level TTL

Connector 57-30360 Amphenol

Serial interface (option)

Interface Asynchronous RS-232C/20 mA current loop 300, 600, 1200, 2400, 4800, 9600, 19200 baud

Word length 1 start bit

7 or 8 data bits

Odd, even or no parity

1 or 2 stop bits

Handshaking Serial busy, 1 byte mode

Serial busy, 1 block mode

ACK mode

XON/XOFF mode

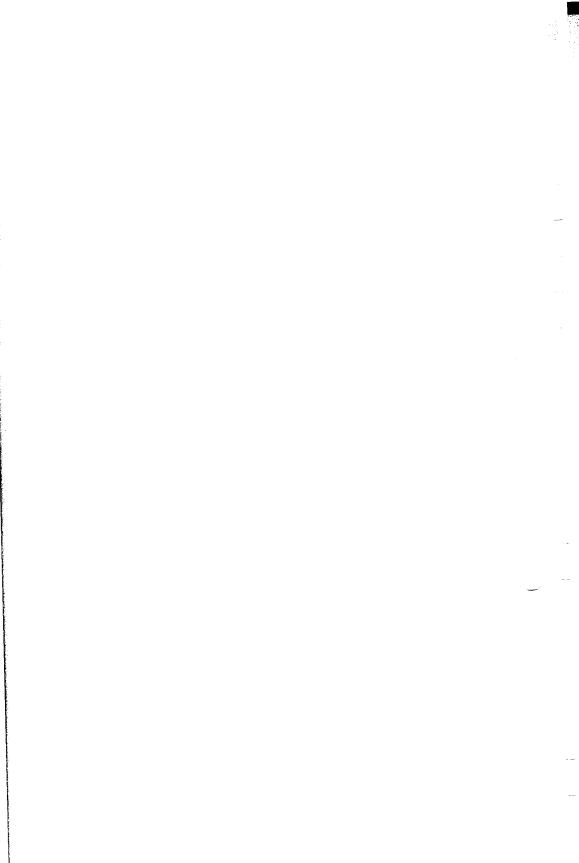

#### APPENDIX H

### THE

## PARALLEL INTERFACE

SR-10/15 has a parallel interface to communicate with the computer that it is connected to. The operating specifications of the parallel interface are as follows:

Data transfer rate:

1,000 to 6,000 characters per second Via externally supplied STROBE pulses

Synchronization: Handshaking: Logic level:

ACK and BUSY signals Compatible with TTL level

SR-10/15's parallel interface connects to the computer by a 36 pin connector on the back of the printer. This connector mates with an Amphenol 57-30360 connector. The functions of the various pins are summarized in Table H-1.

#### ■ Functions of the Connector Signals

Communications between the computer and the SR-10/15 use many of the pins of the connector. To understand how the system of communications works we need to look at the functions of the various signals carried by the pins of the interface connector.

Pin 1 carries the STROBE pulse signal from the computer to the printer. This signal is normally held high by the computer. When the computer has data ready for the printer it sets this signal to a low value for at least 0.5 microseconds. When the printer sees this pulse on the strobe pin, it reads the data that the computer supplies on pins 2 through 9. Each of these lines carries one bit of information. A logical "1" is represented by a high signal level, and a logical "0" is represented by a low signal level. The computer must maintain these signals for a period beginning at least 0.5 microseconds before the strobe pulse starts and continuing for at least 0.5 microseconds after the strobe pulse ends.

When the SR-10/15 has successfully received the byte of data from the computer it sets pin 10 low for approximately 9 micro-

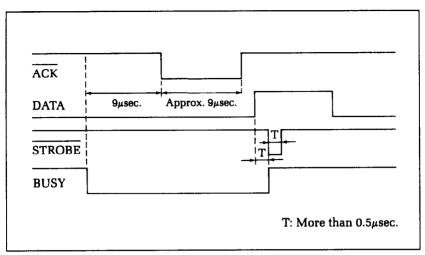

Figure H-1. SR-10/15 interface timing diagram.

| Signal Name                     | Circuit Example |
|---------------------------------|-----------------|
| DATA 1 - DATA 8<br>(To Printer) | 74LS Compatible |
| STROBE<br>(To Printer)          | 74LS Compatible |
| BUSY, ACK<br>(From Printer)     | 74LS Compatible |

Figure H-2. Typical interface circuit.

seconds. This signal acknowledges the receipt of the data and so is called the  $\overline{ACK}$  (for "acknowledge") signal.

Pin 11 reports when the SR-10/15 is not able to receive data. The signal is called BUSY. When this signal is high, SR-10/15 cannot receive data. This signal will be high during data transfer, when the printer is off-line and when an error condition exists.

SR-10/15 will report that it has run out of paper by making the PAPER OUT signal on pin 12 high. This pin can be held low by turning DIP switch 2-1 off. When the printer is in the on-line state pin 13 is held high. This signal (SELECTED) tells the computer that the printer is ready to receive data.

Pins 14, 15, and 34-36 are not used, while pins 16, 17, 19-30

Table H-1
Parallel interface pin functions

| Pin No. | Signal<br>Name | Direction | Function                                                                                                    |
|---------|----------------|-----------|----------------------------------------------------------------------------------------------------|
| 1       | STROBE         |           | Signals when data is ready to be read. Signal goes from HIGH to LOW (for at least 0.5 microseconds) when data is available.                        |
| 2       | DATA1          | IN        |                                                                                                    |
| 3       | DATA2          | IN        |                                                                                                    |
| 4       | DATA3          | IN        | These signals provide the information of the first to eighth bits of parallel data. Each                                                           |
| 5       | DATA4          | IN        | the first to eighth bits of parallel data. Each                                                                                                    |
| 6       | DATA5          | IN        | signal is at HIGH level for a logical 1 and at a LOW level for a logical 0.                                                                        |
| 7       | DATA6          | IN        |                                                                                                    |
| 8       | DATA7          | IN        |                                                                                                    |
| 9       | DATA8          | IN        |                                                                                                    |
| 10      | ACK            | OUT       | A 9 microsecond LOW pulse acknowledges receipt of data.                                                                                            |
| 11      | BUSY           | OUT       | When this signal goes LOW the printer is ready to accept data.                                                                                     |
| 12      | PAPER<br>OUT   | OUT       | This signal is normally LOW. It will go HIGH if SR-10/15 runs out of paper. This signal can be held LOW permanently by turning DIP switch 2-1 off. |
| 13      | SELECTED       | OUT       | This signal is HIGH when the printer is on-line.                                                                                                   |
| 14-15   | N/C            |           | Unused                                                                                                    |
| 16      | SIGNAL<br>GND  |           | Signal ground.                                                                                                    |
| 17      | CHASSIS<br>GND |           | Printer's chassis ground, isolated from logic ground.                                                                                              |
| 18      | + 5VDC         | OUT       | External supply of + 5VDC.                                                                                                    |
| 19-30   | GND            |           | Twisted pair return signal ground level.                                                                                                    |
| 31      | RESET          | IN        | When this signal goes LOW the printer is reset to its power-on condition.                                                                          |
| 32      | ERROR          | OUT       | This signal is normally HIGH. This signal goes LOW to signal that the printer cannot print due to an error condition.                              |
| 33      | EXT GND        |           | External ground.                                                                                                    |
| 34-36   | N/C            |           | Unused.                                                                                                    |

and 33 are grounded. Pin 18 is connected to the +5VDC supply is the printer.

Pin 31 can be used to reset the printer. If this signal (RESET) goes low the printer will reinitialize. Pin 32 is used to report error conditions in the printer. This signal (ERROR) is high during normal operation and goes low to report that the printer cannot print due to an error condition.

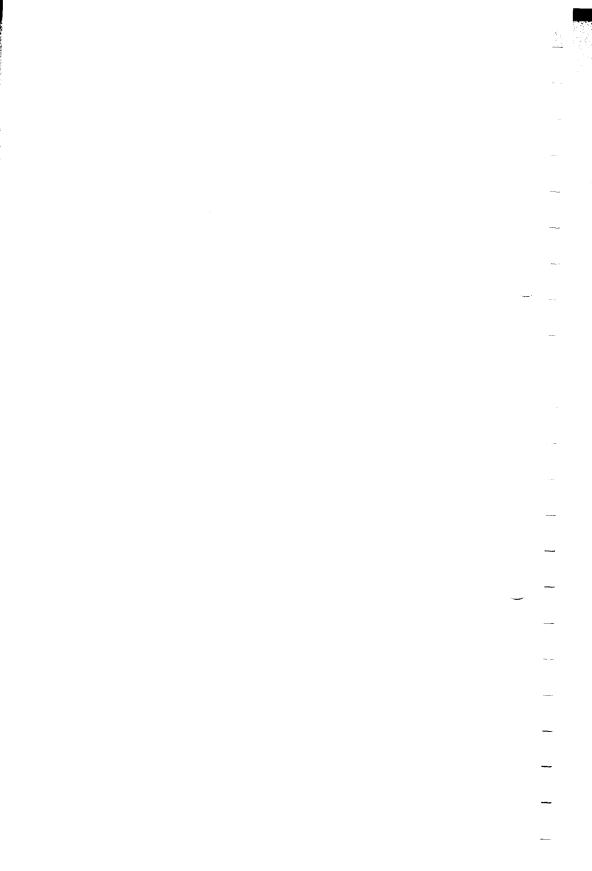

# APPENDIX I SERIAL INTERFACE SPECIFICATIONS

SR-10/15 provides a very flexible RS232C serial interface as an option. It can communicate at rates from 150 to 19,200 baud (bits per second) and supports four different kinds of *handshaking*. This interface can also function as a 20mA current loop interface. The operating specifications of the interface are as follows:

Data transfer rate:

150-19200

Word length:

1 start bit

7 or 8 data bits

Odd, even or no parity

1 or 2 stop bits

Signal levels:

Mark or logical 1, -3 to -15 volts or current

ON

Space or logical 0, +3 to +15 volts or

current OFF

Handshaking:

Serial busy, 1 byte mode

Serial busy, 1 block mode

ACK mode

XON/XOFF mode

*Note:* 19200 baud can be used only with an RS232C interface; it cannot be used with a 20mA current loop interface.

SR-10/15 has a DB-25 female connector to connect to a computer. The functions of the pins are summarized in Table I-1

#### **CONFIGURING THE SERIAL INTERFACE**

DIP switch 3 controls the configuration of the serial interface. Switch 3 is located under SR-10/15's front cover. Table I-2 describes the functions of the individual switches in DIP switch 3.

Table I-1 Serial interface pin functions

| Pin No | Signal<br>Name | Direction                                                                                                    | Function                                                                                                    |
|--------|----------------|----------------------------------------------------------------------------------------------------|----------------------------------------------------------------------------------------------------|
| 1      | GND            |                                                                                                    | Printer's chassis ground.                                                                                                    |
| 2      | TXD            | OUT                                                                                                    | This pin carries data from the printer.                                                                                                    |
| 3      | RXD            | ΙN                                                                                                    | This pin carries data to the printer.                                                                                                    |
| 4      | RTS            | OUT                                                                                                    | This is ON when the printer is ready to receive data.                                                                                                    |
| 5      | CTS            | IN                                                                                                    | This pin is ON when the computer is ready to send data.                                                                                                    |
| 6      | DSR            | IN                                                                                                    | This pin is ON when the computer is ready to send data. SR-10/15 does not check this pin.                                                                                                    |
| 7      | GND            |                                                                                                    | Signal ground.                                                                                                    |
| 8      | DCD            | IN                                                                                                    | This pin is ON when the computer is ready to send data. SR-10/15 does not check this pin.                                                                                                    |
| 9      | TTY TXDR       |                                                                                                    | This pin is the return path for data transmitted from the printer on the 20mA current loop.                                                                                                    |
| 10     | TTY TXD        | OUT                                                                                                    | This pin carries data from the printer on the 20mA current loop.                                                                                                    |
| 11     | RCH            | OUT                                                                                                    | This is the signal line for the serial busy protocols. This pin goes OFF when SR-10/15's buffer fills, and ON when SR-10/15 is ready to receive data. In the busy protocols this line carries the same signal as pin 20. |
| 12     | N/C            |                                                                                                    | Unused.                                                                                                    |
| 13     | GND            | The same of the same of the sa | Signal ground.                                                                                                    |
| 14-16  | N/C            |                                                                                                    | Unused.                                                                                                    |
| 17     | TTY TXDR       |                                                                                                    | This pin is the return path for data transmitted from the printer on the 20mA current loop.                                                                                                    |
| 18     | TTY RXDR       | _                                                                                                    | This pin is the return path for data transmitted to the printer on the 20mA current loop.                                                                                                    |
| 19     | TTY RXD        | IN                                                                                                    | This pin carries data to the printer on the 20mA current loop.                                                                                                    |
| 20     | DTR            | OUT                                                                                                    | SR-10/15 turns this pin ON when it is ready to receive data.                                                                                                    |
| 21-22  | N/C            |                                                                                                    | Unused.                                                                                                    |
| 23     | TTY RXDR       |                                                                                                    | This pin is the return path for data transmitted to the printer on the 20mA current loop.                                                                                                    |
| 24     | TTY TXD        | OUT                                                                                                    | This pin carries data from the printer on the 20mA current loop.                                                                                                    |
| 25     | TTY RXD        | IN                                                                                                    | This pin carries data to the printer on the 20mA current loop.                                                                                                    |

Table I-2 DIP switch 3

| Switch | ON                                  | OFF           |  |
|--------|-------------------------------------|---------------|--|
| 3-1    | 7 data bits                         | 8 data bits   |  |
| 3-2    | Parity checked                      | No parity     |  |
| 3-3    | Handahalsina mestacala              | see Table I 2 |  |
| 3-4    | Handshaking protocols—see Table I-3 |               |  |
| 3-5    | Odd parity                          | Even parity   |  |
| 3-6    |                                     |               |  |
| 3-7    | Data transfer rate—see T            | able I-4      |  |
| 3-8    |                                     |               |  |
| 3-9    | Not used                            |               |  |
| 3-10   | Not used                            |               |  |

Table I-3 Handshaking protocols

| Protocol                 | Switch 3-3 | Switch 3-4 |
|--------------------------|------------|------------|
| Serial busy, 1 byte mode | OFF        | OFF        |
| Serial busy 1 block mode | ON         | OFF        |
| ACK mode                 | OFF        | ON         |
| XON/XOFF mode            | ON         | ON         |

Table I-4
Data transfer rates

| Baud rate | Switch 3-6 | Switch 3-7 | Switch 3-8 |
|-----------|------------|------------|------------|
| 150       | OFF        | OFF        | OFF        |
| 300       | OFF        | OFF        | ON         |
| 600       | OFF        | ON         | OFF        |
| 1200      | OFF        | ON         | ON         |
| 2400      | ON         | OFF        | OFF        |
| 4800      | ON         | OFF        | ON         |
| 9600      | ON         | ON         | OFF        |
| 19200     | ON         | ON         | ON         |

#### SR-10/15'S SERIAL PROTOCOLS

SR-10/15 has four serial protocols selected by DIP switches 3-4 and 3-5. Figure I-1 shows a typical byte of serial data and Figure I-2 shows timing charts for the 4 protocols.

#### ■ Serial busy protocols

In the serial busy protocols, SR-10/15 uses DTR (pin 20) and RCH (pin 11) to signal to the computer when it is able to accept data. These two pins go ON when SR-10/15 is ready to accept data. In the 1 byte mode they go OFF after each character is received. In the 1 block mode they only go OFF when SR-10/15's buffer approaches capacity. In both cases they will stay OFF if the buffer is too full to accept more data.

#### ■ XON/XOFF protocol

The XON/XOFF protocol uses the ASCII characters < DC1> and < DC3> (sometimes called XON and XOFF, respectively) to communicate with the computer. When SR-10/15's buffer approaches capacity SR-10/15 will send a DC3 (ASCII 19) on TXD (pin 2) to tell the computer that it must stop sending data. When SR-10/15 is able to receive more data it sends a DC1 (ASCII 17) on TXD. The computer can then send more data until SR-10/15 sends another DC3.

#### ■ ACK protocol

In the ACK protocol, SR-10/15 sends an ACK (ASCII 6) on TXD (pin 2) each time that it is prepared to receive a byte of data.

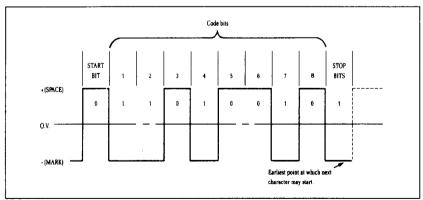

Figure I-1. Typical data byte on the serial interface.

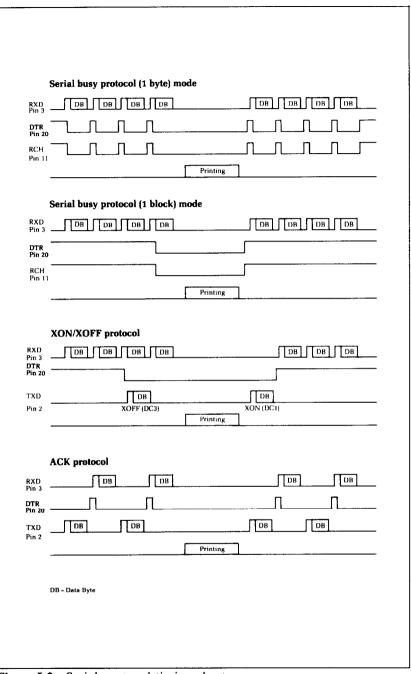

Figure I-2. Serial protocol timing charts.

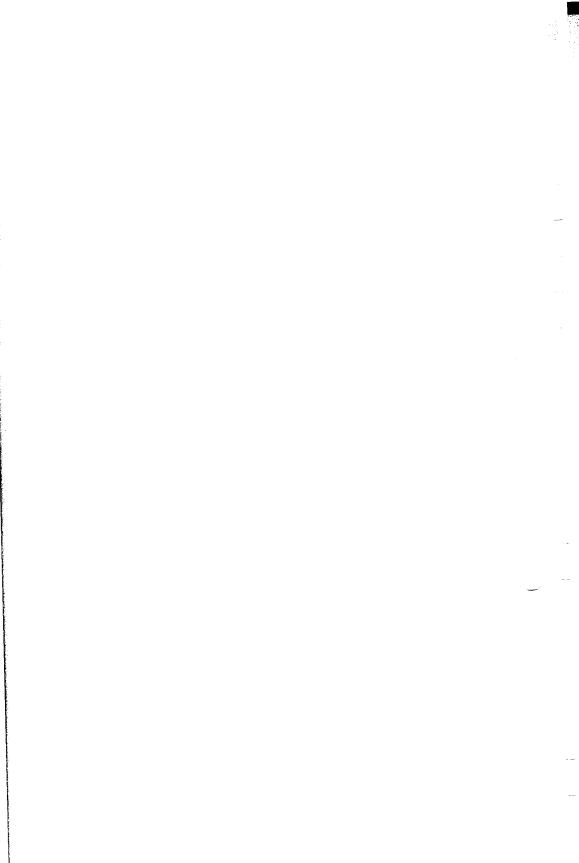

## APPENDIX J.

# CONNECTING WITH COMPUTER

In this appendix, we'll show you how to connect with various computers.

If you cannot find out the name of your computer, your Star dealer will give you advice on connecting SR-10/15 to your computer.

#### CONNECTING WITH IBM-PC AND COMPAQ

Both the IBM Personal Computer and the Compaq computer function the same when connected to SR-10/15. We will discuss the IBM-PC, knowing that all we say works just as well as for the Compaq.

You only need a cable to connect SR-10/15 to your IBM-PC. Your Star dealer can furnish this cable, or you can use a standard IBM-PC parallel printer cable for the parallel interface.

Table J-1
IBM-PC parallel cable

| S         | R-10/15   |             | IBM-I   | PC Parallel   |
|-----------|-----------|-------------|---------|---------------|
| Pin No.   | Function  |             | Pin No. | Function      |
| 1         | STROBE    |             | 1       | STROBE        |
| $\bar{2}$ | D1        |             | 2       | $\mathbf{D0}$ |
| 3         | D2        |             | 3       | D1            |
| 4         | D3        |             | 4       | D2            |
| 5         | D4        |             | 5       | D3            |
| 6         | D5        |             | 6       | D4            |
| 7         | D6        |             | 7       | <b>D</b> 5    |
| 8         | D7        | <del></del> | 8       | <b>D</b> 6    |
| 9         | D8        |             | 9       | <b>D</b> 7    |
| 10        | ACK       |             | 10      | ACK           |
| îĭ        | BUSY      |             | 11      | BUSY          |
| 12        | PAPER END |             | 12      | PAPER END     |
| 13        | SELECTED  |             | 13      | SELECT        |
| 16        | GROUND    |             | 18-25   | GROUND        |
| 31        | RESET     |             | 16      | RESET         |
| 32        | ERROR     |             | 15      | ERROR         |

#### ■ BASIC programming

All the programs in this manual are written in the BASIC used by the IBM-PC. That makes it easy to do the things that we show you. But when you start writing your own programs there are several things you should know.

IBM BASIC defaults to a printer width of 80. This means that it will automatically insert a carriage return and line feed after every 80 characters. If you want to print lines longer than 80 characters you will need to change the width of the printer. If you set the printer width to 255, then the IBM will never insert a line feed and carriage return, unless you start a new line. (This is what you want usually.) To set the width of the printer to 255, use this statement:

100 WIDTH "LPT1:", 255

IBM BASIC has one other little trick that will mess up your graphics if you let it. IBM BASIC is very insistent about adding a line feed to a carriage return. This is fine if you are printing text, but if an ASCII 13 pops up in the middle of your graphics printout, IBM BASIC will still add a line feed to it. This will put strange things in the middle of your graphics, and leave you with extra characters at the end of your line.

There is an easy way to avoid this problem. You just open the printer as a random file. The following program shows how this is done.

- 10 OPEN "LPT1:" AS #1
- 20 WIDTH #1, 255
- 3Ø PRINT #1, "TESTING"
- 4Ø PRINT #1, CHR\$(1Ø)
- ' RANDOM ACCESS
- ' SET WIDTH TO 255
- ' PRINT A LINE
- ' ADD YOUR OWN LF

#### ■ Listing programs

To list programs on SR-10/15, make sure the program is in the IBM's memory and use the LLIST command. This directs the listing to the printer instead of the screen.

#### **CONNECTING WITH APPLE II COMPUTERS**

Apple II computers require an interface board (mounted inside the Apple II) and a cable to run SR-10/15. Star recommends that you use the **grafstar** <sup>TM</sup> interface for the Apple II, II +, and IIe. It comes complete with a cable and is easily installed. A unique

feature of the **grafstar** TM makes it possible to do some fancy dot graphics programming.

You can, of course, use many of the available parallel interface boards for the Apple II, and an appropriate cable.

Table J-2
Apple parallel cable

| SF      | R-10/15  |                                       | Apple   | e Board  |
|---------|----------|---------------------------------------|---------|----------|
| Pin No. | Function |                                       | Pin No. | Function |
| 25      | SIG GND  |                                       | 1       | SIG GND  |
| 26      | SIG GND  |                                       | 2       | SIG GND  |
| 27      | SIG GND  |                                       | 3       | SIG GND  |
| 1       | STROBE   |                                       | 4       | STROBE   |
| 28      | SIG GND  |                                       | 5       | N/C      |
| 2       | DATA1    |                                       | 6       | DATA1    |
| 3       | DATA2    | · · · · · · · · · · · · · · · · · · · | 7       | DATA2    |
| 4       | DATA3    |                                       | 8       | DATA3    |
| 5       | DATA4    |                                       | 9       | DATA4    |
| 6       | DATA5    |                                       | 10      | DATA5    |
| 7       | DATA6    |                                       | 11      | DATA6    |
| 8       | DATA7    |                                       | 12      | DATA7    |
| 9       | DATA8    |                                       | 13      | DATA8    |
| 10      | ACK      |                                       | 14      | ACK      |
| 29      | SIG GND  |                                       | 15      | SIG GND  |

#### ■ Applesoft BASIC

The Apple II computer, using Applesoft BASIC, does not have different types of PRINT statements for the screen and printer. You must add commands to your programs that direct the output of the PRINT statements to the printer. To direct output to the printer (with the interface board in slot #1) you must use the PR#1 command. Depending on the version of Applesoft BASIC that you are using this command can take various forms. It is usually one of the following:

```
10 PR#1
or
10 PRINT "<Ctr1-D>PR#1"
or
10 PRINT CHR$(4) "PR#1"
```

To return output to the screen, the command is PR#0, in the same form that works for PR#1.

To allow line length longer than the Apple II usually uses you must add the following statement to your programs:

This allows lines of any length to be sent to the printer and is especially important for dot graphics. (The number 255 in the BASIC statement above could be replaced by any number from 0 to 255 and would set the line length to that value.)

Two codes are a particular problem on the Apple II: CHR\$(7) and CHR\$(9). The computer will not send these codes to SR-10/15. Try to avoid using these in dot graphics programs.

The Apple II computer uses CHR\$(9) as a printer initialization code. It won't send it on to the printer. There is a way to bypass this problem, however. You can change the printer initialization code to a value other than CHR\$(9) like this:

```
PR#1
PRINT CHR$(9); CHR$(1)
```

This makes CHR\$(1) the printer initialization code (and transfers the problems to *that* code) and allows you to use SR-10/15's tabs.

There is one more way to sneak problem codes past the Apple II's operating system and that's to poke the codes directly to the output port. To send ASCII code 9, for example, you could do this:

```
100 \text{ N} = 9

110 \text{ IF PEEK}(49601) > 127 \text{ THEN } 110

120 \text{ POKE } 49296, \text{N}
```

Line 110 checks the printer's status, and when it's okay, line 120 pokes the code to the printer.

#### ■ Listing programs

To make a listing of your BASIC programs on SR-10/15 from your Apple II computer you must take the following steps:

- 1. Be sure that the program that you wish to list is in the memory of the Apple II.
- 2. Direct the output to the printer by typing PR#1.
- 3. Type LIST to start the listing.
- 4. When the listing is finished, type PR#0 to redirect the output to the screen.

#### **CONNECTING WITH TRS-80 COMPUTERS**

All that's required to connect SR-10/15 to your TRS-80 is a cable. It is available at your Star dealer.

Table J-3
TRS-80 Model I parallel cable

| SR      | -10/15     |                                       | TRS-80  | Model I       |
|---------|------------|---------------------------------------|---------|---------------|
| Pin No. | Function   |                                       | Pin No. | Function      |
| 1       | STROBE     |                                       | 1       | STROBE        |
| 2       | D1         |                                       | 3       | <b>D</b> 1    |
| 3       | D2         |                                       | 5       | D2            |
| 4       | <b>D</b> 3 |                                       | 7       | D3            |
| 5       | D4         |                                       | 9       | D4            |
| 6       | <b>D</b> 5 | · · · · · · · · · · · · · · · · · · · | 11      | <b>D</b> 5    |
| 7       | <b>D</b> 6 |                                       | 13      | <b>D</b> 6    |
| 8       | <b>D</b> 7 |                                       | 15      | <b>D</b> 7    |
| 9       | D8         |                                       | 17      | $\mathbf{D8}$ |
| 11      | BUSY       |                                       | 21      | READY         |

Table J-4
TRS-80 Model II parallel cable

| SR      | -10/15     |                                         | TRS-80  | Model II   |
|---------|------------|-----------------------------------------|---------|------------|
| Pin No. | Function   |                                         | Pin No. | Function   |
| 1       | STROBE     | -                                       | 1       | STROBE     |
| 2       | Ð1         |                                         | 3       | <b>D</b> 1 |
| 3       | D2         | *************************************** | 5       | D2         |
| 4       | <b>D</b> 3 |                                         | 7       | D3         |
| 5       | D4         | <del></del>                             | 9       | D4         |
| 6       | D5         |                                         | 11      | D5         |
| 7       | D6         |                                         | 13      | D6         |
| 8       | <b>D</b> 7 |                                         | 15      | <b>D</b> 7 |
| 9       | D8         |                                         | 17      | <b>D</b> 8 |
| 10      | ACK        |                                         | 19      | ACK        |
| 11      | BUSY       |                                         | 21      | BUSY       |

#### ■ TRS-80 BASIC

You may have to initialize your Model II to direct LPRINT statements to the printer. Use the SYSTEM "FORMS" command to do it.

TRS-80 uses another version of Microsoft BASIC. Most of the programs in this book will work just as they are, but the TRS-80 does have a few unique "problem codes". They are 0, 10, 11, and 12. None of these are passed properly to the printer.

You can bypass the TRS-80's BASIC and send these codes directly to the printer with the following short routine. The

variable N must be set equal to the code that you wish to pass (in our example it's 0).

```
9Ø N = Ø
1ØØ IF PEEK(14312) <> 63 THEN 1ØØ
11Ø POKE 14312, N
```

Or you can use this special printer driver that will solve all your problems. Just run this program first, and then any codes sent by a BASIC program will be sent directly to the printer. This program is for the TRS-80 Model III.

```
5 REM DRIVER FOR TRS-8Ø III

1Ø AD=16571

2Ø FOR I=Ø TO 14

3Ø READ A:POKE AD+1,A

4Ø NEXT

5Ø POKE 16422,187

6Ø POKE 16423,64

7Ø DATA 33,232,55,2Ø3,126,32,252,33,17,
Ø,57,126,211,251,2Ø1

8Ø END
```

And here is a version for the TRS-80 Model I.

```
5 REM DRIVER FOR TRS-8Ø I
1Ø AD=16571
2Ø FOR I=Ø TO 15
3Ø READ A:POKE AD+1,A
4Ø NEXT I
5Ø POKE 16422,187
6Ø POKE 16423,64
7Ø DATA 33,232,55,2Ø3,126,32,252,33,17,
Ø,57,126,5Ø,232,55,2Ø1
8Ø END
```

#### ■ Listing programs

To list a BASIC program that is in your TRS-80's memory on SR-10/15, type LLIST. This directs the listing to the printer instead of the screen.

# CONNECTING WITH KAYPRO, OSBORNE, AND OTHER CP/M COMPUTERS

All that you need to connect SR-10/15 to an Osborne 1 or Kaypro computer is a cable. Your Star dealer can provide the cable that you need.

Table J-5
Kaypro parallel cable

| SF      | R-10/15  |                                       | Ka  | ypro     |
|---------|----------|---------------------------------------|-----|----------|
| Pin No. | Function | Pin                                   | No. | Function |
| 1       | STROBE   |                                       | 1   | STROBE   |
| 2       | DATA1    |                                       | 2   | DATA1    |
| 3       | DATA2    |                                       | 3   | DATA2    |
| 4       | DATA3    | · · · · · · · · · · · · · · · · · · · | 4   | DATA3    |
| 5       | DATA4    |                                       | 5   | DATA4    |
| 6       | DATA5    | · · · · · · · · · · · · · · · · · · · | 6   | DATA5    |
| 7       | DATA6    |                                       | 7   | DATA6    |
| 8       | DATA7    |                                       | 8   | DATA7    |
| 9       | DATA8    |                                       | 9   | DATA8    |
| 11      | BUSY     | 1                                     | 1   | BUSY     |
| 16      | SIG GND  | 1                                     | 6   | SIG GND  |

Table J-6
Osborne 1 parallel cable

| SR      | k-10/15  | Osb     | orne 1   |
|---------|----------|---------|----------|
| Pin No. | Function | Pin No. | Function |
| 2       | DATA1    | 1       | DATA0    |
| 6       | DATA5    | <br>2   | DATA4    |
| 3       | DATA2    | <br>3   | DATA1    |
| 7       | DATA6    | <br>4   | DATA5    |
| 4       | DATA3    | <br>5   | DATA2    |
| 8       | DATA7    | <br>6   | DATA6    |
| 5       | DATA4    | <br>7   | DATA3    |
| 9       | DATA8    | <br>8   | DATA7    |
| 1       | STROBE   | <br>11  | STROBE   |
| 11      | BUSY     | <br>15  | BUSY     |
| 16      | SIG GND  | 16      | SIG GND  |

#### ■ Using MBASIC

Many CP/M computers use Microsoft BASIC (called MBASIC). If you have a CP/M-80 computer that uses Microsoft BASIC the program listing given here should work with your computer also.

MBASIC is a very close relative of the IBM-Microsoft BASIC used in this book. The only difference is that MBASIC "interprets" CHR\$(9) and substitutes a group of spaces to sim-

ulate a tab. You can send a horizontal tab to SR-10/15 by using CHR\$(137) instead of CHR\$(9).

Some versions of Microsoft BASIC will add a carriage return and line feed at the end of every 80 (or sometimes 132) characters. To print lines longer than 80 (or 132) characters (as when doing dot graphics) you must define a wider printer width. The following statement will prevent the computer from inserting unwanted codes.

#### 10 WIDTH LPRINT 255

■ Listing programs

Microsoft BASIC uses the "L" prefix on several commands to direct them to the printer. To list programs on the printer, just type LLIST. To direct program output to the printer, use LPRINT in place of PRINT.

## DIP Switch Quick Reference

#### **DIP** switch settings

| Switch       | ON                                                | OFF                                               | SETTING |  |  |
|--------------|---------------------------------------------------|---------------------------------------------------|---------|--|--|
| DIP Switch 1 |                                                   |                                                   |         |  |  |
| 1-1          | 11" page length                                   | 12" page length                                   |         |  |  |
| 1-2          | Normal (STAR mode)<br>Character Set #1 (IBM mode) | Italic (STAR mode)<br>Character Set #2 (IBM mode) |         |  |  |
| 1-3          | 10 CPI (pica pitch)                               | 17 CPI (condensed pitch)                          |         |  |  |
| 1-4          | Normal                                            | NLQ                                               |         |  |  |
| 1-5          | Ignore download characters                        | Enabe download characters                         |         |  |  |
| 1-6          |                                                   |                                                   |         |  |  |
| 1-7          | International character set se                    | lection - see below                               |         |  |  |
| 1-8          |                                                   |                                                   |         |  |  |
|              | DIP                                               | Switch 2                                          |         |  |  |
| 2-1          | Paper-out detector on                             | Ignore paper-out                                  |         |  |  |
| 2-2          | STAR mode                                         | IBM mode                                          |         |  |  |
| 2-3          | LF must be from host                              | Auto LF with CR                                   |         |  |  |
| 2-4          | Standard buffer                                   | Optional Buffer                                   |         |  |  |
|              | DIP                                               | Switch 3                                          |         |  |  |
| 3-1          | 7 data bits                                       | 8 data bits                                       |         |  |  |
| 3-2          | Parity checked                                    | No parity                                         |         |  |  |
| 3-3          | Handshaking protocols—see below                   |                                                   |         |  |  |
| 3-4          | Trandshaking protocols see                        | below                                             |         |  |  |
| 3-5          | Odd parity                                        | Even parity                                       |         |  |  |
| 3-6          |                                                   |                                                   |         |  |  |
| 3-7          | Data transfer rate—see below                      |                                                   |         |  |  |
| 3-8          |                                                   |                                                   |         |  |  |
| 3-9          | Not used                                          |                                                   |         |  |  |
| 3-10         | Not used                                          |                                                   |         |  |  |

#### International character sets

| Switch | USA | France | Germany | England | Denmark | Sweden | Italy | Spain |
|--------|-----|--------|---------|---------|---------|--------|-------|-------|
| 1-6    | ON  | OFF    | ON      | OFF     | ON      | OFF    | ON    | OFF   |
| 1-7    | ON  | ON     | OFF     | OFF     | ON      | ON     | OFF   | OFF   |
| 1-8    | ON  | ON     | ON      | ON      | OFF     | OFF    | OFF   | OFF   |

#### Handshaking protocols

| Protocol                 | Switch 3-3 | Switch 3-4 |
|--------------------------|------------|------------|
| Serial busy, 1 byte mode | OFF        | OFF        |
| Serial busy 1 block mode | ON         | OFF        |
| ACK mode                 | OFF        | ON         |
| XON/XOFF mode            | ON         | ON         |

#### Data transfer rates

| Baud rate | Switch 3-6 | Switch 3-7 | Switch 3-8 |
|-----------|------------|------------|------------|
| 150       | OFF        | OFF        | OFF        |
| 300       | OFF        | OFF        | ON         |
| 600       | OFF        | ON         | OFF        |
| 1200      | OFF        | ON         | ON         |
| 2400      | ON         | OFF        | OFF        |
| 4800      | ON         | OFF        | ON         |
| 9600      | ON         | ON         | OFF        |
| 19200     | ON         | ON         | ON         |

Use the "setting" column to record the way the switches are set in your printer.

# Command Quick Reference

## ■ For STAR mode

| Tot STAR mode                                   |                                                             |
|-------------------------------------------------|-------------------------------------------------------------|
| Commands to control print style                 |                                                             |
| <esc> "5"</esc>                                 | Cancel italic print                                         |
| <esc> "4"</esc>                                 | Italic print                                                |
| <esc> "7" n</esc>                               | Select international character set                          |
| <esc> "B" CHR\$(4)</esc>                        | Select NLQ (Near Letter Quality) charac-                    |
| \LSC > B CIIX (4)                               |                                                             |
| ZECC S "D" CLIDE(C)                             | ters                                                        |
| <esc> "B" CHR\$(5)</esc>                        | Cancel NLQ characters                                       |
| Font pitch controls                             |                                                             |
| <esc> "B" CHR\$(1)</esc>                        | Pica print                                                  |
| <esc> "B" CHR\$(2)</esc>                        | Elite print                                                 |
| <esc> "B" CHR\$(3)</esc>                        | Condensed print                                             |
| < FSC > "n" 1                                   | Proportional print                                          |
| <esc> "p" 1<br/><esc> "p" 0</esc></esc>         | Cancel proportional print                                   |
| CHR\$(18)                                       | Pica print                                                  |
|                                                 |                                                             |
| CHR\$(15)<br><esc> CHR\$(15)</esc>              | Condensed print                                             |
| <pre> <ecc "w"="" 1="" <="" pre=""></ecc></pre> | Condensed print                                             |
| <esc> "W" 1</esc>                               | Expanded printt                                             |
| CHR\$(14)                                       | One line expanded print                                     |
| <esc> CHR\$(14)</esc>                           | One line expanded print                                     |
| <esc> "W" 0</esc>                               | Cancel expanded print                                       |
| CHR\$(20)                                       | Cancel one line expanded print                              |
| Special print modes                             |                                                             |
| <esc> "G"</esc>                                 | Double-strike print                                         |
| <esc> "H"</esc>                                 | Cancel double-strike print                                  |
| <esc> "E"</esc>                                 | Emphasized print                                            |
| < ESC > "F"                                     | Cancel emphasized print                                     |
| <esc> "-" 1</esc>                               | Start underlining                                           |
| <esc> "-" 0</esc>                               | Stop underlining                                            |
| <esc> "S" 0</esc>                               | Superscript on                                              |
| <esc> "S" 1</esc>                               | Subscript on                                                |
| <esc> "T"</esc>                                 | Cancel super and subscripts                                 |
| <esc> "?" n</esc>                               | Master print mode select                                    |
|                                                 | -                                                           |
| Commands to control vertical po                 |                                                             |
| CHR\$(10)                                       | Line feed                                                   |
| < ESC > CHR\$(10)                               | Reverse line feed                                           |
| <esc> "0"</esc>                                 | Set line feed to 1/8 inch                                   |
| <esc> "1"</esc>                                 | Set line feed to 7/72 inch                                  |
| <esc> "2"</esc>                                 | Set line feed to 1/6 inch                                   |
| <esc> "A" n</esc>                               | Set line feed to $n/72$ inch                                |
| <esc> "3" n</esc>                               | Set line feed to $n/144$ inch                               |
| <esc> "J" n</esc>                               | Single line feed of $n/144$ inches                          |
| <esc> "j" n</esc>                               | Single reverse line feed of $n/144$ inches                  |
| •                                               | •                                                           |
| Form feed controls                              | Form feed                                                   |
| CHR\$(12)                                       | Form feed  Reverse feed to top of page                      |
| <esc> CHR\$(12)</esc>                           | Reverse feed to top of page                                 |
| <esc> "C" n</esc>                               | Set page length to n lines                                  |
| <esc> "C" CHR\$(0) n</esc>                      | Set page length to $n$ inches<br>Set top margin at line $n$ |
| <esc> "R" n</esc>                               | Set top margin at line n                                    |
| <esc> "N" n</esc>                               | Set bottom margin at <i>n</i> lines                         |
| <esc> "O"</esc>                                 | Cancel top and bottom margins                               |

| Vertical tabs<br>CHR\$(11)<br><esc> "P" CHR\$(0)<br/><esc> "a" n</esc></esc>                                                                                                    | Vertical tab Set vertical tabs Advance n line feeds                                                                                                    |
|----------------------------------------------------------------------------------------------------|----------------------------------------------------------------------------------------------------|
| Commands to control horizontal CHR\$(13) <esc> "M" n <esc> "Q" n CHR\$(9) <esc> "D" CHR\$(0) <esc> "b" n CHR\$(8)</esc></esc></esc></esc>                                                                                                    | Carriage return Set left margin at column n Set right margin at column n Horizontal tab Set horizontal tabs Tab over n columns Backspace                                                                                                    |
| Download character commands<br><esc> "*" 1 n1 n2 m0 m1<br/><esc> "*" 0<br/><esc> "\$" 1<br/><esc> "\$" 0</esc></esc></esc></esc>                                                                                                    | m11 Define download characters Copy standard ROM characters to download RAM Use download characters Cancel download characters                                                                                                    |
| Commands to control graphics<br><esc> "K" n1 n2 m1 m2<br/><esc> "L" n1 n2 m1 m2</esc></esc>                                                                                                    | <br>Normal density graphics                                                                                                    |
| <esc> "y" n1 n2 m1 m2 <esc> "y" n1 n2 m1 m2 <esc> "z" n1 n2 m1 m2</esc></esc></esc>                                                                                                    | Double density graphics  Double speed, double density graphics                                                                                                    |
| <esc> "g" n0 n1 n2 m1 m.</esc>                                                                                                    | Quadruple density graphics 2 Master graphics select                                                                                                    |
| Macro instruction commands<br><esc> "+" CHR\$(30)<br/><esc> "!"</esc></esc>                                                                                                    | Define macro<br>Use macro                                                                                                    |
| Other function codes <esc> "&gt;"  <esc> "="  <esc> "#"  CHR\$(127)  CHR\$(24)  CHR\$(19)  CHR\$(7)  <esc> "Y" 0  <esc> "Y" 1  <esc> "Y" 1  <esc> "\" 1  <esc> "\" 1  <esc> "\" 0  <esc> "B"  <esc> "B"  <esc> "B"  <esc> "U" 1  <esc> "U" 1  <esc> "U" 1  <esc> "U" 0  <esc> "U" 0  <esc> "U" 1  <esc> "U" 1  <esc> "U" 1</esc></esc></esc></esc></esc></esc></esc></esc></esc></esc></esc></esc></esc></esc></esc></esc></esc></esc></esc></esc> | Set eighth bit to 1 Set eighth bit to 0 Accept eighth bit as is Delete last character Cancel line Off line On line Sounds bell Disable bell Enable bell Print "zero" with slash Print "zero" without slash Ignore paper-out signal Enable paper-out signal Unidirectional print Bidirectional print One line unidirectional print Reset the printer |

### ■ For IBM mode

| Commands to control print style  < ESC > "7"  < ESC > "6"  < ESC > "1" 1  < ESC > "1" 0  < ESC > "R" n  < ESC > "4"  < ESC > "5"                                        | Select character set #1 Select character set #2 Italic print Cancel italic print Select interantional character set Select NLQ (Near Letter Quality) characters Cancel NLQ characters                              |   |
|----------------------------------------------------------------------------------------------------|----------------------------------------------------------------------------------------------------|---|
| Font pitch controls <esc> "P" <esc> "M" <esc> "p" 1 <esc> "p" 0</esc></esc></esc></esc>                                                                                 | Pica pitch Elite pitch Proportional print Cancel proportional print                                                                                                    |   |
| CHR\$(18)<br>CHR\$(15)<br>< ESC > CHR\$(15)<br>< ESC > "W" 1<br>CHR\$(14)<br>< ESC > CHR\$(14)<br>< ESC > "W" 0                                                         | Pica pitch Condensed pitch Condensed pitch Expanded print One line expanded print One line expanded print Cancel expanded print                                                                                    |   |
| CHR\$(20)  Special print mode  < ESC > "G"  < ESC > "H"  < ESC > "E"  < ESC > "F"  < ESC > "-" 1  < ESC > "-" 0  < ESC > "S" 0  < ESC > "S" 1  < ESC > "T"              | Cancel one line expanded print  Double-strike print Cancel double-strike print Emphasized print Cancel emphasized print Start underlining Stop underlining Superscript on Subscript on Cancel super and subscripts |   |
| <esc> "!" n  Commands to control vertical po CHR\$(10) <esc> CHR\$(10) <esc> "0" <esc> "1" <esc> "A" n <esc> "2"</esc></esc></esc></esc></esc></esc>                    | Master print mode select  sition of the print head  Line feed Reverse line feed Set line feed to 1/8 inch Set line feed to 7/72 inch Define line feed to n/72 inch Change to line spacing defined by < ESC > "A"   | ) |
| <esc> "3" n<br/><esc> "J" n<br/><esc> "j" n</esc></esc></esc>                                                                                                    | Set line feed to $n/216$ inch<br>Single line feed of $n/216$ inches<br>Single reverse line feed of $n/216$ inches                                                                                                  |   |
| Form feed controls CHR\$(12) <esc> CHR\$(12) <esc> "C" n <esc> "C" CHR\$(0) n <esc> "r" n <esc> "r" n <esc> "N" n <esc> "N" n</esc></esc></esc></esc></esc></esc></esc> | Form feed Reverse feed to top of page Set page length to $n$ lines Set page length to $n$ inches Set top margin at line $n$ Set bottom margin at $n$ lines Cancel top and bottom margins                           |   |

| CHR\$(11) <esc> "B" CHR\$(0) <esc> "a" n</esc></esc>                                                                                                    | Vertical tab Set vertical tabs Advance n line feeds                                                                                                    |
|----------------------------------------------------------------------------------------------------|----------------------------------------------------------------------------------------------------|
| Commands to control horizonta                                                                                                    | l position of the print head                                                                                                    |
| CHR\$(13)                                                                                                    | Carriage return                                                                                                    |
| <esc> "1" n</esc>                                                                                                    | Set left margin at column n                                                                                                    |
| <esc> "Q" n</esc>                                                                                                    | Set right margin at column n                                                                                                    |
| CHR\$(9)                                                                                                    | Horizontal tab                                                                                                    |
| <esc> "D" CHR\$(0)</esc>                                                                                                    | Set horizontal tabs                                                                                                    |
| <esc> "b" n</esc>                                                                                                    | Tab over <i>n</i> columns                                                                                                    |
| CHR\$(8)                                                                                                    | Backspace                                                                                                    |
| Download character commands                                                                                                    | -<br>-                                                                                                    |
| <esc> "&amp;" CHR\$(0) n1 n2</esc>                                                                                                    |                                                                                                    |
| \ESC > & CIIR\$(0) 111 112                                                                                                    | Define download characters                                                                                                    |
| <esc> ":" 0 0 0</esc>                                                                                                    | Copy standard ROM characters to down-                                                                                                    |
| (ESC) . 000                                                                                                    | load RAM                                                                                                    |
| <esc> "%" 1 0</esc>                                                                                                    | Use download characters                                                                                                    |
| <esc> "%" 0 0</esc>                                                                                                    | Cancel download characters                                                                                                    |
| Commands to control graphics <esc> "K" n1 n2 m1 m2</esc>                                                                                                    |                                                                                                    |
| CESC > K ni nz mi mz                                                                                                    | Normal density graphics                                                                                                    |
| <esc> "L" n1 n2 m1 m2</esc>                                                                                                    |                                                                                                    |
| LDC L III IIZ III IIZ                                                                                                    | Double density graphics                                                                                                    |
| <esc> "Y" n1 n2 m1 m2</esc>                                                                                                    | ****                                                                                                    |
|                                                                                                    | Double speed, double density graphics                                                                                                    |
|                                                                                                    |                                                                                                    |
| <esc> "Z" n1 n2 m1 m2</esc>                                                                                                    |                                                                                                    |
|                                                                                                    | Quadruple density graphics                                                                                                    |
| <esc> "Z" n1 n2 m1 m2<br/><esc> "*" n0 n1 n2 m1 n</esc></esc>                                                                                                    | Quadruple density graphics                                                                                                    |
| <esc> "*" n0 n1 n2 m1 n</esc>                                                                                                    | Quadruple density graphics n2                                                                                                    |
| <esc> "*" n0 n1 n2 m1 n  Macro instruction commands</esc>                                                                                                    | Quadruple density graphics n2                                                                                                    |
| <esc> "*" n0 n1 n2 m1 n</esc>                                                                                                    | Quadruple density graphics n2 Master graphics select                                                                                                    |
| <esc> "*" n0 n1 n2 m1 n  Macro instruction commands <esc> "+" CHR\$(30) <esc> "?"</esc></esc></esc>                                                                                                    | Quadruple density graphics n2 Master graphics select  Define macro                                                                                                    |
| <esc> "*" n0 n1 n2 m1 n  Macro instruction commands <esc> "+" CHR\$(30) <esc> "?"  Other function codes</esc></esc></esc>                                                                                                    | Quadruple density graphics n2 Master graphics select  Define macro Use macro                                                                                                    |
| <esc> "*" n0 n1 n2 m1 n  Macro instruction commands <esc> "+" CHR\$(30) <esc> "?"  Other function codes <esc> "&gt;"</esc></esc></esc></esc>                                                                                                    | Quadruple density graphics n2 Master graphics select  Define macro Use macro Set eighth bit to 1                                                                                                    |
| <esc> "*" n0 n1 n2 m1 n  Macro instruction commands <esc> "+" CHR\$(30) <esc> "?"  Other function codes <esc> "&gt;" <esc> "="</esc></esc></esc></esc></esc>                                                                                                    | Quadruple density graphics n2 Master graphics select  Define macro Use macro Set eighth bit to 1 Set eighth bit to 0                                                                                                    |
| <esc> "*" n0 n1 n2 m1 n  Macro instruction commands <esc> "+" CHR\$(30) <esc> "?"  Other function codes <esc> "&gt;" <esc> "=" <esc> "#"</esc></esc></esc></esc></esc></esc>                                                                                                    | Quadruple density graphics n2 Master graphics select  Define macro Use macro  Set eighth bit to 1 Set eighth bit to 0 Accept eighth bit as is                                                                                                    |
| <esc> "*" n0 n1 n2 m1 n  Macro instruction commands <esc> "+" CHR\$(30) <esc> "?"  Other function codes <esc> "&gt;" <esc> "=" <esc> "#" CHR\$(127)</esc></esc></esc></esc></esc></esc>                                                                                                    | Quadruple density graphics n2 Master graphics select  Define macro Use macro  Set eighth bit to 1 Set eighth bit to 0 Accept eighth bit as is Delete last character                                                                                                    |
| <esc> "*" n0 n1 n2 m1 n  Macro instruction commands <esc> "+" CHR\$(30) <esc> "?"  Other function codes <esc> "&gt;" <esc> "=" <esc> "#" CHR\$(127) CHR\$(24)</esc></esc></esc></esc></esc></esc>                                                                                                    | Quadruple density graphics n2 Master graphics select  Define macro Use macro  Set eighth bit to 1 Set eighth bit to 0 Accept eighth bit as is                                                                                                    |
| <esc> "*" n0 n1 n2 m1 n  Macro instruction commands <esc> "+" CHR\$(30) <esc> "?"  Other function codes <esc> "&gt;" <esc> "=" <esc> "#" CHR\$(127) CHR\$(24) CHR\$(19)</esc></esc></esc></esc></esc></esc>                                                                                                    | Quadruple density graphics n2 Master graphics select  Define macro Use macro  Set eighth bit to 1 Set eighth bit to 0 Accept eighth bit as is Delete last character Cancel line                                                                                                    |
| <pre> <esc> "*" n0 n1 n2 m1 n  Macro instruction commands <esc> "+" CHR\$(30) <esc> "?"  Other function codes <esc> "&gt;" <esc> "=" <esc> "#" CHR\$(127) CHR\$(24) CHR\$(19) CHR\$(17) CHR\$(17)</esc></esc></esc></esc></esc></esc></pre>                                                                                                    | Quadruple density graphics n2 Master graphics select  Define macro Use macro  Set eighth bit to 1 Set eighth bit to 0 Accept eighth bit as is Delete last character Cancel line Off line On line Sounds bell                                                                                                    |
| <pre> <esc> "*" n0 n1 n2 m1 n  Macro instruction commands <esc> "+" CHR\$(30) <esc> "?"  Other function codes <esc> "&gt;" <esc> "=" <esc> "#" CHR\$(127) CHR\$(127) CHR\$(19) CHR\$(17) CHR\$(17) CHR\$(17) CHR\$(7) <esc> "y" 0</esc></esc></esc></esc></esc></esc></esc></pre>                                                                                                    | Quadruple density graphics n2 Master graphics select  Define macro Use macro  Set eighth bit to 1 Set eighth bit to 0 Accept eighth bit as is Delete last character Cancel line Off line On line Sounds bell Disable bell                                                                                                    |
| <pre> <esc> "*" n0 n1 n2 m1 n  Macro instruction commands <esc> "+" CHR\$(30) <esc> "?"  Other function codes <esc> "&gt;" <esc> "=" <esc> "#" CHR\$(127) CHR\$(24) CHR\$(19) CHR\$(17) CHR\$(17) CHR\$(7) <esc> "y" 0 <esc> "y" 1</esc></esc></esc></esc></esc></esc></esc></esc></pre>                                                                                                    | Quadruple density graphics n2 Master graphics select  Define macro Use macro  Set eighth bit to 1 Set eighth bit to 0 Accept eighth bit as is Delete last character Cancel line Off line On line Sounds bell Disable bell Enable bell                                                                                                    |
| <pre> <esc> "*" n0 n1 n2 m1 n  Macro instruction commands <esc> "+" CHR\$(30) <esc> "?"  Other function codes <esc> "=" <esc> "=" <esc> "#" CHR\$(127) CHR\$(24) CHR\$(19) CHR\$(17) CHR\$(7) <esc> "y" 0 <esc> "y" 1 <esc> "y" 1 <esc> "\" 1</esc></esc></esc></esc></esc></esc></esc></esc></esc></esc></pre>                                                                                                    | Quadruple density graphics n2 Master graphics select  Define macro Use macro  Set eighth bit to 1 Set eighth bit to 0 Accept eighth bit as is Delete last character Cancel line Off line On line Sounds bell Disable bell Enable bell Print "zero" with slash                                                                                                    |
| <pre> <esc> "*" n0 n1 n2 m1 n  Macro instruction commands <esc> "+" CHR\$(30) <esc> "?"  Other function codes <esc> "&gt;" <esc> "=" <esc> "#" CHR\$(127) CHR\$(127) CHR\$(19) CHR\$(17) CHR\$(17) CHR\$(7) <esc> "y" 0 <esc> "y" 1 <esc> "y" 1 <esc> "\" 1 <esc> "\" 0</esc></esc></esc></esc></esc></esc></esc></esc></esc></esc></esc></pre>                                                                                                    | Quadruple density graphics n2 Master graphics select  Define macro Use macro  Set eighth bit to 1 Set eighth bit to 0 Accept eighth bit as is Delete last character Cancel line Off line On line Sounds bell Disable bell Enable bell Print "zero" with slash Print "zero" without slash                                                                                          |
| <pre> <esc> "*" n0 n1 n2 m1 n  Macro instruction commands <esc> "+" CHR\$(30) <esc> "?"  Other function codes <esc> "&gt;" <esc> "=" <esc> "#" CHR\$(127) CHR\$(127) CHR\$(19) CHR\$(17) CHR\$(7) <esc> "y" 0 <esc> "y" 1 <esc> "y" 1 <esc> "\" 1 <esc> "\" 0 <esc> "\" 0 <esc> "\" 0 <esc> "\" 0 <esc> "\" 0 <esc> "\" 0</esc></esc></esc></esc></esc></esc></esc></esc></esc></esc></esc></esc></esc></esc></esc></esc></pre>                                                                                                    | Quadruple density graphics n2 Master graphics select  Define macro Use macro  Set eighth bit to 1 Set eighth bit to 0 Accept eighth bit as is Delete last character Cancel line Off line On line Sounds bell Disable bell Enable bell Print "zero" with slash Print "zero" without slash Ignore paper-out signal                                                                  |
| <pre> <esc> "*" n0 n1 n2 m1 n  Macro instruction commands <esc> "+" CHR\$(30) <esc> "?"  Other function codes <esc> "&gt;" <esc> "=" <esc> "#" CHR\$(127) CHR\$(127) CHR\$(19) CHR\$(17) CHR\$(7) <esc> "y" 0 <esc> "y" 1 <esc> "y" 1 <esc> "\" 1 <esc> "\" 0 <esc> "\" 0 <esc> "\" 0 <esc> "8" <esc> "8" <esc> "9"</esc></esc></esc></esc></esc></esc></esc></esc></esc></esc></esc></esc></esc></esc></esc></esc></pre>                                                                                                    | Quadruple density graphics n2 Master graphics select  Define macro Use macro  Set eighth bit to 1 Set eighth bit to 0 Accept eighth bit as is Delete last character Cancel line Off line On line Sounds bell Disable bell Enable bell Print "zero" with slash Print "zero" without slash Ignore paper-out signal Enable paper-out signal                                          |
| <pre> <esc> "*" n0 n1 n2 m1 n  Macro instruction commands <esc> "+" CHR\$(30) <esc> "?"  Other function codes <esc> "&gt;" <esc> "=" <esc> "#" CHR\$(127) CHR\$(127) CHR\$(19) CHR\$(17) CHR\$(7) <esc> "y" 0 <esc> "y" 1 <esc> "y" 1 <esc> "\" 1 <esc> "\" 0 <esc> "\" 1 <esc> "\" 0 <esc> "\" 0 <esc 0="" 0<="" <esc="" td=""><td>Quadruple density graphics n2 Master graphics select  Define macro Use macro  Set eighth bit to 1 Set eighth bit to 0 Accept eighth bit as is Delete last character Cancel line Off line On line Sounds bell Disable bell Enable bell Print "zero" with slash Print "zero" without slash Ignore paper-out signal Enable paper-out signal Unidirectional print</td></esc></esc></pre> | Quadruple density graphics n2 Master graphics select  Define macro Use macro  Set eighth bit to 1 Set eighth bit to 0 Accept eighth bit as is Delete last character Cancel line Off line On line Sounds bell Disable bell Enable bell Print "zero" with slash Print "zero" without slash Ignore paper-out signal Enable paper-out signal Unidirectional print                     |
| <pre> <esc> "*" n0 n1 n2 m1 n  Macro instruction commands <esc> "+" CHR\$(30) <esc> "?"  Other function codes <esc> "&gt;" <esc> "=" <esc> "#" CHR\$(127) CHR\$(127) CHR\$(19) CHR\$(17) CHR\$(7) <esc "\"="" "\"<="" "y"="" -="" 0="" 1="" <esc="" td=""><td>Quadruple density graphics n2 Master graphics select  Define macro Use macro  Set eighth bit to 1 Set eighth bit to 0 Accept eighth bit as is Delete last character Cancel line Off line On line Sounds bell Disable bell Enable bell Print "zero" with slash Print "zero" without slash Ignore paper-out signal Enable paper-out signal Unidirectional print Bidirectional print</td></esc></esc></esc></esc></esc></esc></esc></pre>                                                                                                    | Quadruple density graphics n2 Master graphics select  Define macro Use macro  Set eighth bit to 1 Set eighth bit to 0 Accept eighth bit as is Delete last character Cancel line Off line On line Sounds bell Disable bell Enable bell Print "zero" with slash Print "zero" without slash Ignore paper-out signal Enable paper-out signal Unidirectional print Bidirectional print |
| <pre> <esc> "*" n0 n1 n2 m1 n  Macro instruction commands <esc> "+" CHR\$(30) <esc> "?"  Other function codes <esc> "&gt;" <esc> "=" <esc> "#" CHR\$(127) CHR\$(127) CHR\$(19) CHR\$(17) CHR\$(7) <esc> "y" 0 <esc> "y" 1 <esc> "y" 1 <esc> "\" 1 <esc> "\" 0 <esc> "\" 1 <esc> "\" 0 <esc> "\" 0 <esc 0="" 0<="" <esc="" td=""><td>Quadruple density graphics n2 Master graphics select  Define macro Use macro  Set eighth bit to 1 Set eighth bit to 0 Accept eighth bit as is Delete last character Cancel line Off line On line Sounds bell Disable bell Enable bell Print "zero" with slash Print "zero" without slash Ignore paper-out signal Enable paper-out signal Unidirectional print</td></esc></esc></pre> | Quadruple density graphics n2 Master graphics select  Define macro Use macro  Set eighth bit to 1 Set eighth bit to 0 Accept eighth bit as is Delete last character Cancel line Off line On line Sounds bell Disable bell Enable bell Print "zero" with slash Print "zero" without slash Ignore paper-out signal Enable paper-out signal Unidirectional print                     |

Vertical tabs